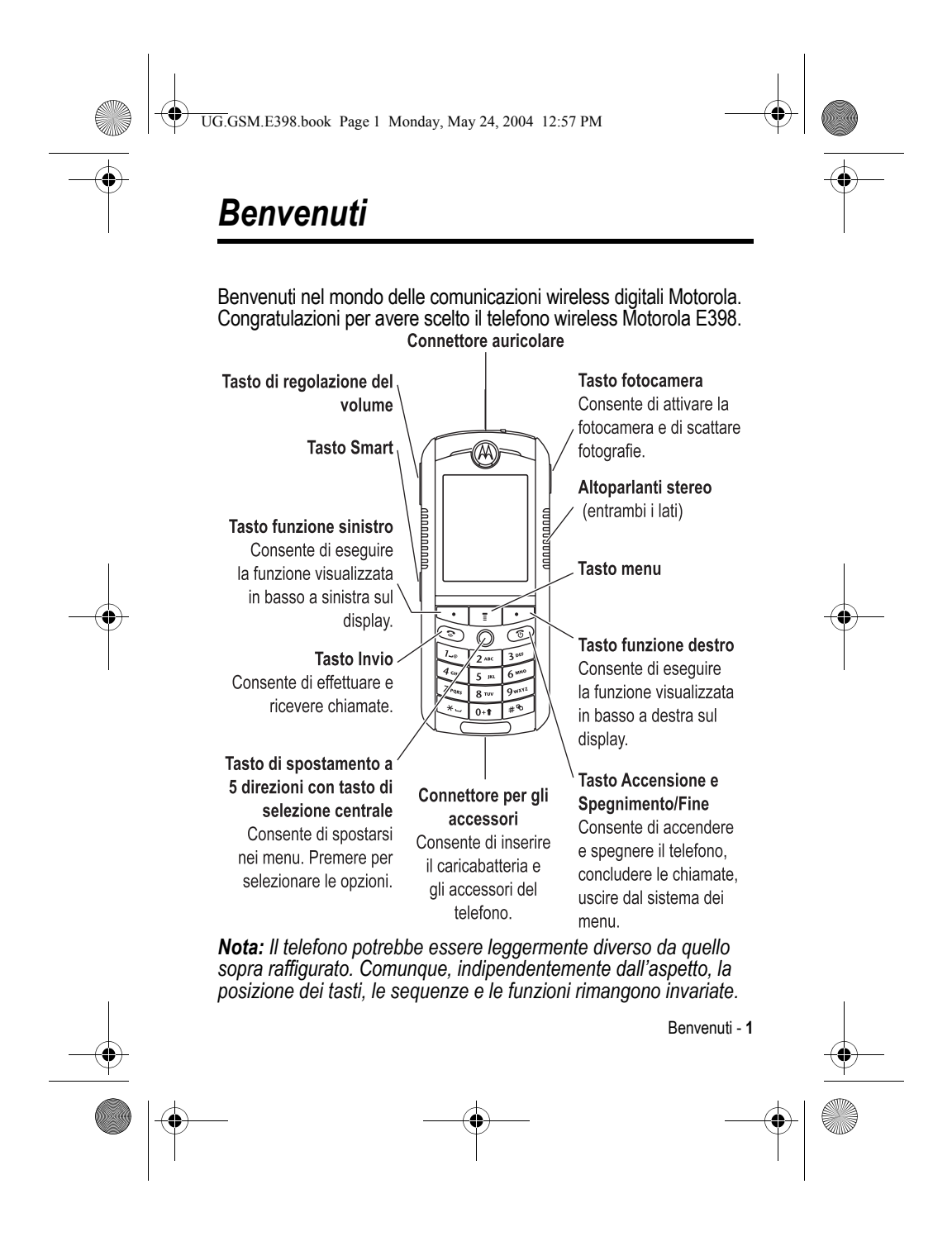

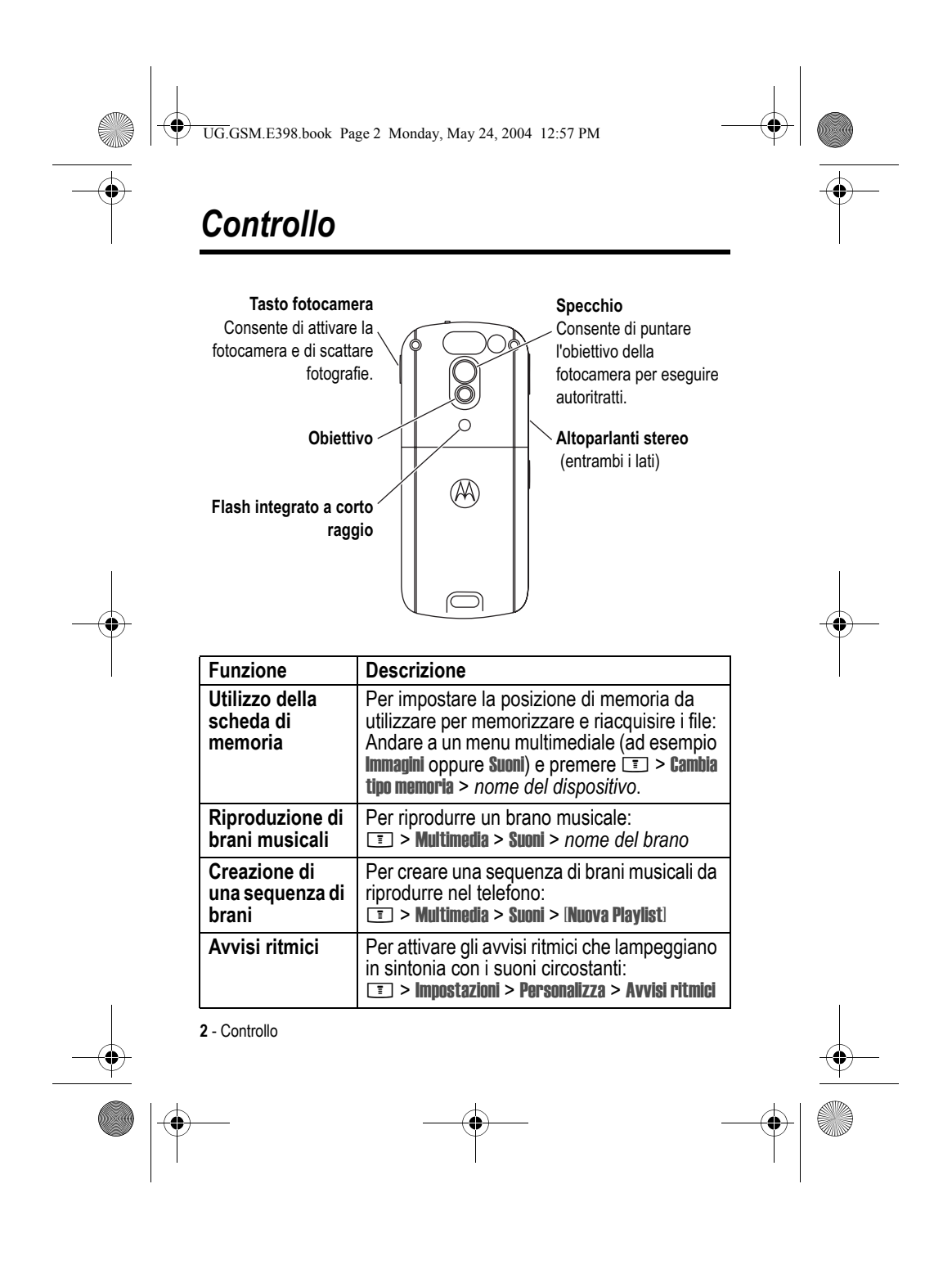

UG.GSM.E398.book Page 3 Monday, May 24, 2004 12:57 PM

**ANDRO** 

 $\overline{\bullet}$ 

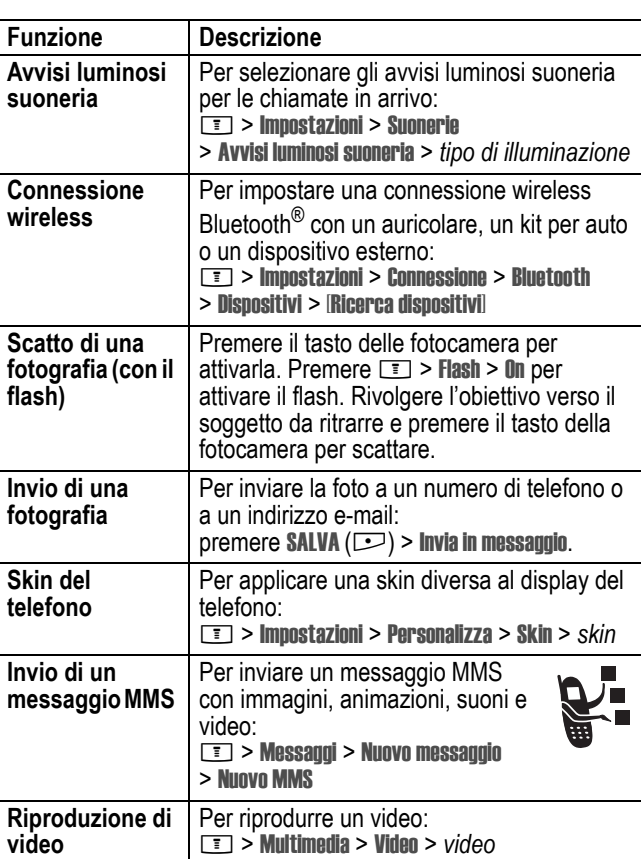

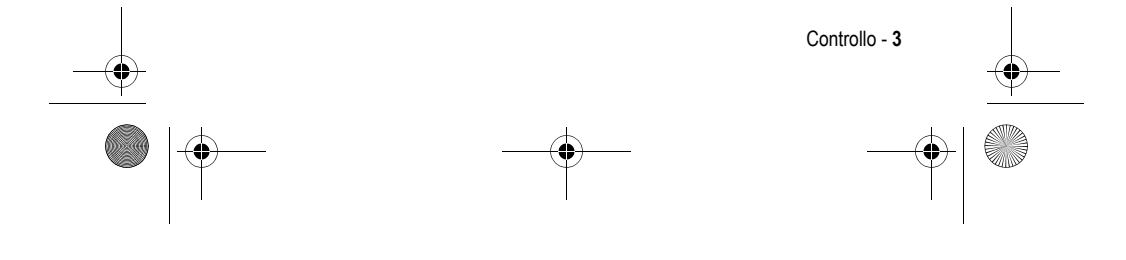

UG.GSM.E398.book Page 4 Monday, May 24, 2004 12:57 PM

#### www.hellomoto.com

MOTOROLA e il logo M stilizzato sono registrati presso l'ufficio brevetti e marchi negli Stati Uniti (US Patent & Trademark Office). I marchi Bluetooth appartengono ai rispettivi proprietari e sono utilizzati con licenza da Motorola, Inc.

Java e tutti gli altri marchi basati su Java sono marchi o marchi registrati di Sun Microsystems, Inc. negli Stati Uniti e negli altri paesi. Tutti gli altri nomi di prodotti o servizi appartengono ai rispettivi proprietari.

© Motorola, Inc., 2003.

**4** - Controllo

#### **Avviso sul copyright del software**

I prodotti Motorola descritti in questo manuale possono includere software protetti da copyright di Motorola e di terze parti memorizzati nelle memorie dei semiconduttori o in altri supporti. La legislazione degli Stati Uniti e di altri paesi riserva a Motorola e ai fornitori di software di terze parti determinati diritti esclusivi nei confronti del software coperto da copyright, come il diritto esclusivo di distribuire e riprodurre il software coperto da copyright. In base a tale diritto, nessun software coperto da copyright contenuto nei prodotti Motorola può essere modificato, decodificato, distribuito o riprodotto in qualsiasi modo entro i limiti previsti dalla legge. Inoltre, l'acquisto dei prodotti Motorola non dovrà essere considerato una concessione diretta o implicita, mediante preclusione o altro, di licenze o diritti di copyright, brevetti o applicazioni brevettate Motorola o altri fornitori di software di terze parti, fatta eccezione per una licenza di utilizzo normale, non esclusiva e senza royalty, che deriva per legge dalla vendita di un prodotto.

Anche se le specifiche e le funzioni dei prodotti possono essere soggette a modifiche senza preavviso, ogni sforzo possibile viene fatto per garantire che i manuali dell'utente vengano regolarmente aggiornati per riflettere le revisioni funzionali dei prodotti. Tuttavia, nell'improbabile eventualità che la versione del manuale a disposizione non rifletta pienamente le funzionalità principali del prodotto in uso, può contattare Motorola. Versioni aggiornate dei manuali sono inoltre disponibili per l'accesso nella sezione del sito Web Motorola dedicata ai prodotti di consumo all'indirizzo http://www.motorola.com.

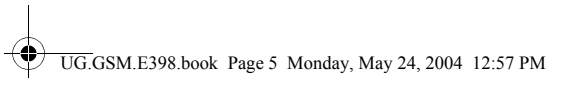

# *Indice*

**ANDRO** 

 $\overline{\bigoplus}$ 

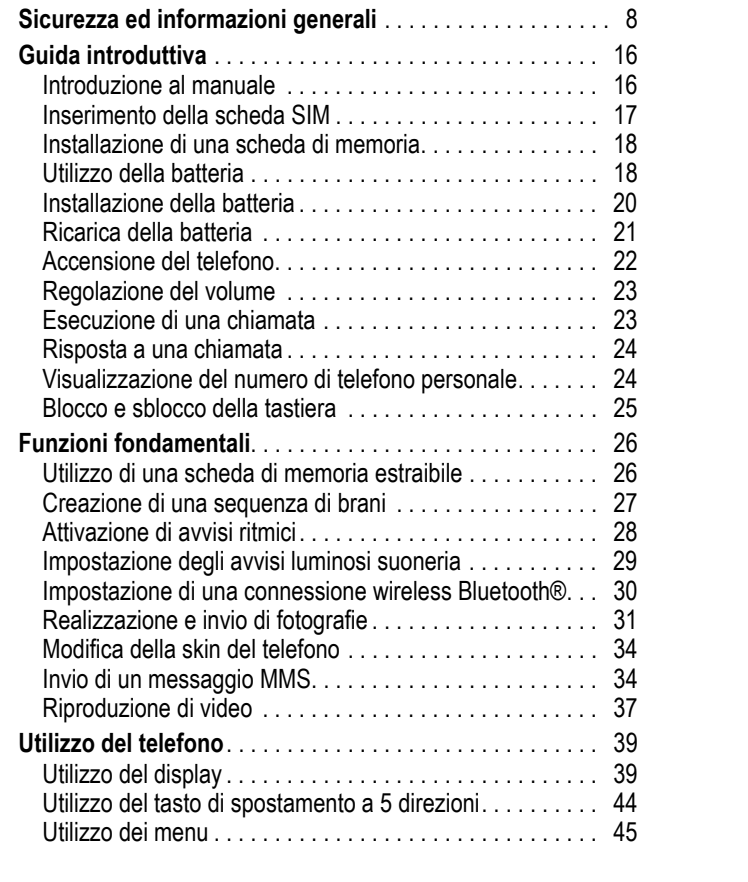

## Indice - **5**

♦

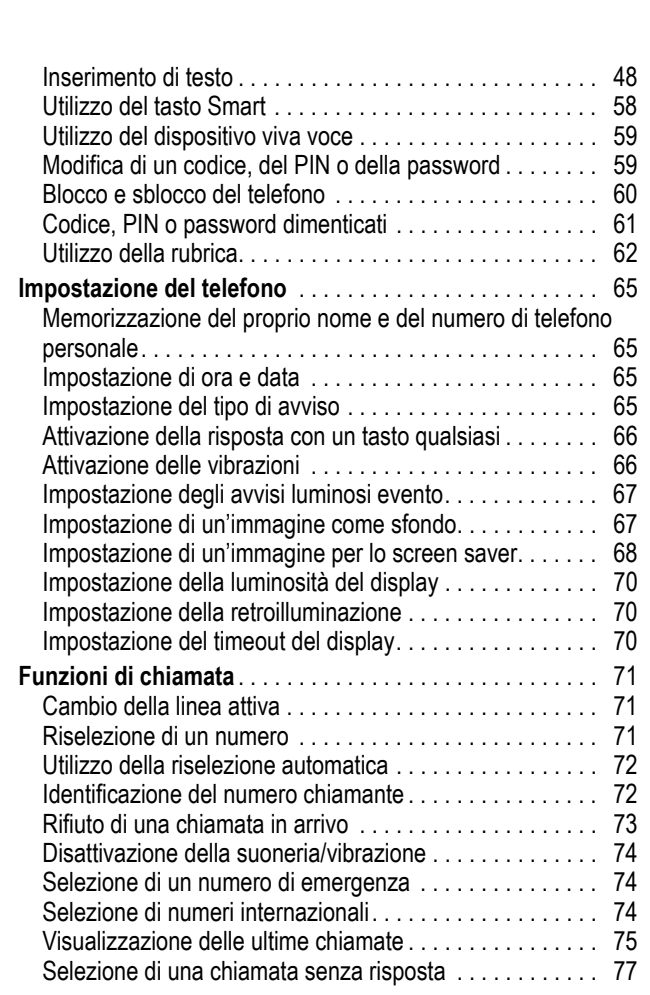

UG.GSM.E398.book Page 6 Monday, May 24, 2004 12:57 PM

 $\color{red}\blacklozenge$ 

 $\Rightarrow$ 

**6** - Indice

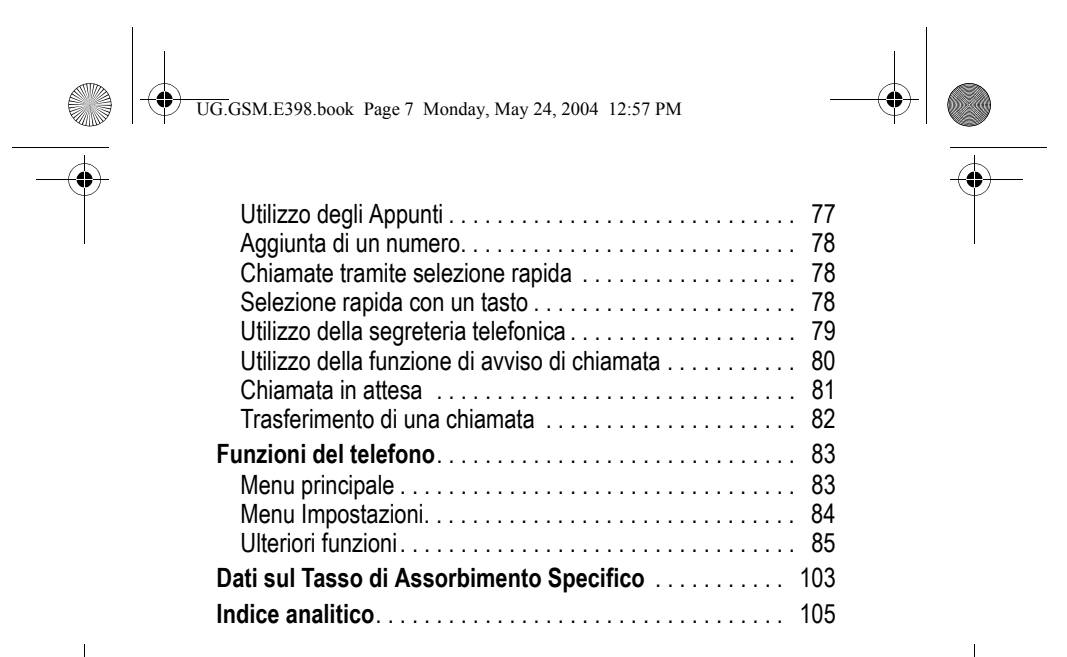

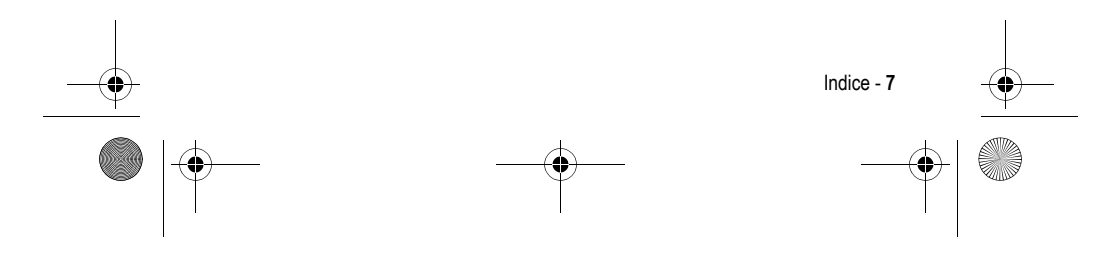

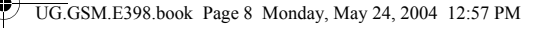

# *Sicurezza ed informazioni generali*

### INFORMAZIONI IMPORTANTI PER OPERARE IN MANIERA SICURA ED EFFICIENTE.

LA INVITIAMO A LEGGERE QUESTE INFORMAZIONI PRIMA DI UTILIZZARE IL SUO TELEFONO.

Le informazioni contenute in questo documento sostituiscono le informazioni generali sulla sicurezza contenute nei manuali pubblicati anteriormente al 1 Dicembre 2002.

### *Esposizione a energia in radiofrequenza (RF)*

Il Suo telefono contiene un trasmettitore ed un ricevitore. Quando acceso, esso riceve e trasmette energia in radiofrequenza (RF). Quando Lei comunica con il Suo telefono, il sistema che gestisce la chiamata controlla il livello di potenza al quale il Suo terminale sta trasmettendo.

Il Suo telefono Motorola è stato progettato in conformità a quanto richiesto dalle norme vigenti nel suo Paese in riferimento alla disciplina dell'esposizione di esseri umani a energia in radiofrequenza (RF).

### *Precauzioni nell'uso*

Per ottenere risultati ottimali nell'utilizzo del Suo telefono e per essere sicuro che l'esposizione dell'uomo all'energia in radiofrequenza (RF) sia conforme alle linee guida attualmente riconosciute. La invitiamo ad attenersi scrupolosamente alle procedure seguenti:

#### *Utilizzo dell'Antenna Esterna*

Utilizzare esclusivamente l'antenna originale o un'antenna di ricambio omologata da Motorola. Antenne non autorizzate, alterazioni o accessori potrebbero danneggiare lo stesso telefono.

**8** - Sicurezza ed informazioni generali

UG.GSM.E398.book Page 9 Monday, May 24, 2004 12:57 PM

NON toccare l'antenna esterna quando il terminale è "IN USO". Toccare l'antenna esterna altera la qualità della chiamata e potrebbe far sì che il Suo terminale operi ad un livello di energia superiore a quello necessario. Inoltre, l'utilizzo di antenne non autorizzate può essere non conforme a quanto richiesto dalle norme vigenti nel suo Paese

#### *Utilizzo del telefono*

Quando effettua o riceve una telefonata, utilizzi il Suo telefono come se fosse un telefono di linea fissa.

#### *Utilizzo a contatto con il corpo*

Se durante una comunicazione il Suo telefono si trova a contatto col corpo, al fine di osservare le direttive stabilite per l'esposizione a energia RF, inserisca sempre il Suo telefono in un gancio, in un supporto, in una custodia o in una cintura adatti al telefono, ove disponibili, e, forniti o approvati da Motorola. L'utilizzo di accessori non approvati da Motorola può violare le direttive stabilite per l'esposizione a energia RF. Nel caso in cui Lei non faccia uso di uno degli accessori, forniti o approvati da Motorola, previsti per stare a contatto con il corpo, e non utilizzi il telefono tenendolo in mano nella normale posizione d'uso, si assicuri che sia il telefono che l'antenna distino almeno 2,5 centimetri dal Suo corpo durante la trasmissione.

#### *Gestione dei dati*

Quando utilizza qualsiasi funzione del telefono, munito oppure no di un accessorio con filo, abbia cura di posizionare sia il telefono stesso che la sua antenna ad una distanza di almeno 2,5 centimetri dal Suo corpo.

#### *Accessori approvati*

L'utilizzo di accessori non approvati da Motorola, incluse batterie ed antenne ma non solo, possono provocare un superamento dei limiti normativi imposti per l'esposizione ad energia RF. Per un elenco di accessori approvati da Motorola La invitiamo a visitare il nostro sito web all'indirizzo www.motorola.com.

Sicurezza ed informazioni generali - **9**

UG.GSM.E398.book Page 10 Monday, May 24, 2004 12:57 PM

### *Interferenza/Compatibilità con l'energia RF*

*Nota: Quasi tutti i dispositivi elettronici, se non adeguatamente schermati, progettati o comunque configurati per la compatibilità con energia RF, possono subire interferenze causate da energia RF provocata da fonti esterne. In alcune circostanze il suo telefono può essere causa di interferenze.* 

#### *Ambienti*

Spenga il suo telefono in ogni infrastruttura nella quale sia affisso un cartello che La inviti a farlo. Infrastrutture di questo genere possono essere ospedali e cliniche che utilizzino attrezzature sensibili a energia RF proveniente dall'esterno.

#### *Aerei*

Se ci si trova a bordo di un aeroplano, spenga il proprio telefono quando richiesto. Ogni utilizzo del telefono deve essere conforme alle normative vigenti rese note dagli equipaggi della linea aerea.

#### *Apparecchiature mediche*

#### **Pacemakers**

Le aziende produttrici di pacemakers raccomandano di mantenere una distanza minima di 15 centimetri tra un telefono cellulare senza fili ed un pacemaker.

Le persone con un pacemaker dovrebbero:

- **•** Tenere SEMPRE il proprio telefono ad una distanza superiore a 15 centimetri dal loro pacemaker quando il telefono è ACCESO.
- **•** Evitare di tenere il proprio telefono nel taschino della camicia.
- **•** Utilizzare l'orecchio opposto al pacemaker per minimizzare la possibilità di interferenza.
- **•** SPEGNERE immediatamente il proprio telefono al primo sospetto di avvenuta interferenza.

**10** - Sicurezza ed informazioni generali

UG.GSM.E398.book Page 11 Monday, May 24, 2004 12:57 PM

### **Apparecchi acustici**

Alcuni telefoni digitali senza filo possono interferire con alcuni apparecchi acustici. Nelc aso in cui si verifichino interferenze di questo genere, La invitiamo a consultare il produttore dell'apparecchio acustico per discutere di possibili alternative.

#### **Altri apparecchi medici**

Se Lei utilizza qualsiasi altra apparecchiatura medica personale, La invitiamo a consultare l'azienda produttrice per verificare se l'apparecchiatura che Lei usa è schermata in maniera adeguata da possibili interferenze provocate da energia RF. Il Suo medico potrà esserLe d' aiuto per farLe ottenere questo tipo di informazioni.

### *Utilizzo del telefono durante la guida*

La invitiamo ad informarsi sulle leggi e regolamenti che disciplinano l'utilizzo dei telefoni nell'area in cui Lei guida. Attenersi sempre ad essi. Quando utilizza il Suo telefono durante la guida la invitiamo a:

- **•** Prestare costante attenzione alla guida e alla strada;
- **•** Utilizzare la funzione vivavoce, se disponibile;
- **•** Accostarsi e parcheggiare prima di effettuare o rispondere ad una chiamata, laddove le condizioni di guida lo richiedano.

### *Precauzioni durante l'uso*

### *Veicoli con Airbag*

Non appoggiare il proprio telefono nella zona occupata dall' airbag o nella sua zona di apertura. Gli airbag si gonfiano con grande forza. Nel caso in cui il telefono sia riposto nella zona di apertura di un airbag e questo si apra, il telefono può ricevere una spinta di così forte intensità da provocare lesioni gravi agli occupanti del veicolo.

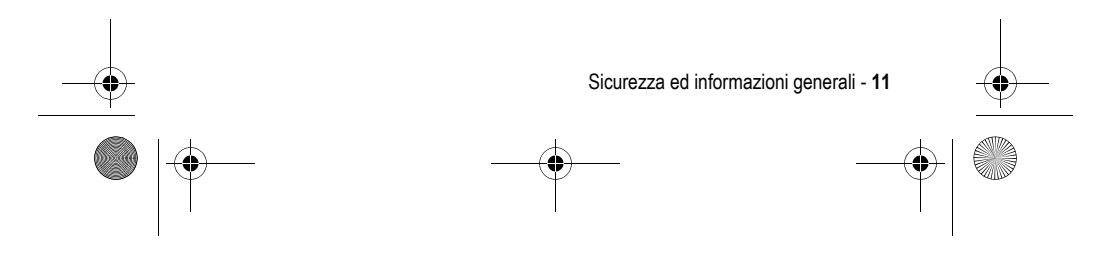

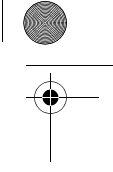

UG.GSM.E398.book Page 12 Monday, May 24, 2004 12:57 PM

#### *Zone con atmosfera potenzialmente esplosiva*

Spenga il Suo telefono prima di entrare in una zona con un'atmosfera potenzialmente esplosiva, a meno che il Suo telefono non sia espressamente qualificato per l'utilizzo in tali aree e certificato come "Intrinsecamente Sicuro". Quando ci si trova in queste zone, non rimuova, installi o carichi le batterie. Le scintille, in un'atmosfera potenzialmente esplosiva, possono causare esplosioni o incendi, e quindi lesioni personali o addirittura la morte.

*Nota: Le aree con atmosfera potenzialmente esplosiva, cui si è fatto riferimento qui sopra, includono aree di rifornimento carburante come quelle che si trovano sotto i ponti delle navi, zone in cui vengono immagazzinati o spostati materiali chimici o carburante, aree in cui l'aria contiene materiali chimici o particelle come granuli, polvere o residui metallici. Le aree con atmosfera potenzialmente esplosiva il più delle volte sono indicate, ma non sempre questo accade.* 

#### *Detonatori e Aree di esplosione.*

Per evitare possibili interferenze con operazioni di esplosione, spenga il proprio telefono quando si trova nelle vicinanze di detonatori elettrici, in una zona di esplosione o in un'area in cui siano presenti indicazioni quali "Spegnere apparecchiature elettroniche". Attenersi a tutte le segnalazioni ed istruzioni.

#### *Batterie*

Le batterie possono causare danni ad oggetti e/o provocare lesioni personali quali bruciature se materiali conduttori come gioielli, chiavi o collanine a grani vengano a contatto con i terminali esposti. Il materiale conduttore può chiudere un circuito elettrico (corto circuito) e divenire molto caldo. Prendere l'abitudine di maneggiare con cura qualsiasi batteria caricata, in special modo quando questa viene riposta in una tasca, in una borsa o in un altro contenitore con oggetti metallici al suo interno. **Utilizzare solo batterie e caricatori originali Motorola.** 

**12** - Sicurezza ed informazioni generali

UG.GSM.E398.book Page 13 Monday, May 24, 2004 12:57 PM

La Sua batteria o il Suo telefono possono contenere simboli, il cui significato è il seguente:

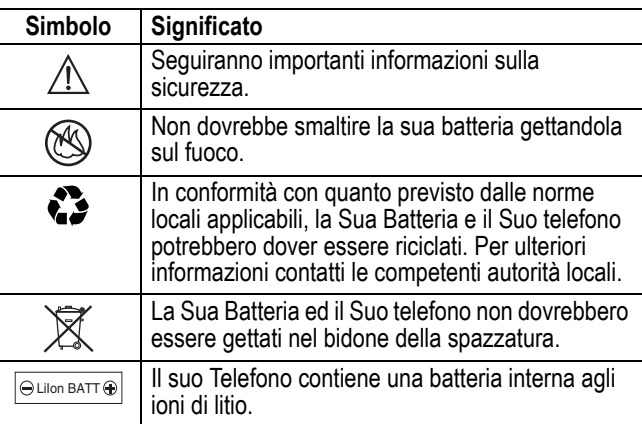

### *Malesseri psicofisici*

Certe persone possono essere soggette ad attacchi epilettici o alla perdita dei sensi, se esposte a luci intermittenti; questo accade ad esempio quando guardano la televisione o utilizzano videogiochi. Una persona può incorrere in attacchi epilettici o episodi di perdita dei sensi, dello stesso tipo di quelli sopra descritti, anche se non ne ha mai sofferto in precedenza.

Se Lei ha sofferto di attacchi epilettici o episodi di perdita dei sensi, o se nella Sua famiglia c'è una predisposizione a tali fenomeni, La invitiamo a consultarsi con il Suo medico prima di utilizzare i videogiochi presenti nel suo telefono o a disabilitare nel suo telefono la funzione "luci intermittenti". (La funzione luci intermittenti non è disponibile su tutti i prodotti).

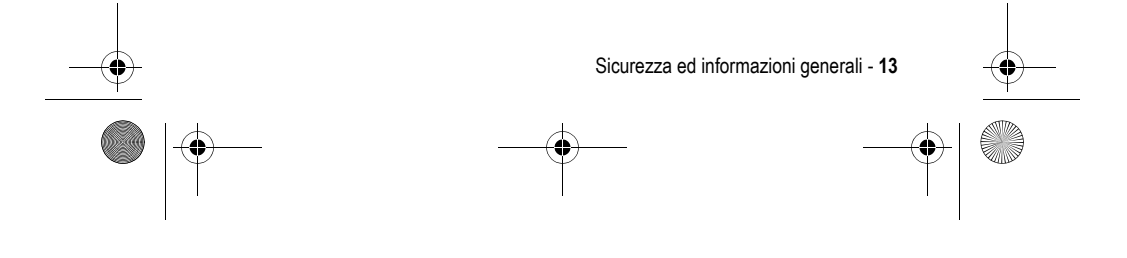

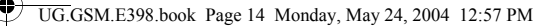

I genitori dovrebbero sorvegliare l'uso da parte dei loro bambini di videogiochi o altre funzioni presenti nel telefono che provochino luci intermittenti. Al verificarsi di uno qualunque dei seguenti sintomi, tutte le persone dovrebbero cessare l'uso e consultare un medico: convulsioni, contrazioni oculari o muscolari, perdita di coscienza, movimenti involontari o disorientamento.

Al fine di ridurre il rischio di tali sintomi, La invitiamo ad osservare le seguenti precauzioni:

- **•** Non giocare od usare una funzione che provochi luce intermittente se è stanco o necessita di dormire.
- **•** Faccia un'interruzione di almeno 15 minuti ogni ora.
- **•** Giochi in una stanza in cui tutte le luci siano accese.
- **•** Giochi alla distanza massima possibile dallo schermo

#### *Disturbi dovuti a movimento ripetitivo*

Quando Lei utilizza un gioco presente nel Suo telefono, potrebbe avvertire un fastidio occasionale alle mani, alle braccia, alle spalle, al collo, o ad altre parti del corpo. Al fine di evitare disturbi quali tendiniti, sindrome da tunnel carpale, od altri disturbi all'apparato muscolare o scheletrico. La invitiamo a seguire i seguenti consigli:

- **•** Osservi un riposo di almeno 15 minuti ogni ora di gioco.
- **•** Se mentre gioca, sente che le Sue mani, i Suoi polsi o le Sue braccia sono stanchi o dolenti, smetta di giocare e riposi per diverse ore prima di ricominciare a giocare.
- **•** Se durante il gioco o dopo aver smesso continua ad avvertire dolore a lle mani, ai polsi o alle braccia smetta immediatamente di giocare e contatti un dottore.

**14** - Sicurezza ed informazioni generali

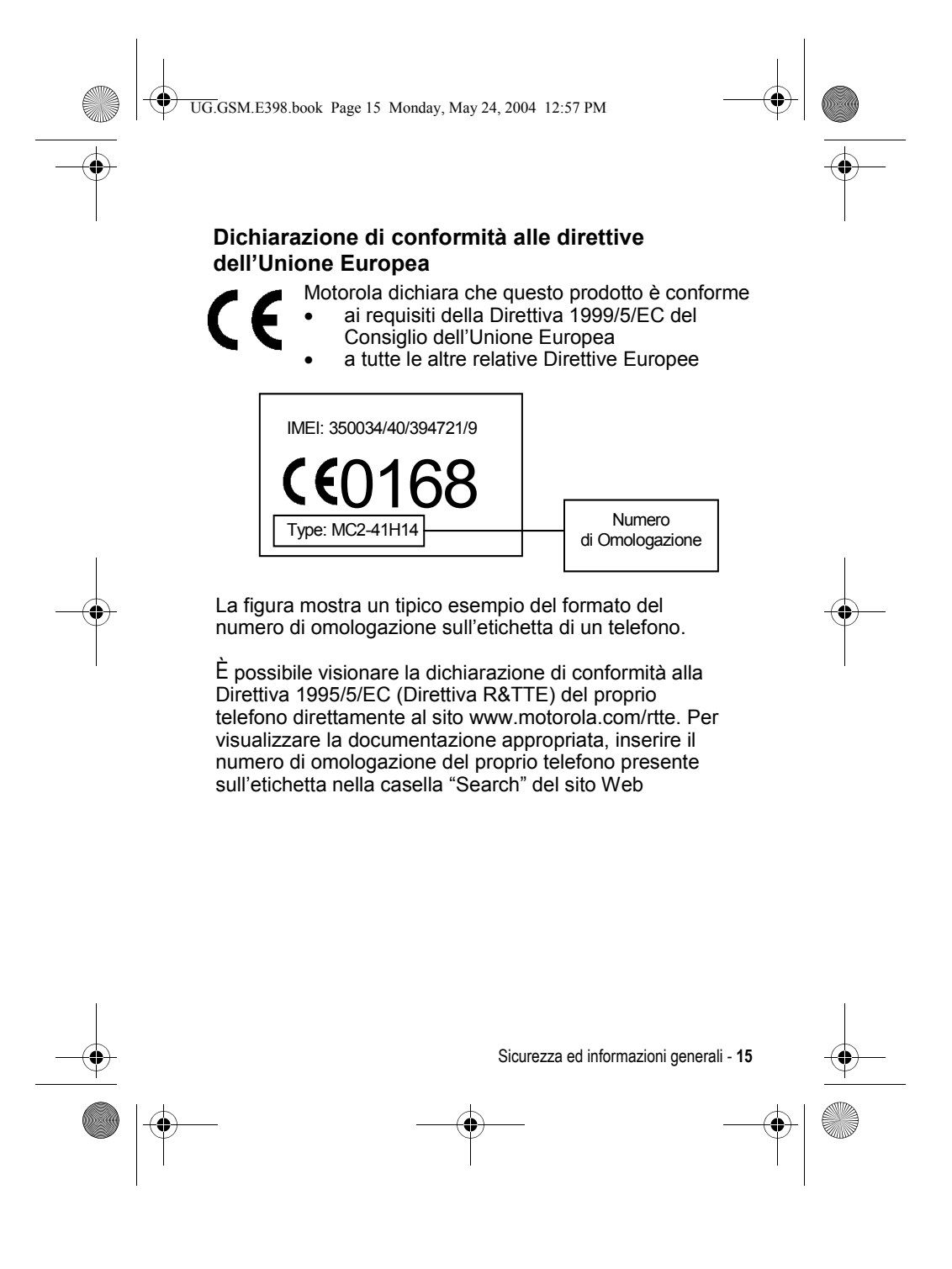

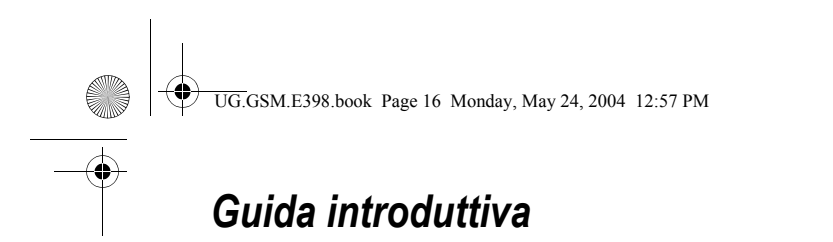

### *Introduzione al manuale*

Questo manuale descrive le funzioni fondamentali del telefono cellulare Motorola.

### *Funzioni opzionali*

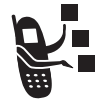

Questo simbolo identifica una funzione opzionale dipendente dalla rete, dalla scheda SIM o dall'abbonamento che potrebbe non essere disponibile ovunque o presso tutti i gestori dei servizi di telefonia mobile. Per ulteriori informazioni, rivolgersi al proprio

gestore dei servizi di telefonia mobile.

### *Accessori opzionali*

Questo simbolo identifica una funzione che richiede un accessorio opzionale Motorola Original™.

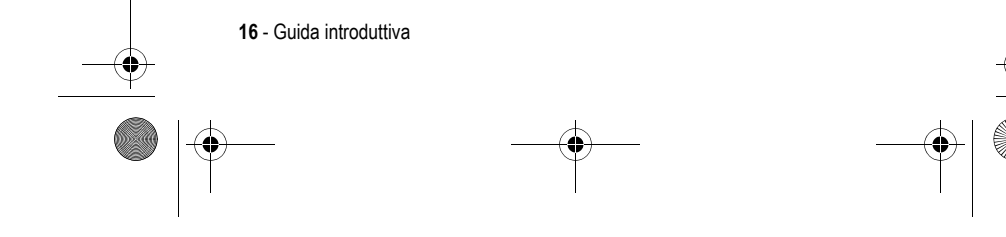

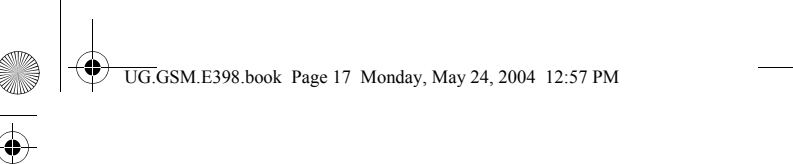

### *Inserimento della scheda SIM*

La scheda SIM *(Subscriber Identity Module)* contiene il numero di telefono dell'utente, i dettagli di servizio e una memoria per gli elementi della rubrica e i messaggi.

9

**Attenzione:** Non piegare o graffiare la scheda SIM. Non esporla all'elettricità statica, all'acqua o alla polvere.

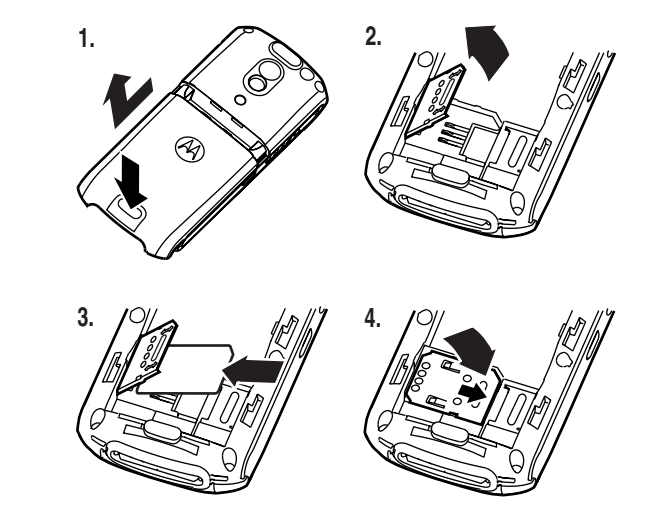

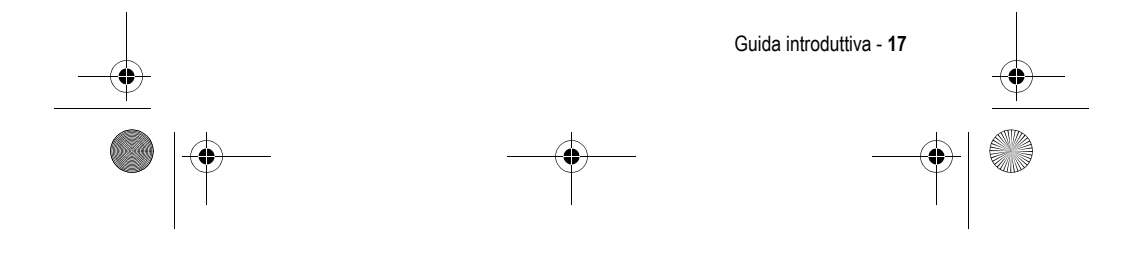

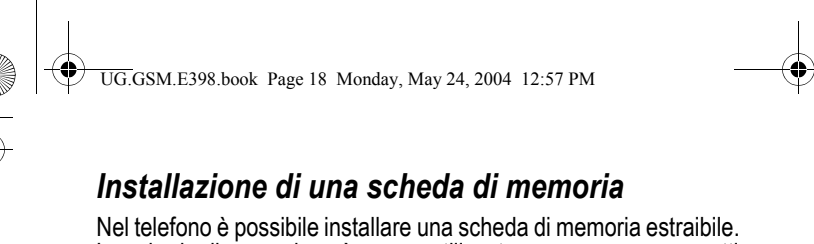

La scheda di memoria può essere utilizzata per conservare oggetti multimediali, ad esempio fotografie e suoni.

**Attenzione:** Non piegare o graffiare la scheda di memoria. Non esporla all'elettricità statica, all'acqua o alla polvere.

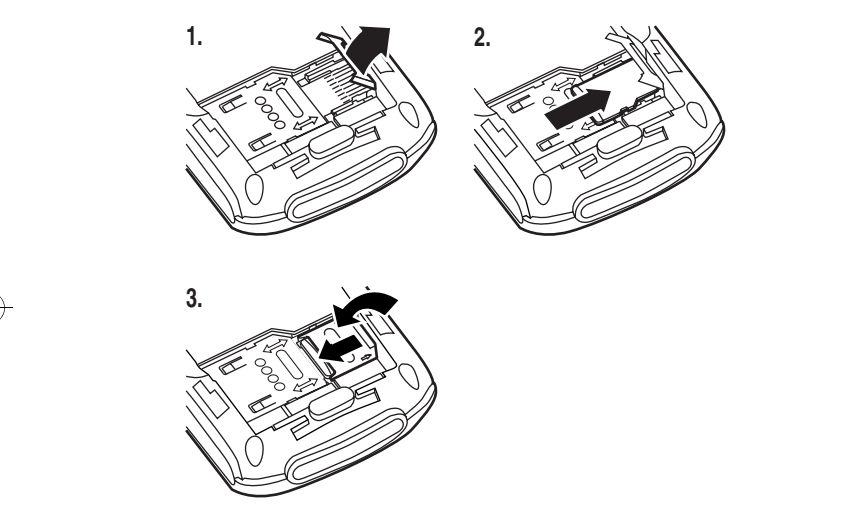

### *Utilizzo della batteria*

Le prestazioni della batteria dipendono da diversi fattori, inclusa la configurazione di rete della portante wireless, la potenza del segnale, la temperatura di utilizzo del telefono, le funzioni e/o le impostazioni selezionate e utilizzate, gli elementi collegati al

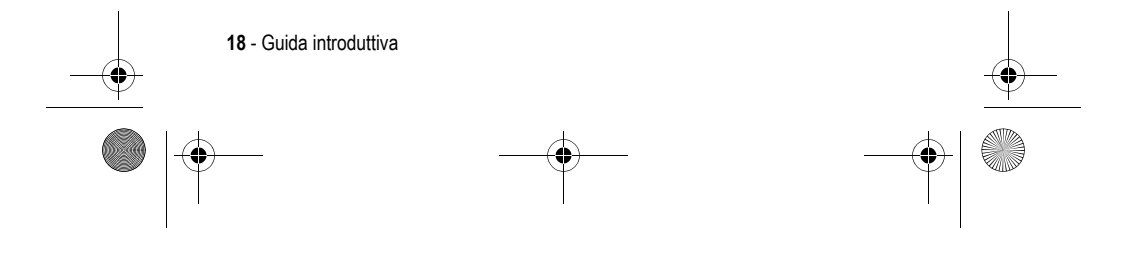

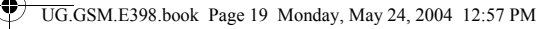

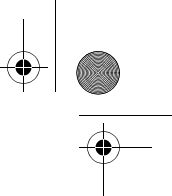

connettore per gli accessori del telefono, le applicazioni vocali, dati e di altro tipo.

**Attenzione:** Per evitare lesioni o ustioni, impedire che oggetti metallici entrino in contatto con le parti interne della batteria provocando un corto circuito.

Per ottimizzare le prestazioni della batteria:

- **•** Utilizzare sempre batterie e caricabatterie originali Motorola. La garanzia non copre danni causati dall'utilizzo di batterie e/o caricabatterie non originali Motorola.
- **•** Una batteria nuova o non utilizzata da molto tempo può richiedere un tempo di ricarica maggiore.
- **•** Durante la ricarica tenere la batteria a temperatura ambiente.
- **•** Non esporre le batterie a temperature inferiori a -10°C o superiori a 45°C. Non lasciare mai il telefono all'interno di un veicolo in sosta.
- **•** Quando non viene utilizzata per un determinato periodo di tempo, conservare la batteria scarica in un luogo fresco, buio e asciutto, ad esempio un frigorifero.
- **•** Con il tempo le batterie si consumano e richiedono un tempo di ricarica maggiore. Ciò è normale. Se la batteria viene ricaricata regolarmente e si nota una riduzione del tempo di conversazione oppure un aumento del tempo di ricarica, può essere opportuno acquistare una nuova batteria.

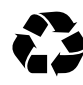

Le batterie ricaricabili che alimentano questo telefono devono essere smaltite in modo corretto e può essere necessario riciclarle. Per il tipo di batteria, fare riferimento all'etichetta posta sulla batteria. Per informazioni sui metodi di smaltimento corretti, rivolgersi al centro di riciclaggio rifiuti locale.

**Avvertenza:** Non gettare mai le batterie nel fuoco perché potrebbero esplodere.

Guida introduttiva - **19**

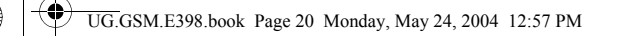

### *Installazione della batteria*

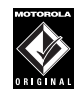

Il telefono è progettato per essere utilizzato esclusivamente con accessori e batterie Motorola Original. Si consiglia di conservare le batterie nell'apposito involucro di protezione quando non sono utilizzate.

#### *Note:*

- *• La batteria del telefono potrebbe essere contenuta in una custodia protettiva di plastica trasparente. Prima di installarla, estrarre la batteria dalla custodia.*
- *• Il telefono ha una striscia protettiva di plastica trasparente che copre il vano batteria. Rimuoverlo per consentire l'inserimento e la chiusura del coperchio.*

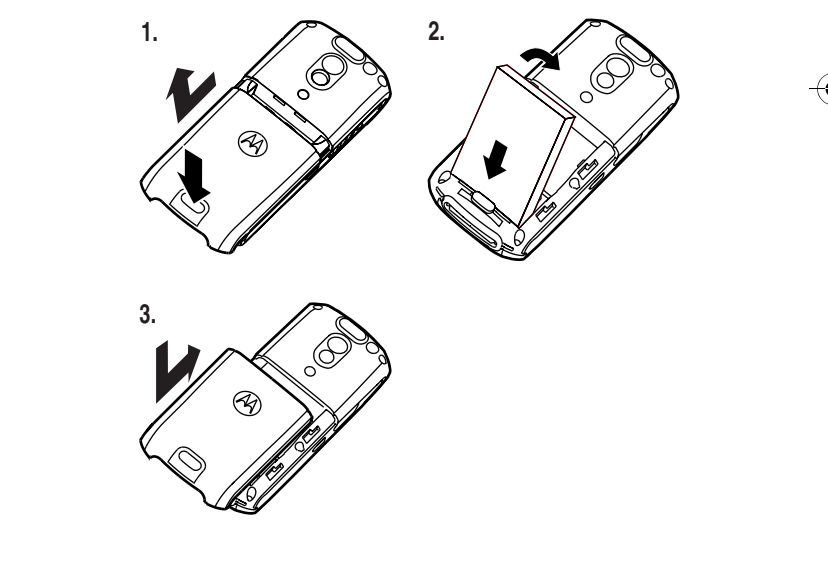

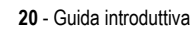

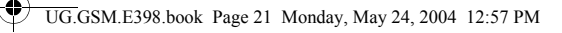

### *Ricarica della batteria*

Le batterie nuove vengono fornite parzialmente cariche. Prima di utilizzare il telefono, è necessario installare e caricare la batteria come descritto di seguito. Le prestazioni di alcune batterie migliorano dopo diversi cicli di ricarica.

#### **Azione**

 **1** Inserire il connettore del caricabatteria da viaggio al telefono con la linguetta di rilascio rivolta verso l'alto. Controllare che entrambe le terminazioni del connettore siano correttamente fissate, bloccando il connettore.

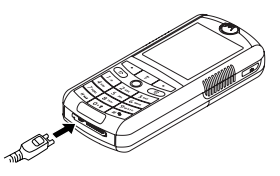

*Nota: Potrebbero trascorrere fino a 10 secondi prima che il telefono produca un segnale visivo o acustico a indicare che la batteria è in fase di caricamento.*

- **2** Inserire la spina del caricabatterie da viaggio nella presa di corrente.
- **3** Quando il telefono indica che la batteria è completamente carica Ricarica completa, premere la linguetta di rilascio e rimuovere il caricabatterie da viaggio.

**Suggerimento:** Il caricabatteria può essere lasciato collegato al telefono anche alla conclusione della ricarica. La batteria **non** subirà alcun danno.

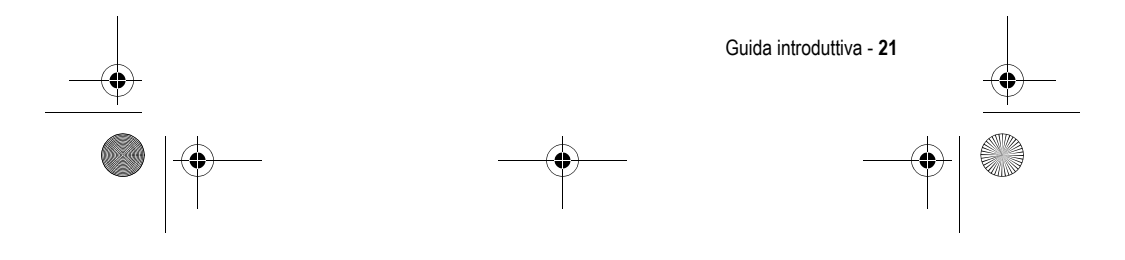

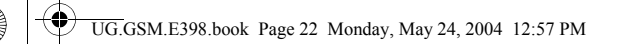

### *Accensione del telefono*

### **Azione**

**1** Tenere premuto  $\infty$  (tasto Accensione e Spegnimento/Fine) per due secondi per accendere il telefono

*Nota: Dopo che il telefono è stato acceso potrebbero trascorrere fino a 4 secondi prima che il display si illumini.* 

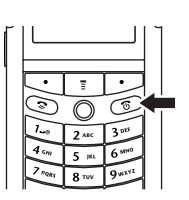

 **2** Se necessario, inserire il codice PIN della scheda SIM e premere  $\mathbb{OK}(\square)$  per sbloccare la scheda SIM

**Attenzione:** Se si inserisce un codice PIN errato per tre volte di seguito, la scheda SIM viene disabilitata e sul display viene visualizzato il messaggio SIM Bloccato.

 **3** Se necessario, inserire il codice di sblocco a quattro cifre e premere  $\mathbb{O}(n)$  per sbloccare il telefono.

*Nota: All'avvio viene richiesto se si desidera personalizzare il telefono. Selezionare* SI *(*-*) per impostare le opzioni di personalizzazione oppure* NO *(*+*) per passare direttamente al display in standby. Per ulteriori informazioni inerenti la personalizzazione del telefono, vedere pagina 91.*

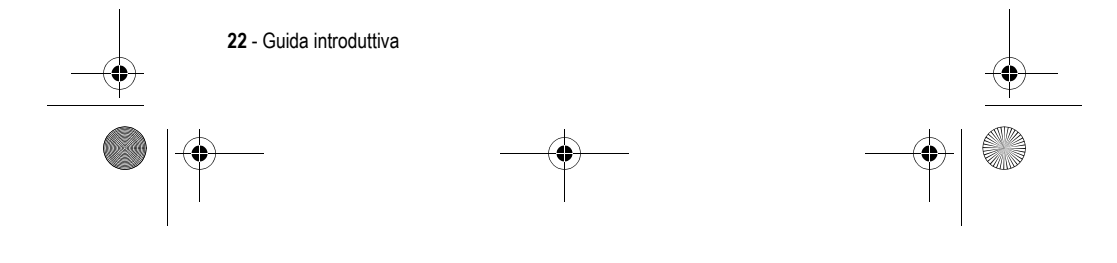

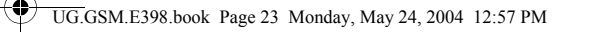

### *Regolazione del volume*

Premere i tasti di regolazione del volume verso l'alto o verso il basso per:

- **•** aumentare o diminuire il volume dell'auricolare durante una chiamata.
- **•** aumentare o diminuire il volume della suoneria quando è visualizzata la schermata iniziale.

**Suggerimento:** Quando il volume è impostato sul valore più basso, premere una volta il tasto di regolazione verso il basso per passare alla vibrazione. Premerlo nuovamente per disattivare la suoneria. Premere il tasto di regolazione del volume verso l'alto per tornare alla modalità vibrazione e quindi per riattivare la suoneria.

**•** disattivare la suoneria di chiamata in arrivo

### *Esecuzione di una chiamata*

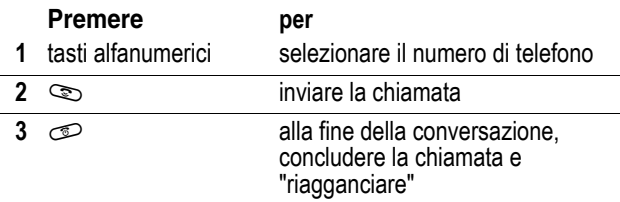

*Nota: È necessario selezionare il numero di telefono dalla schermata iniziale (vedere pagina 39).*

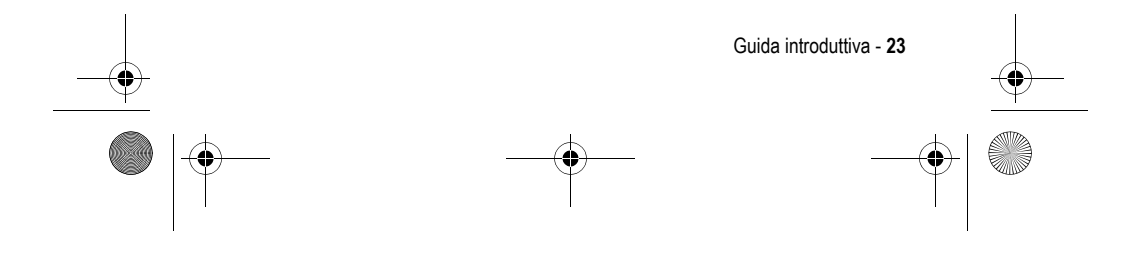

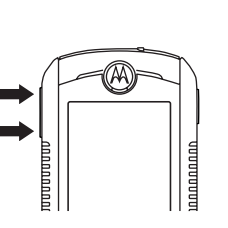

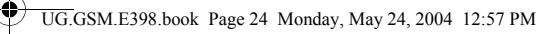

### *Risposta a una chiamata*

Quando si riceve una chiamata, il telefono suona e/o vibra e visualizza un messaggio di chiamata in arrivo.

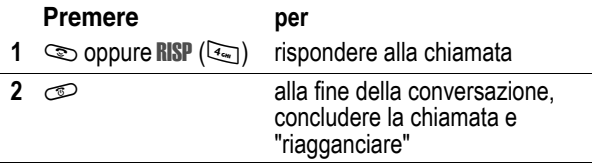

### *Visualizzazione del numero di telefono personale*

Per visualizzare il proprio numero di telefono dalla schermata  $iniziale$ , premere  $\Box$ 

Durante una chiamata, premere  $\Box$  > Numeri personali.

*Nota: Per utilizzare questa funzione, è necessario memorizzare il proprio numero di telefono sulla scheda SIM. Per memorizzare il proprio numero telefonico sulla scheda SIM, vedere pagina 65. Se non si conosce il proprio numero di telefono, contattare il proprio gestore dei servizi di telefonia mobile.* 

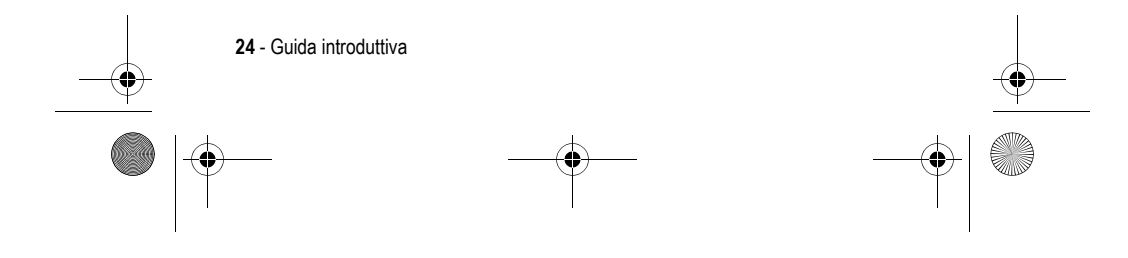

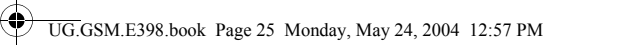

### *Blocco e sblocco della tastiera*

È possibile bloccare la tastiera del telefono per evitare che i tasti vengano premuti inavvertitamente (ad esempio, se si tiene il telefono in borsa oppure in tasca).

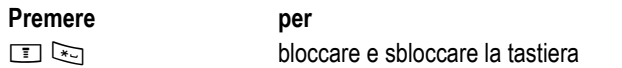

Selezionare  $\boxed{\equiv}$  > Impostazioni > Sicurezza > Blocco tastiera per visualizzare le istruzioni per bloccare/sbloccare la tastiera.

*Nota: Le chiamate e i messaggi in arrivo sbloccano la tastiera.* 

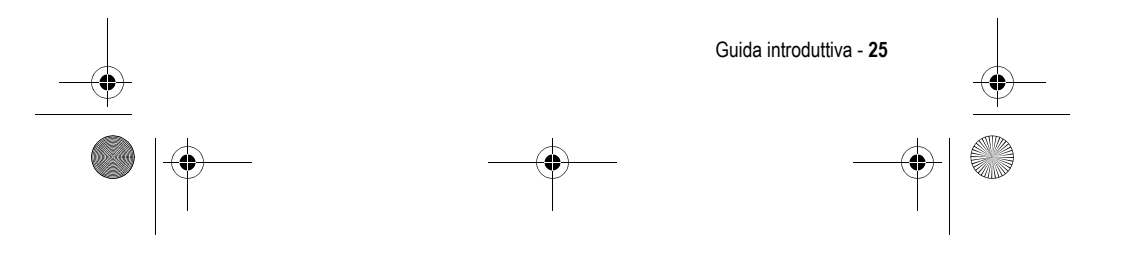

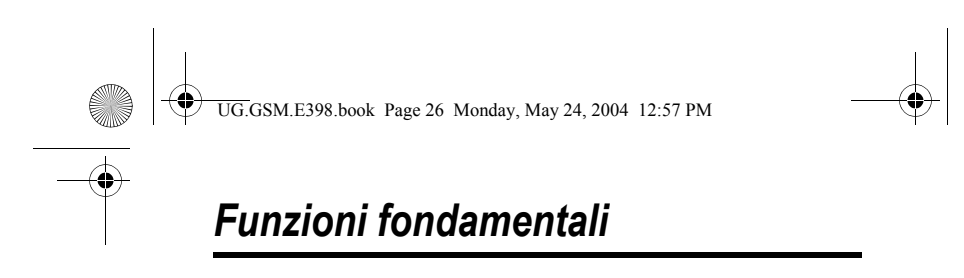

Le funzioni del telefono consentono di svolgere molte altre azioni oltre la semplice esecuzione e ricezione di chiamate.

### *Utilizzo di una scheda di memoria estraibile*

È possibile utilizzare una scheda di memoria opzionale o un altro dispositivo di memorizzazione per salvare e recuperare oggetti multimediali (come fotografie e suoni). Per installare una scheda di memoria, vedere pagina 18.

Per visualizzare e gestire una scheda di memoria installata:

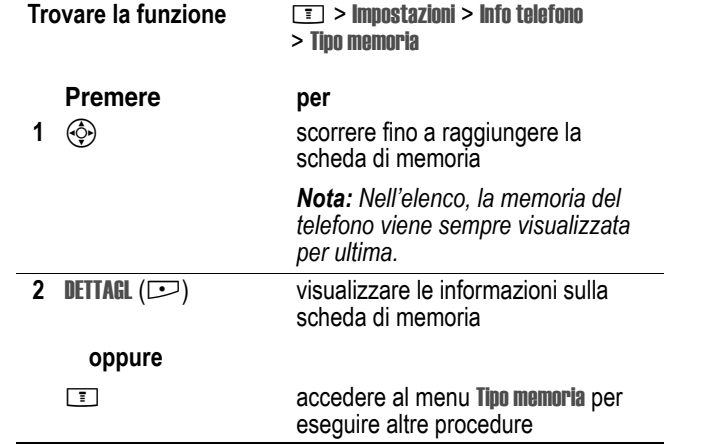

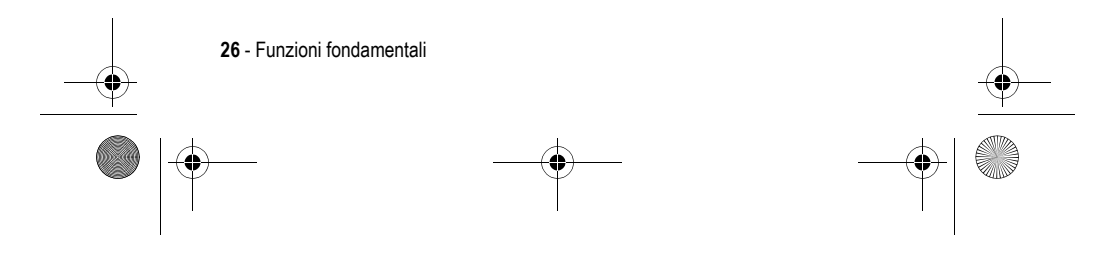

UG.GSM.E398.book Page 27 Monday, May 24, 2004 12:57 PM

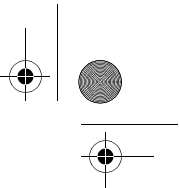

Il menu Tipo memoria può comprendere le seguenti opzioni:

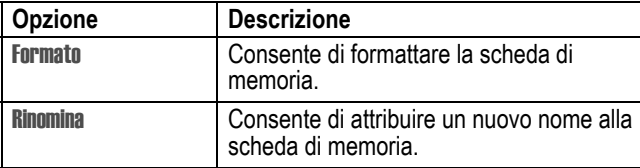

Se nel telefono è installata una scheda di memoria, quando si scarica o si memorizza un oggetto multimediale viene richiesto di selezionare il dispositivo in cui memorizzarlo.

Per visualizzare il contenuto di una scheda di memoria, raggiungere il menu relativo all'oggetto multimediale (ad esempio, Immagini o Suoni), quindi premere M > Cambia tipo memoria > *nome del dispositivo*.

### *Creazione di una sequenza di brani*

È possibile scaricare e riprodurre diversi tipi di suonerie e brani musicali. Questi file audio possono essere salvati nella memoria del telefono o in una scheda di memoria.

**Suggerimento:** Per visualizzare i file audio presenti nella scheda di memoria, raggiungere il menu Suoni e premere  $\equiv$  > Cambia tipo memoria > *nome del dispositivo*.

È possibile creare una selezione di brani musicali da riprodurre nell'ordine desiderato. Le sequenze di brani vengono salvate nel menu Suoni.

Per creare una sequenza di brani:

#### **Trovare la funzione**  $\boxed{1}$  **> Multimedia > Suoni > [Nuova Playlist]**

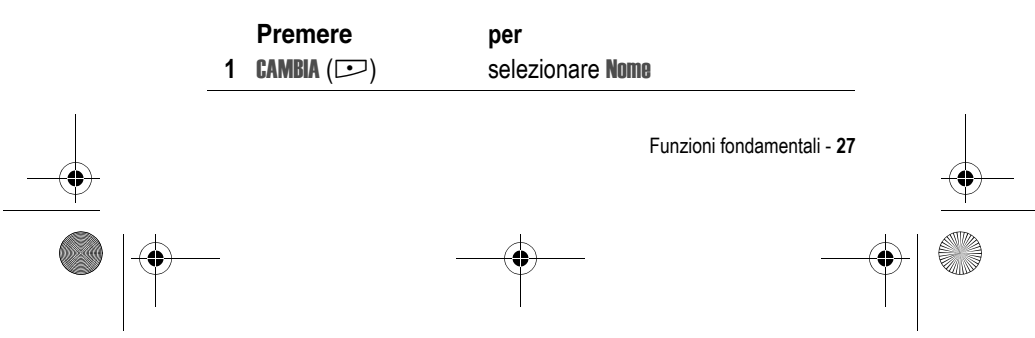

♦ UG.GSM.E398.book Page 28 Monday, May 24, 2004 12:57 PM

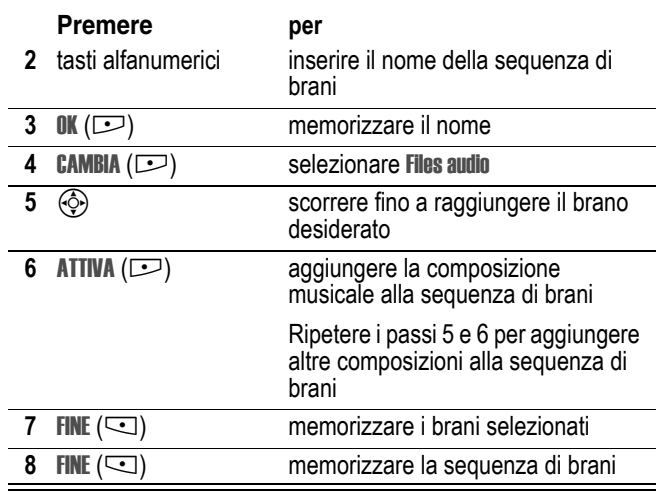

Per ascoltare la sequenza di brani:

**Trovare la funzione**  $\qquad \qquad \boxed{?}$  **> Multimedia > Suoni** > *nome della sequenza di brani*

### *Attivazione di avvisi ritmici*

Gli avvisi ritmici fanno in modo che il display e i tasti del telefono lampeggino a tempo con la musica o i suoni circostanti.

**Trovare la funzione** M > Impostazioni > Personalizza > Avvisi ritmici

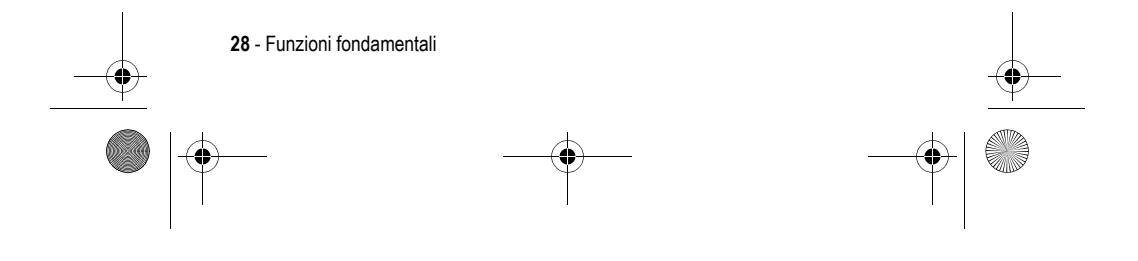

UG.GSM.E398.book Page 29 Monday, May 24, 2004 12:57 PM

### È possibile regolare le seguenti opzioni:

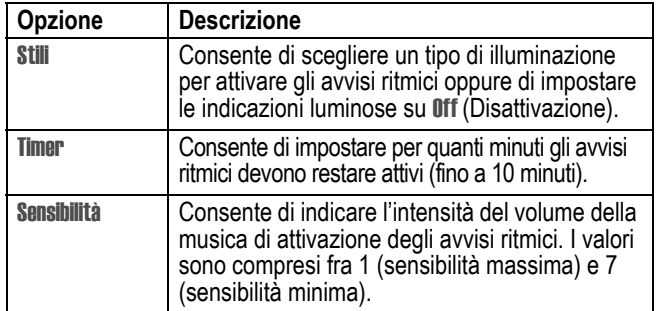

#### *Note:*

- **•** La funzione Avvisi ritmici può essere utilizzata solo se il telefono è in standby e la batteria non è scarica. Inoltre, viene sospesa se si preme un tasto oppure si riceve una chiamata o un messaggio.
- **•** Il telefono può anche lampeggiare per i messaggi e le chiamate in arrivo (vedere le sezioni successive).
- **•** Alcuni giochi possono far lampeggiare e vibrare il telefono.

### *Impostazione degli avvisi luminosi suoneria*

Impostare il telefono in modo da visualizzare un tipo di illuminazione quando si riceve una chiamata. Per tutte le chiamate in arrivo viene visualizzato lo stesso tipo di illuminazione.

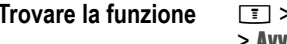

**Tropostazioni > Suonerie** > Avvisi luminosi suoneria > *tipo di illuminazione*

Per visualizzare un tipo di illuminazione specifico per le chiamate di una determinata categoria della rubrica, utilizzare la funzione Indicazione luminosa personalizzata, descritta a pagina 90.

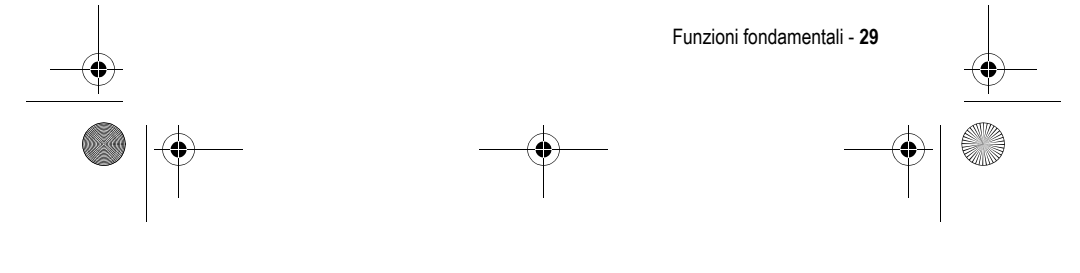

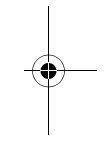

UG.GSM.E398.book Page 30 Monday, May 24, 2004 12:57 PM

### *Impostazione di una connessione wireless Bluetooth***®**

Il telefono supporta le connessioni wireless Bluetooth. È possibile impostare una connessione wireless con un auricolare, un altoparlante o un kit viva voce per auto abilitati per Bluetooth, oppure collegarsi a un computer o a un dispositivo manuale per scambiare e sincronizzare dati.

### *Ricerca di altri dispositivi*

Per collegare il telefono a un auricolare o a un dispositivo viva voce:

**Trovare la funzione**  $\boxed{1}$  **> Impostazioni > Connessione** > Bluetooth > Dispositivi > [Ricerca dispositivi]

Viene visualizzato l'elenco dei dispositivi alla portata del telefono. Se è già collegato a un dispositivo, il telefono visualizza il dispositivo connesso e lo contrassegna con il simbolo  $\checkmark$  (in uso).

Per collegarsi a un dispositivo, evidenziarne il nome e premere **SCEGLI**  $(\Box)$ .

Il dispositivo potrebbe richiedere l'autorizzazione a collegarsi al telefono. Selezionare SI (<) e inserire il codice PIN corretto per stabilire una connessione sicura con il dispositivo. Una volta stabilita la connessione, nella schermata iniziale viene visualizzato il simbolo  $\bullet$  (Bluetooth) o un messaggio Bluetooth connesso.

### *Copia di oggetti in un altro dispositivo*

La connessione wireless Bluetooth può essere utilizzata per copiare immagini, suoni, elementi della rubrica, eventi dell'agenda o segnalibri dal telefono a un altro telefono oppure a un computer o a un altro tipo di dispositivo.

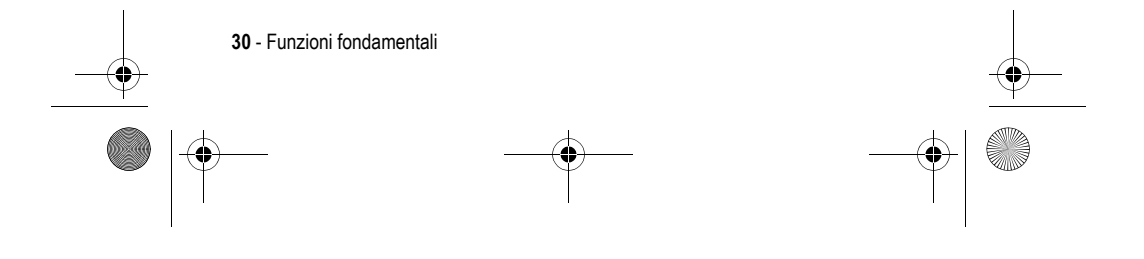

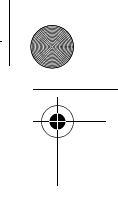

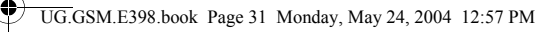

### **Copia di un oggetto multimediale**

Nel telefono, evidenziare l'oggetto da copiare nell'altro dispositivo e premere  $\Box$  > Copia.

Selezionare il nome del dispositivo fra quelli visualizzati nel menu Trasferisci oggetto oppure selezionare [Ricerca dispositivi] per cercare il dispositivo in cui copiare l'oggetto.

#### **Copia di un elemento della rubrica, di un evento dell'agenda o di un segnalibro**

Nel telefono evidenziare l'elemento da copiare nell'altro dispositivo e premere  $\boxed{1}$  > Invia > Bluetooth.

Selezionare il nome del dispositivo fra quelli visualizzati nel menu Trasferisci oggetto oppure selezionare [Ricerca dispositivi] per cercare il dispositivo in cui copiare l'elemento.

### *Realizzazione e invio di fotografie*

**Funzione rapida:** Premere il tasto delle fotocamera per attivarla. Premere nuovamente il tasto della fotocamera per scattare una fotografia.

Per attivare la fotocamera del telefono utilizzando il sistema di menu:

#### **Trovare la funzione**  $\boxed{1}$  **> Multimedia > Camera**

**Suggerimento:** Quando si desidera scattare fotografie in ambienti con scarsa illuminazione, premere  $\equiv$  > Flash > 0n per attivare il flash integrato.

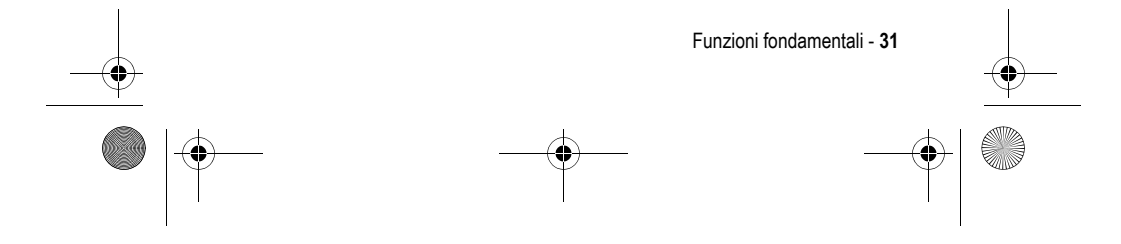

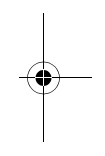

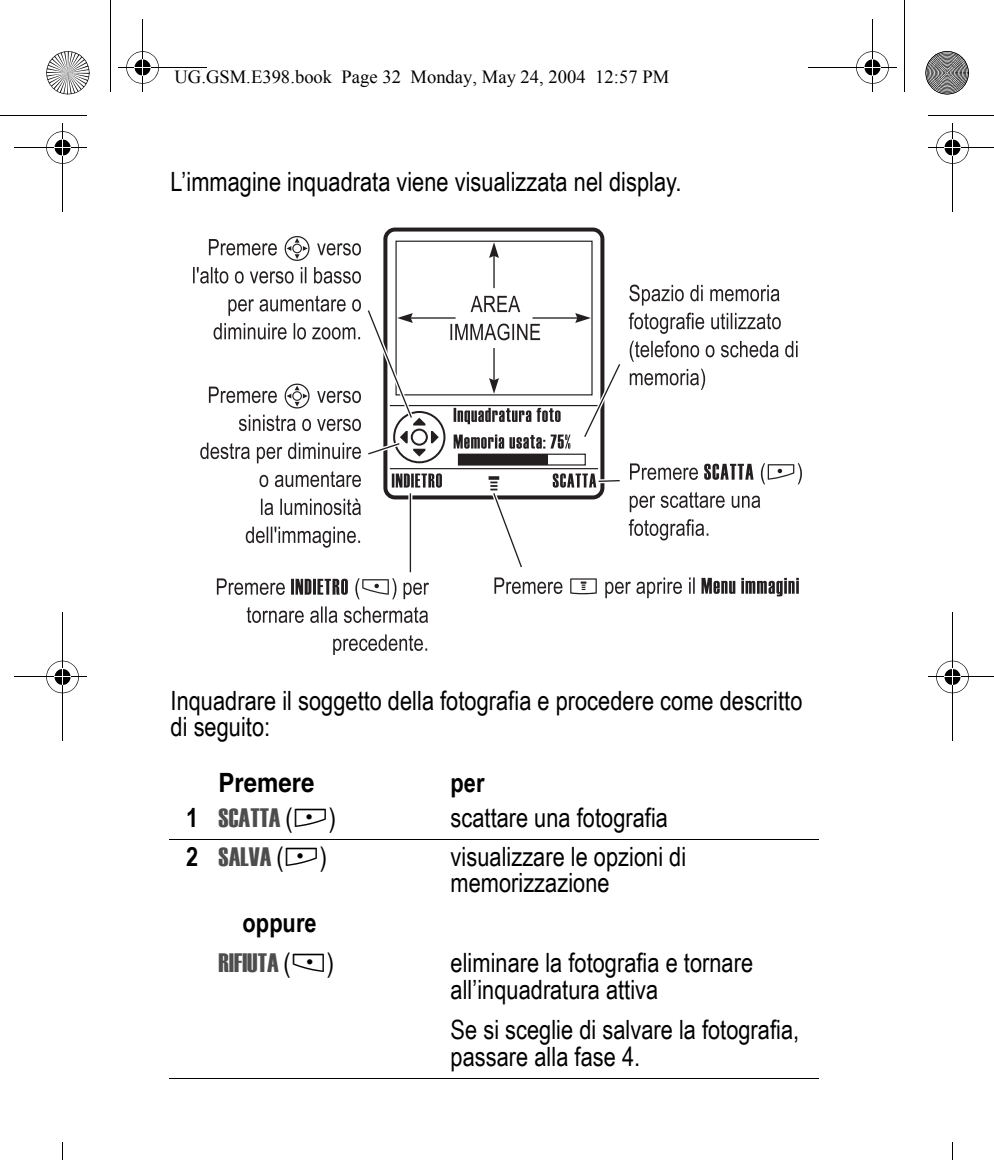

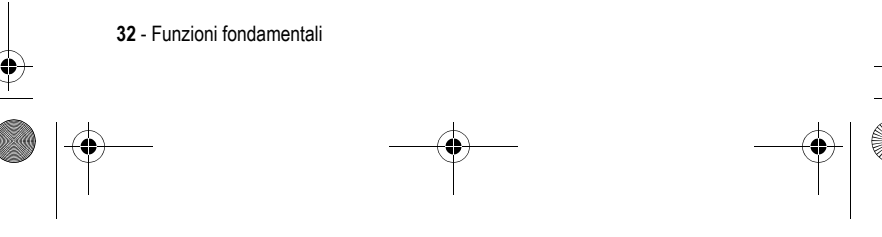

 $\bigoplus$ UG.GSM.E398.book Page 33 Monday, May 24, 2004 12:57 PM

e<br>Vid

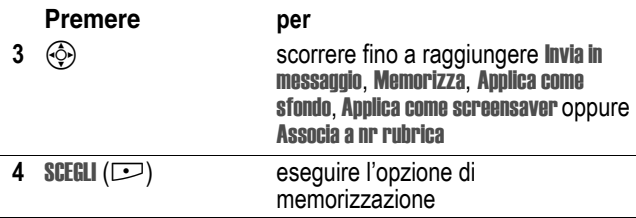

Premere **I** per accedere al Menu immagini quando la fotocamera è attiva. Il Menu immagini può comprendere le seguenti opzioni:

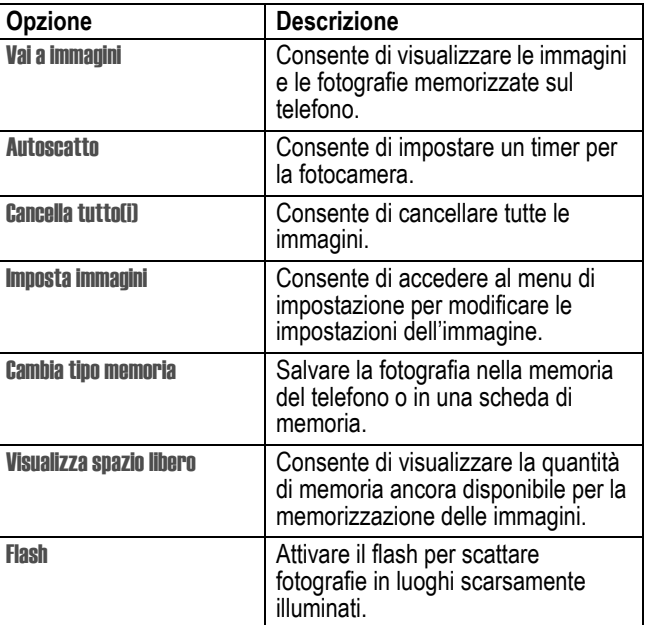

Funzioni fondamentali - **33**

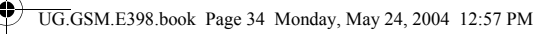

### *Modifica della skin del telefono*

Selezionando una skin diversa è possibile modificare l'aspetto del display del telefono.

**Trovare la funzione**  $\boxed{1}$  **> Impostazioni > Personalizza** > Skin > *skin*

Nel telefono viene visualizzata la nuova skin. Premere **INDIETRO**  $(\subseteq)$  per tornare alla skin precedente.

### *Invio di un messaggio MMS*

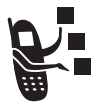

Un messaggio MMS (*Multimedia Messaging Service*) può contenere una o più pagine MMS con testo ed elementi multimediali integrati, inclusi fotografie, immagini, animazioni, file audio, registrazioni vocali e video. Il messaggio MMS può essere inviato verso altri utenti di telefonia e verso indirizzi e-mail.

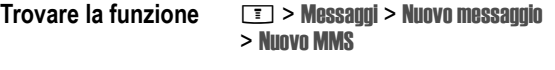

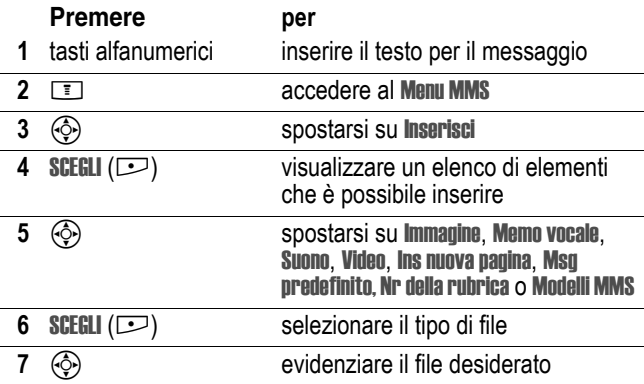

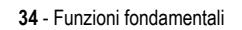

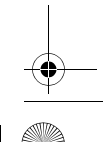

 $\bigotimes$  UG.GSM.E398.book Page 35 Monday, May 24, 2004 12:57 PM

 $\overline{\bigoplus}$ 

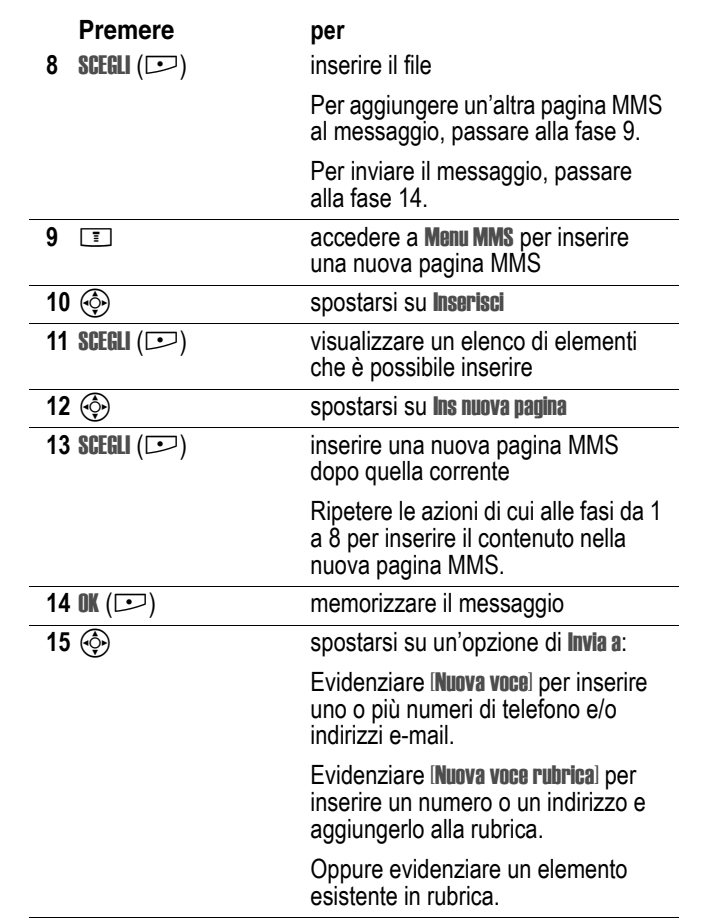

 $\bigoplus$ 

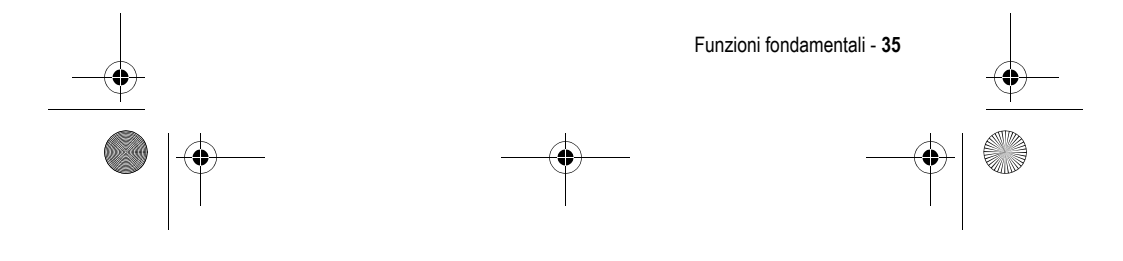

 $\bigcup$ UG.GSM.E398.book Page 36 Monday, May 24, 2004 12:57 PM

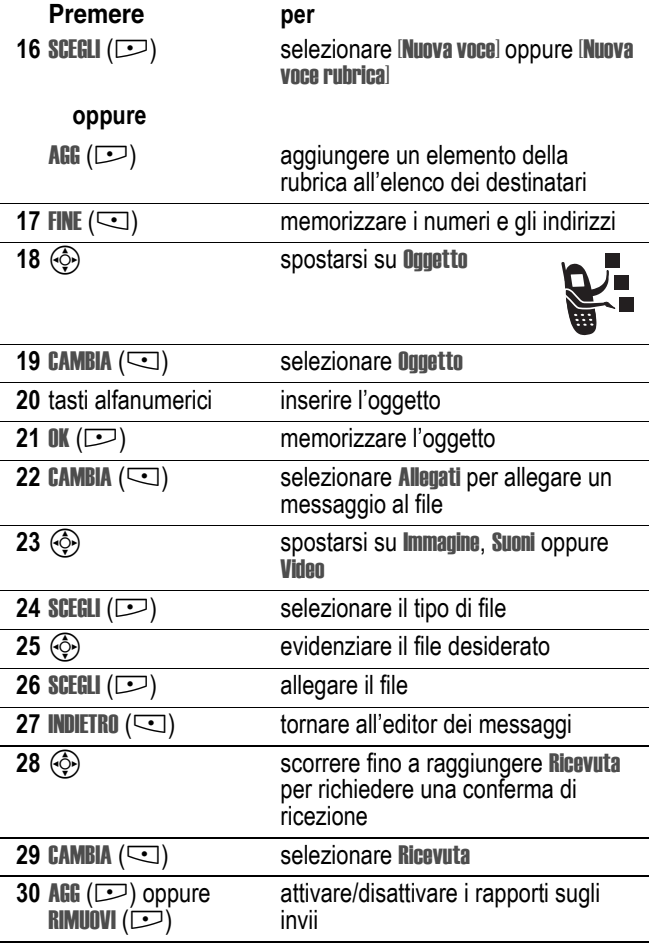

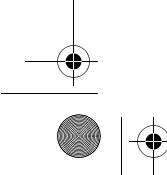

**C** 

**36** - Funzioni fondamentali
UG.GSM.E398.book Page 37 Monday, May 24, 2004 12:57 PM

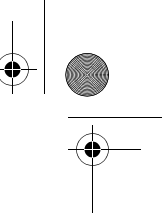

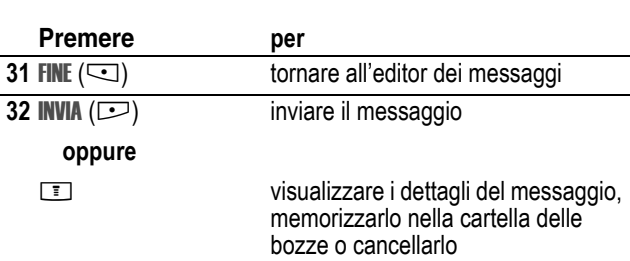

# *Riproduzione di video*

È possibile scaricare e riprodurre video nel telefono. Questi video possono essere salvati nella memoria del telefono o in una scheda di memoria.

**Suggerimento:** Per visualizzare i video presenti nella scheda di memoria, raggiungere il menu Video e premere **I > Cambia tipo** memoria > *nome del dispositivo*.

Per riprodurre un video:

**Trovare la funzione**  $\boxed{1}$  > Multimedia > Video > *video* 

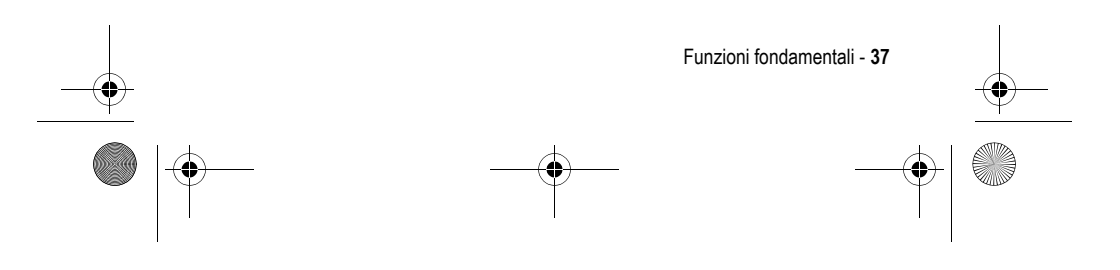

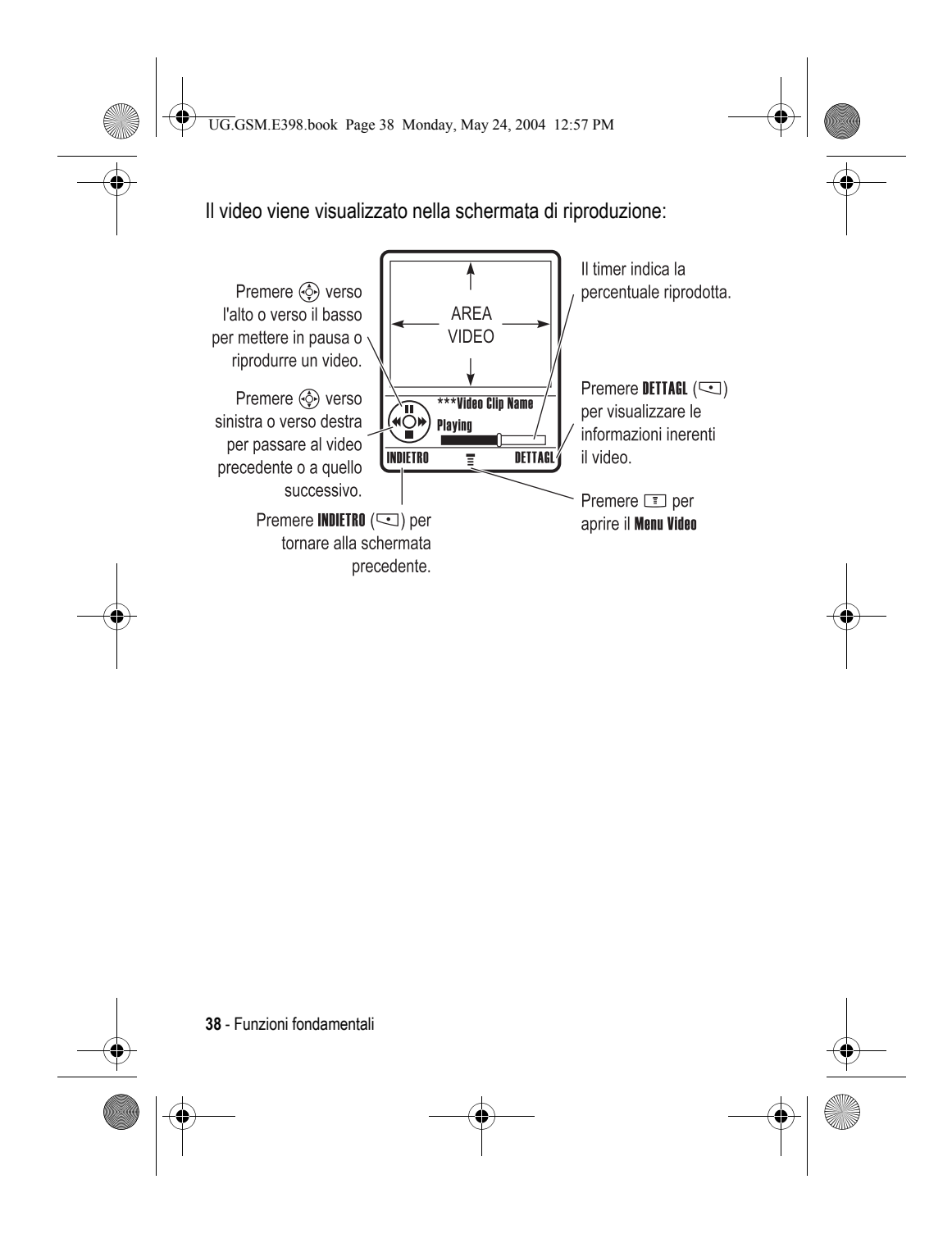

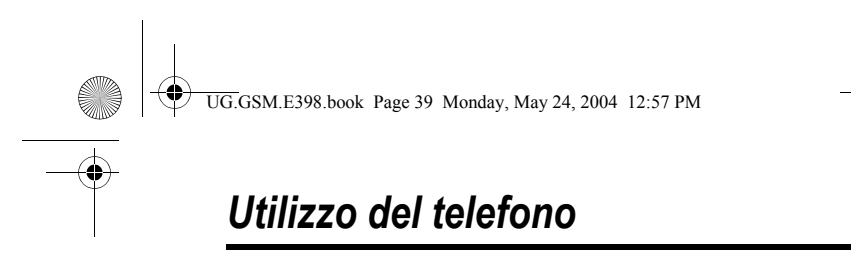

Per la descrizione dei componenti di base del telefono, vedere pagina 1.

# *Utilizzo del display*

La *schermata iniziale* viene visualizzata quando **non** è in corso alcuna chiamata e non si utilizza alcun menu. Per poter selezionare un numero di telefono, è necessario posizionarsi sulla schermata iniziale.

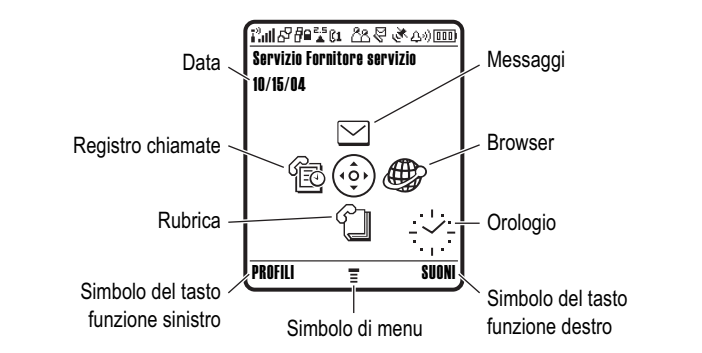

Premere il tasto di spostamento a 5 direzioni ( $\circledS$ ) in alto, in basso, verso sinistra o verso destra per selezionare l'icona relativa a una delle funzioni di menu. Se si seleziona inavvertitamente un'icona di menu non desiderata, premere  $\textcircled{2}$  per tornare alla schermata iniziale.

Il simbolo  $\equiv$  (menu) indica che è possibile premere il tasto di menu  $(\Box)$ ) per accedere al menu principale.

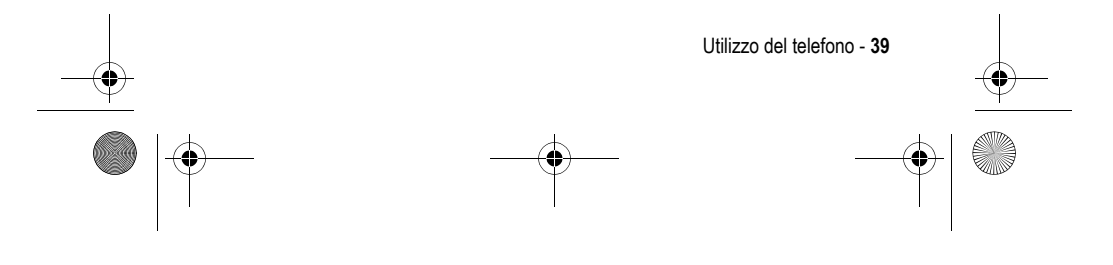

UG.GSM.E398.book Page 40 Monday, May 24, 2004 12:57 PM

Le etichette agli angoli inferiori del display visualizzano le funzioni associate ai tasti funzione. Premere il tasto funzione sinistro  $(\overline{\leq})$ oppure il destro  $(2)$  per eseguire la funzione indicata.

*Note:* 

- **•** La schermata iniziale visualizzata potrebbe essere diversa da quella della figura precedente. Ad esempio, il gestore dei servizi di telefonia mobile potrebbe nascondere le icone dei menu per consentire una migliore visualizzazione dell'immagine di sfondo. Le icone di menu possono essere selezionate anche nel caso che non siano visualizzate. Per visualizzare o nascondere le icone di menu, vedere pagina 92.
- **•** Nella schermata iniziale del telefono è possibile visualizzare un orologio analogico o digitale (vedere pagina 91).
- **•** In genere, il display del telefono è visibile solo quando la retroilluminazione è attivata oppure se lo si osserva alla luce diretta del sole. Per prolungare la durata della batteria, la retroilluminazione viene automaticamente disattivata quando il telefono non è utilizzato per un determinato periodo di tempo. Quando si preme un tasto qualsiasi, la retroilluminazione si riattiva. Per impostare il periodo di tempo di attivazione della retroilluminazione, vedere pagina 70.
- **•** Per prolungare la durata della batteria, è possibile impostare il display affinché si spenga dopo un periodo di tempo di inattività. Quando si preme un tasto qualsiasi, il display si riattiva. Per impostare il periodo di tempo di attivazione del display, vedere pagina 70.

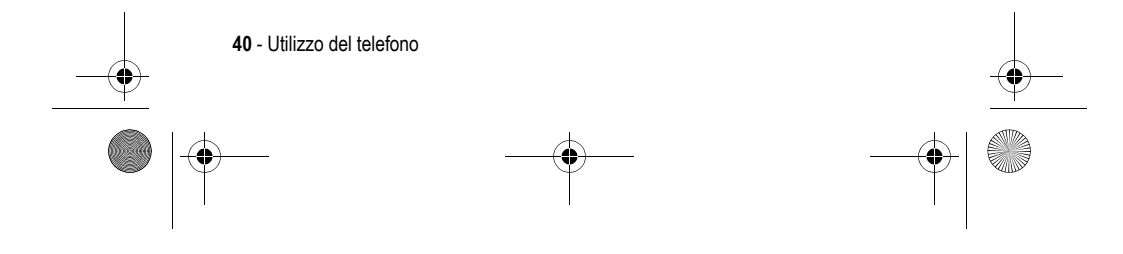

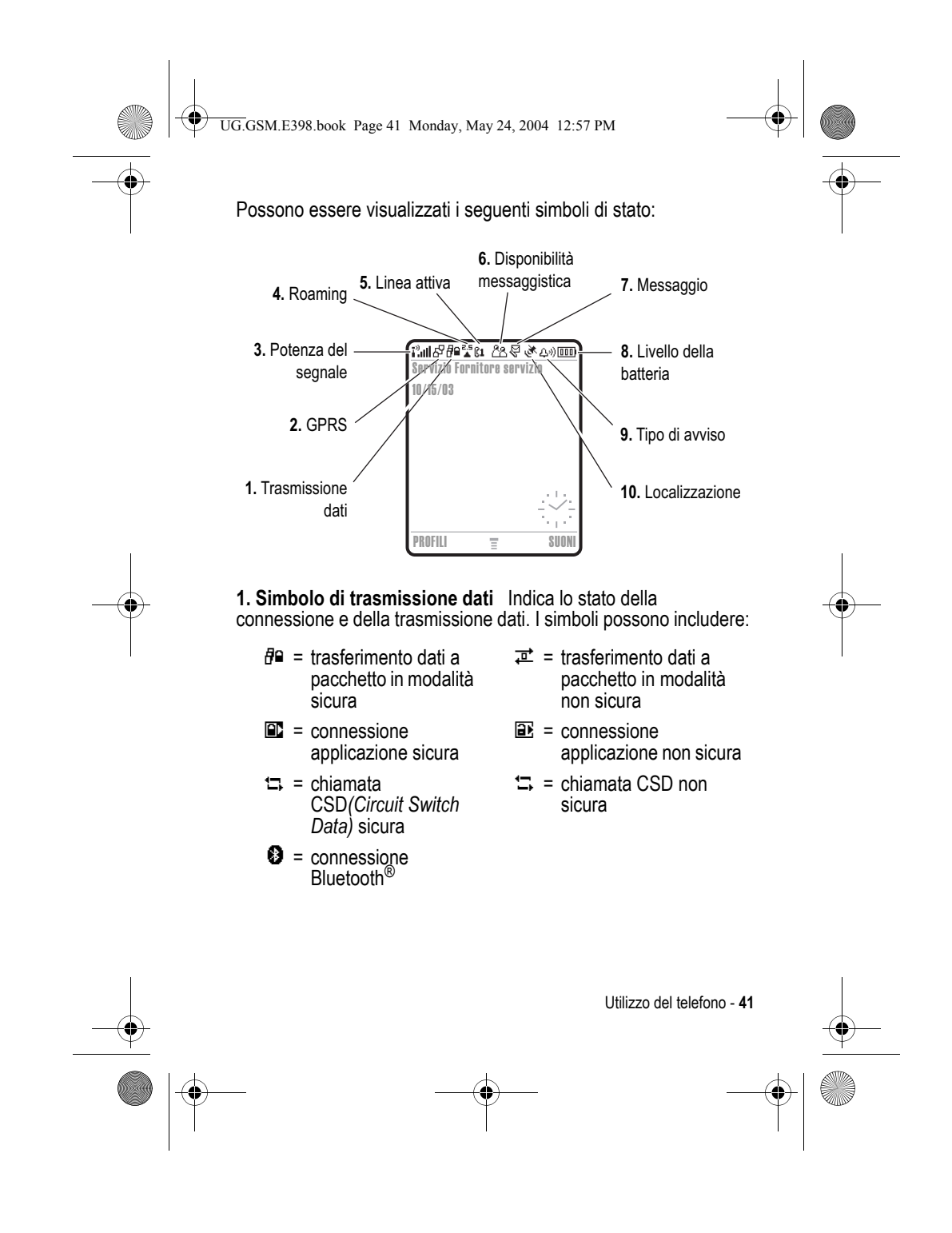

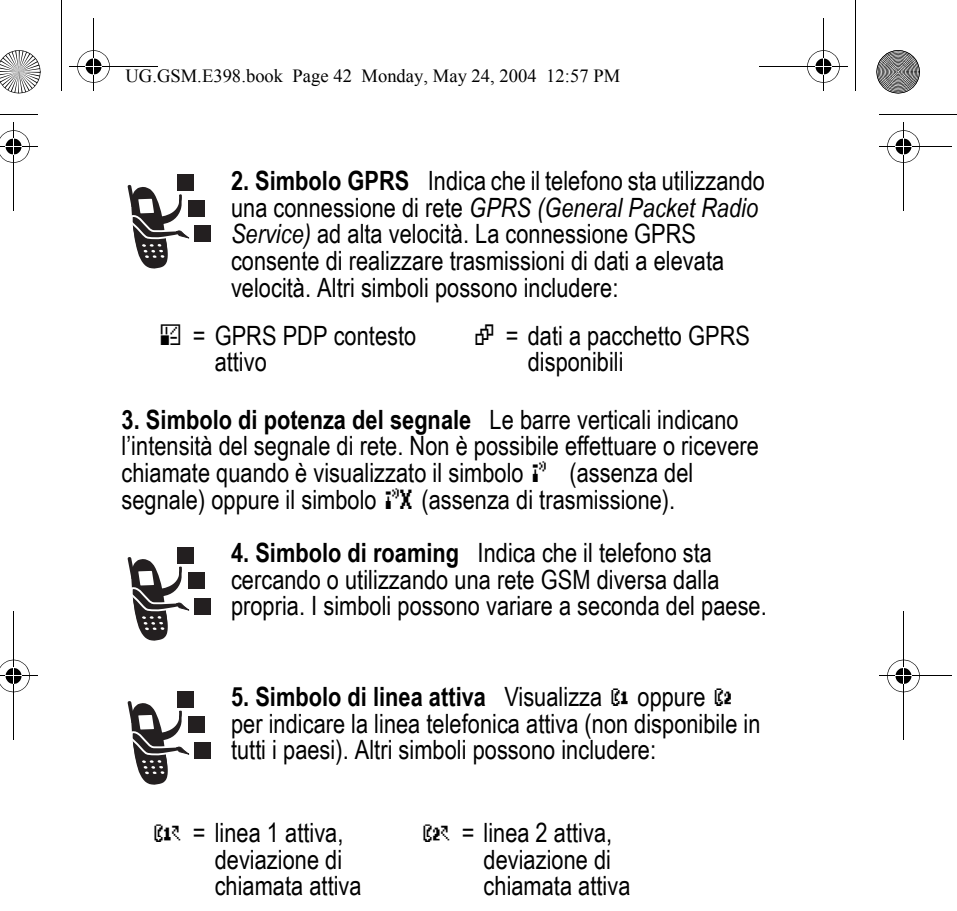

 $\mathbf{\Phi}$  = allarme attivato

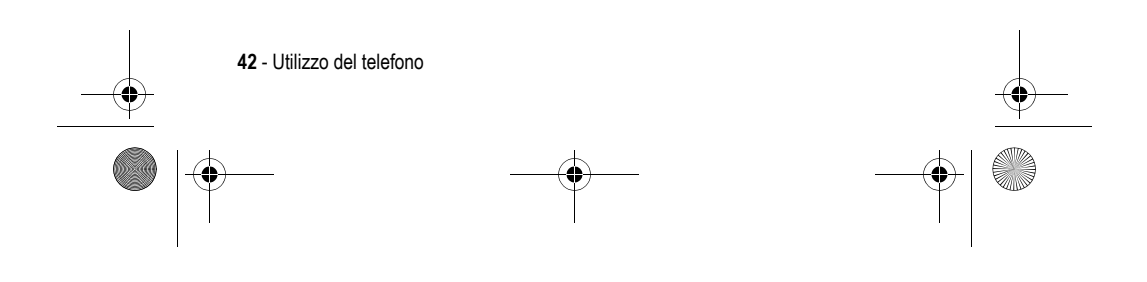

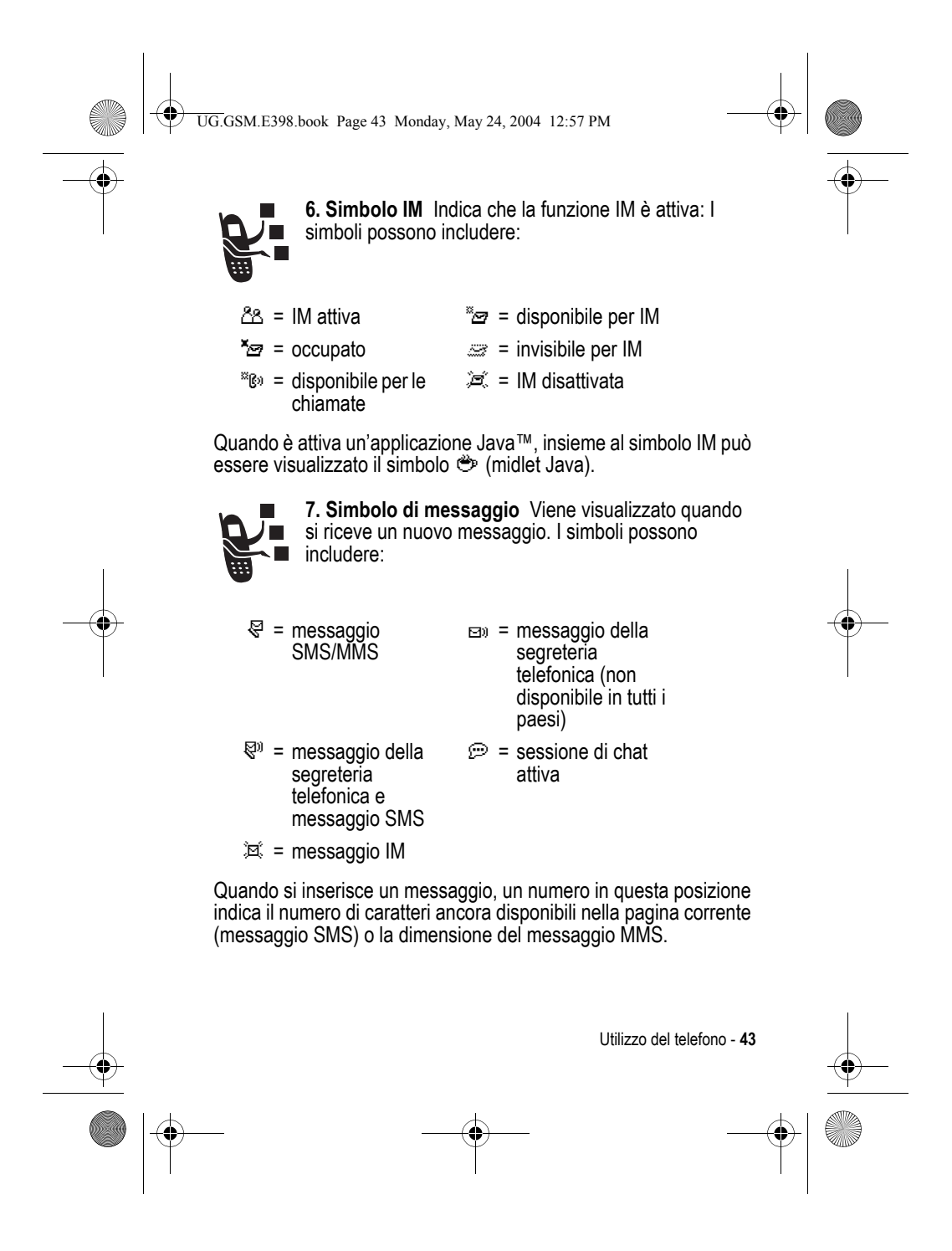

UG.GSM.E398.book Page 44 Monday, May 24, 2004 12:57 PM

**8. Simbolo del livello della batteria** Le barre verticali indicano il livello di carica della batteria. Ricaricare la batteria quando viene visualizzato il messaggio Batteria scarica e il telefono emette il relativo segnale acustico.

**9. Simbolo del tipo di suoneria** Visualizza l'impostazione del tipo di avviso.

- $\Delta \vartheta = \text{tono alto}$   $\Delta \vartheta = \text{tono basso}$ 
	-
- $|W| =$  vibrazione  $|W| =$  suoneria e vibrazione  $4\frac{z}{2}$  = no suoneria

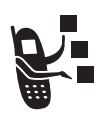

**10. Simbolo di posizione** Durante una chiamata di emergenza il telefono può essere in grado di inviare informazioni alla rete inerenti la propria posizione (non disponibile in tutti le nazioni). I simboli indicano lo stato di invio di informazioni sulla posizione:

- Ö = funzione di definizione della posizione attivata
- $\aleph =$  funzione di definizione della posizione disattivata

# *Utilizzo del tasto di spostamento a 5 direzioni*

Premere il tasto di spostamento a 5 direzioni ( $\circled{e}$ ) verso l'alto, il basso, verso sinistra o verso destra per spostarsi nel sistema dei menu, evidenziare le opzioni di menu, modificare le impostazioni delle

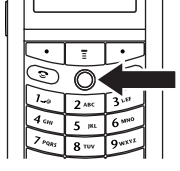

funzioni e per i giochi. Premere il tasto di spostamento a 5 direzioni (C) per selezionare un elemento di menu evidenziato.

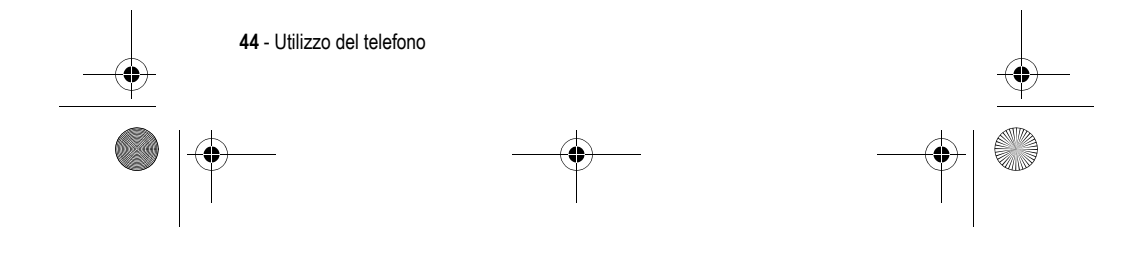

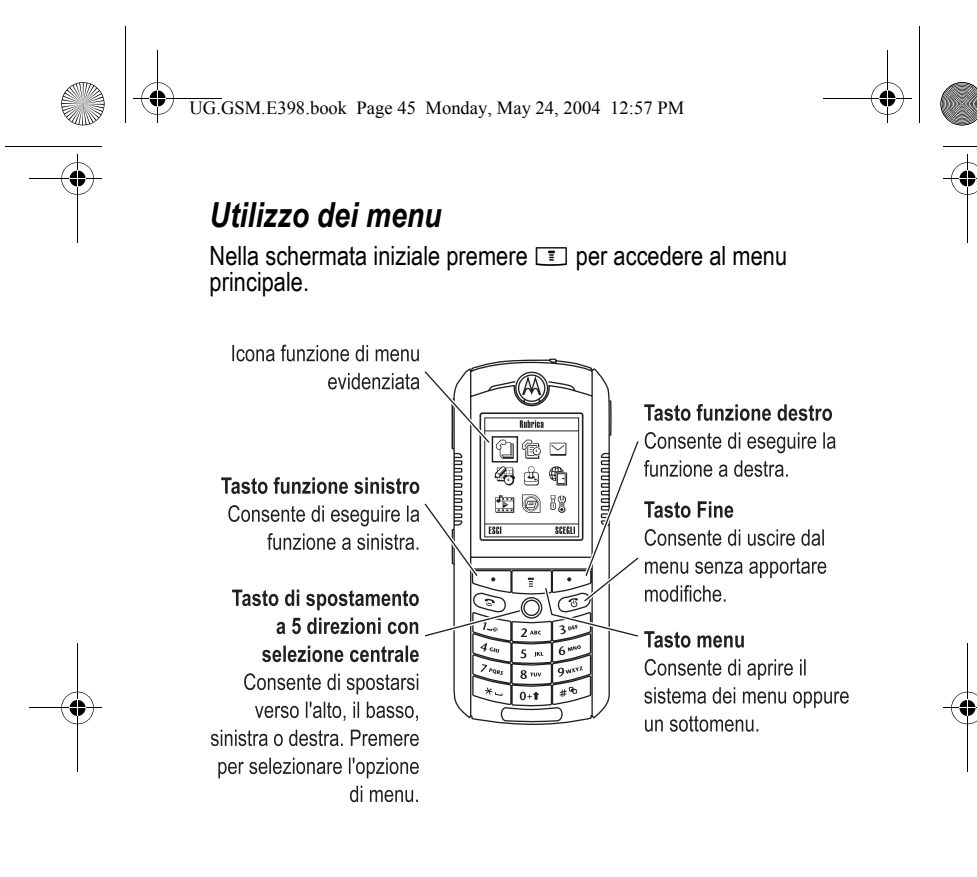

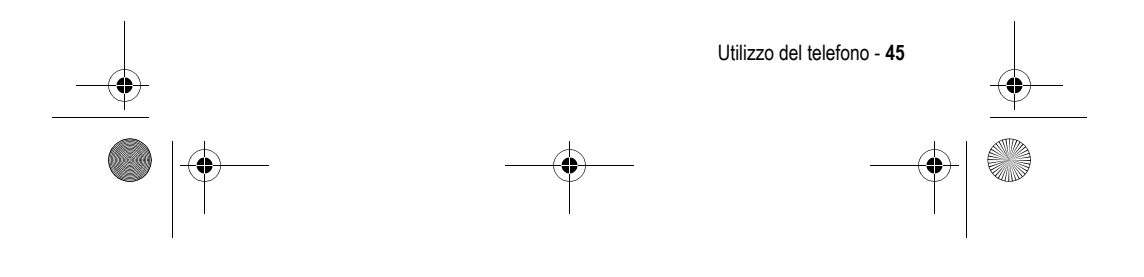

UG.GSM.E398.book Page 46 Monday, May 24, 2004 12:57 PM

Premere  $\circledS$  per spostarsi fino a evidenziare un'icona nel menu principale. Le icone che seguono sono relative a funzioni che potrebbero essere visualizzate nel menu principale a seconda del tipo di abbonamento sottoscritto e da quanto previsto dal gestore dei servizi di telefonia mobile.

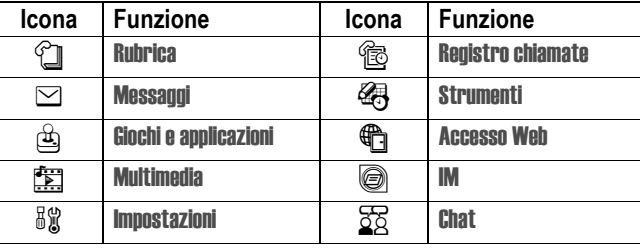

## *Selezione di una funzione di menu*

Questa guida illustra le modalità di selezione di una funzione di menu a partire dalla schermata iniziale.

#### **Trovare la funzione TE** > Registro chiamate > Chiamate effettuate

Questo esempio indica che nella schermata iniziale è necessario premere  $\blacksquare$ , spostarsi fino a selezionare  $\textcircled{\tiny{\textsf{B}}}$  Registro chiamate nel menu principale, quindi spostarsi fino a selezionare Chiamate effettuate. Premere  $\circledS$  per scorrere. Premere  $\circledS$  per selezionare l'elemento evidenziato. Premere i tasti funzione sinistro e destro per selezionare le funzioni visualizzate negli angoli in basso a sinistra e a destra del display.

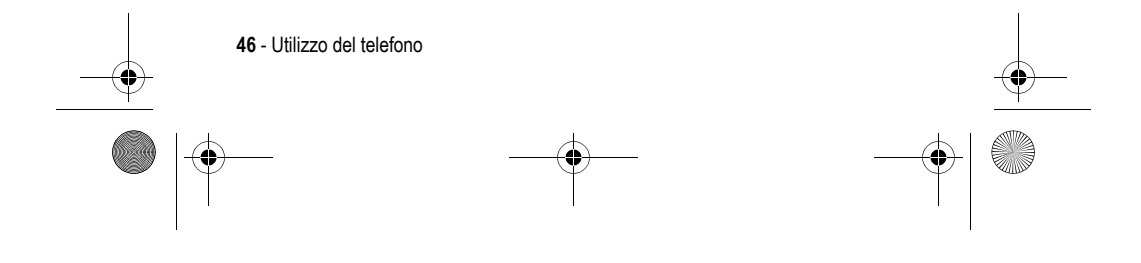

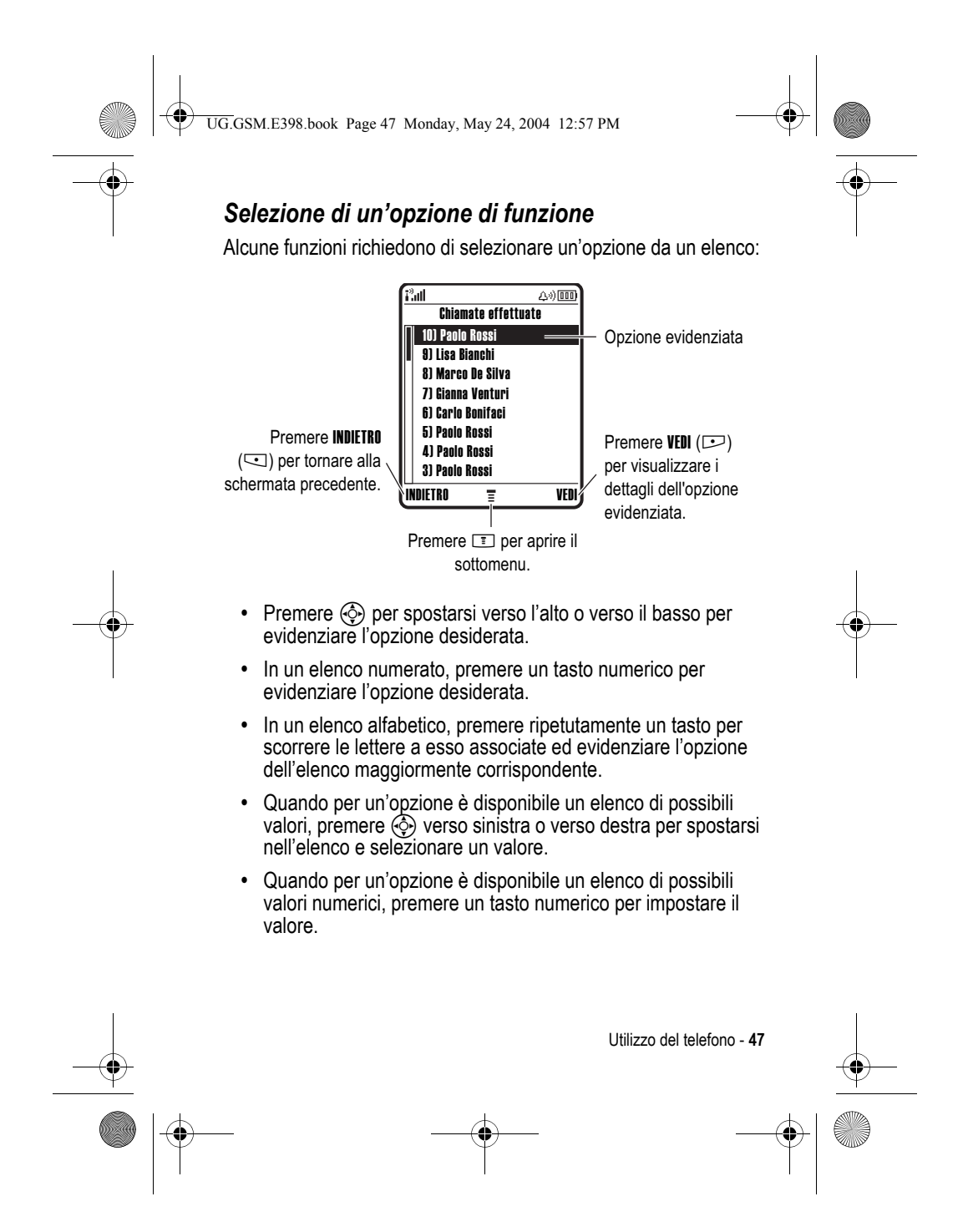

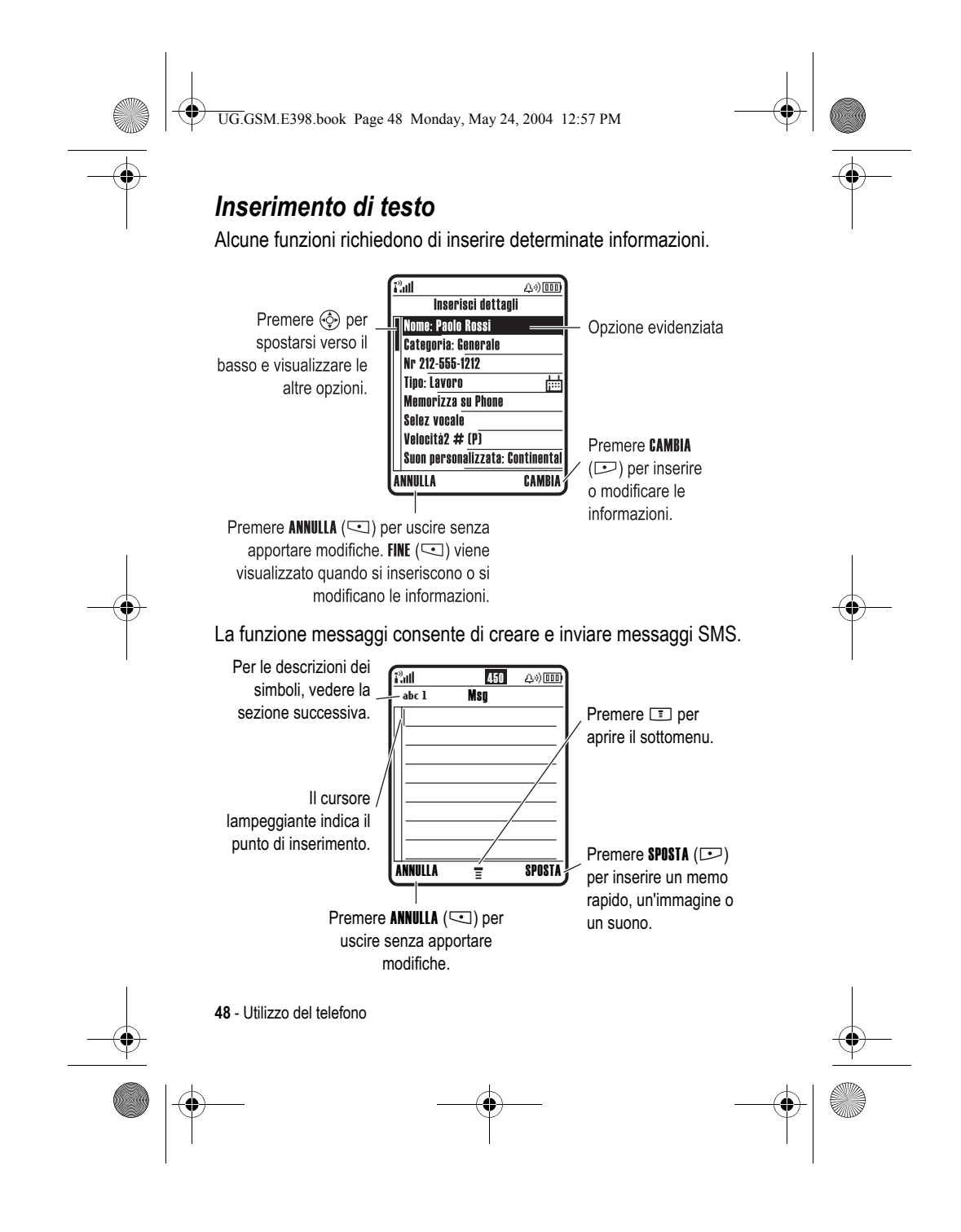

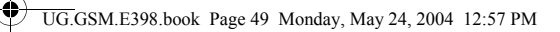

## *Selezione del modo di inserimento testo*

I vari modi di inserimento testo semplificano l'immissione di nomi, numeri e messaggi. Il modo resta attivo fino alla selezione di un altro modo.

Premere  $\mathbb{F}$ in qualsiasi schermata di inserimento testo per selezionare uno dei seguenti modi di inserimento testo:

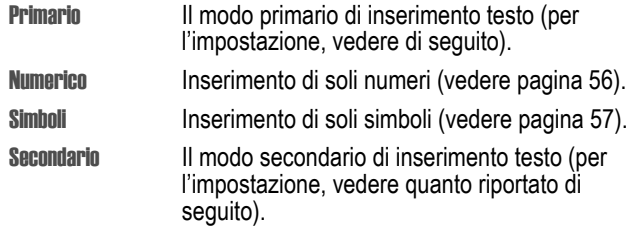

In alternativa, è possibile selezionare il modo in qualunque schermata di inserimento testo, premendo  $\equiv$  > Modo inserimento.

#### **Impostazione di un modo di inserimento testo**

Premere **I** > Imposta inserimento in qualunque schermata di inserimento testo. Selezionare Modo primario o Modo secondario, quindi selezionare:

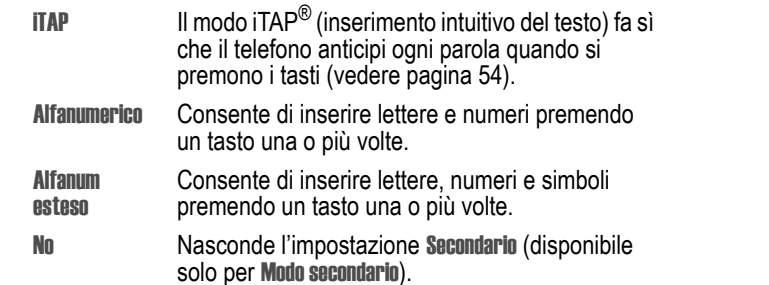

Utilizzo del telefono - **49**

UG.GSM.E398.book Page 50 Monday, May 24, 2004 12:57 PM

## **Lettere maiuscole**

Premere **D**in qualunque schermata di inserimento testo per impostare i caratteri maiuscoli o minuscoli. I seguenti simboli indicano l'utilizzo di maiuscole e minuscole impostato:

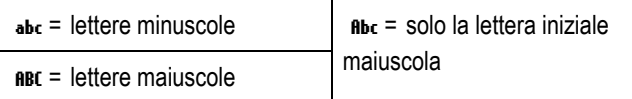

#### **Simboli del modo di inserimento testo**

Quando si seleziona il modo di inserimento testo Primario o Secondario, i simboli nella parte superiore del display indicano l'impostazione per l'inserimento del testo:

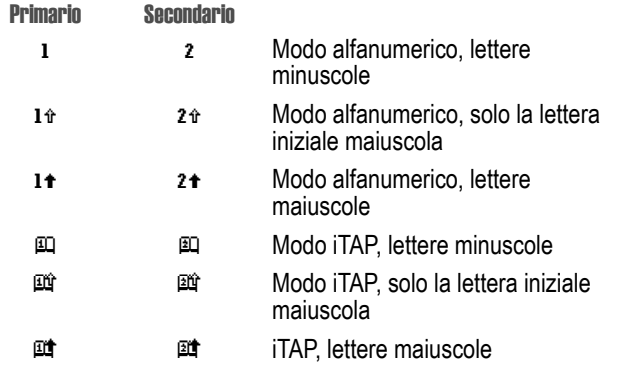

I seguenti simboli indicano il modo di inserimento Numerico o Simboli:

 $123 = \text{modo}$  numeri  $\textcircled{ } = \text{modo}$  simboli

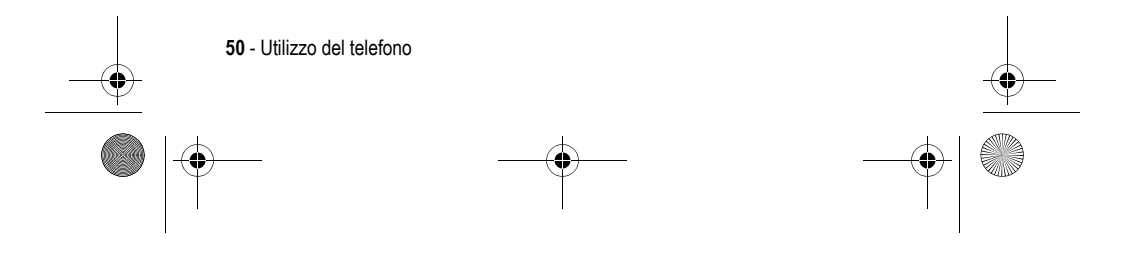

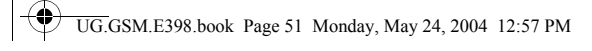

# *Utilizzo del modo alfanumerico*

 $\overline{a}$ 

Questo è il modo standard di inserimento testo nel telefono.

Il modo Alfanumerico consente di inserire le lettere e i numeri associati al tasto premuto. Il modo Alfanum esteso consente di inserire anche simboli supplementari, come indicato dalla "Tabella caratteri" a pagina 53.

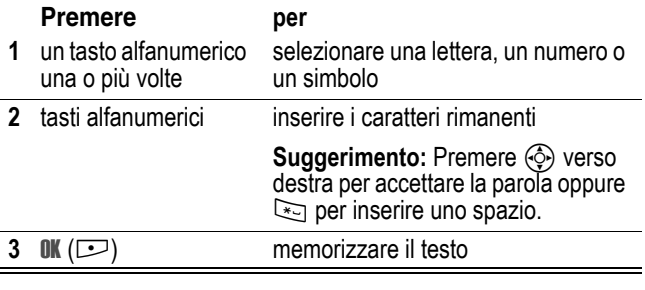

In una schermata di inserimento testo è possibile premere  $\mathbb{F}$  per cambiare il modo di inserimento. Un simbolo indica il modo attivo (vedere pagina 50). Se Alfanumerico o Alfanum esteso non sono disponibili come modo **Primario o Secondario** vedere pagina 49.

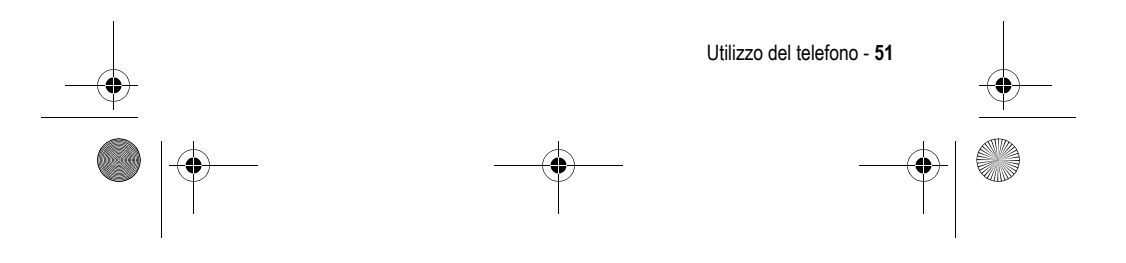

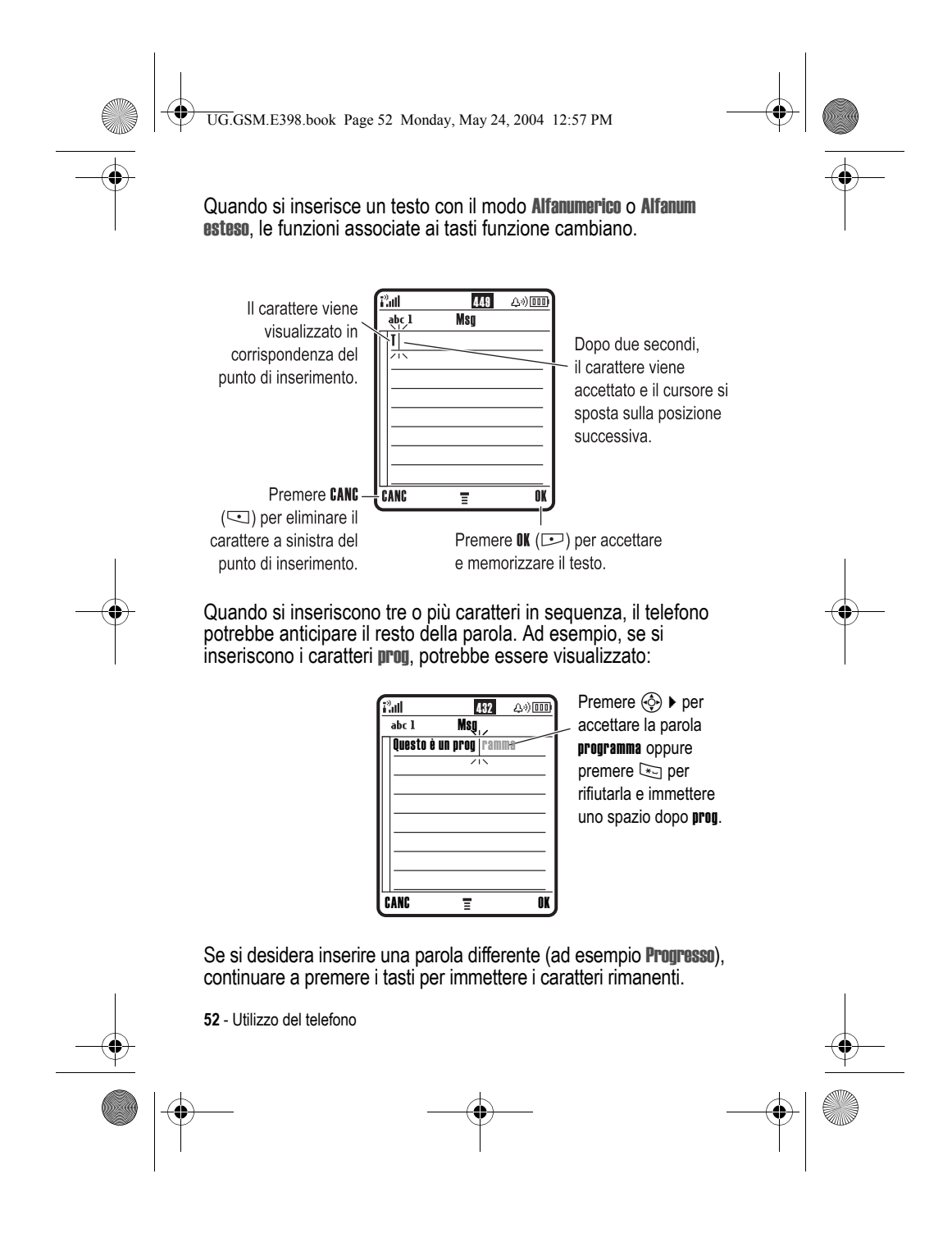

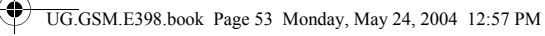

# **Tabella caratteri**

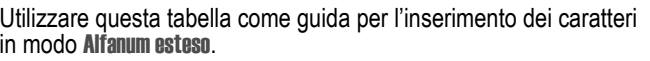

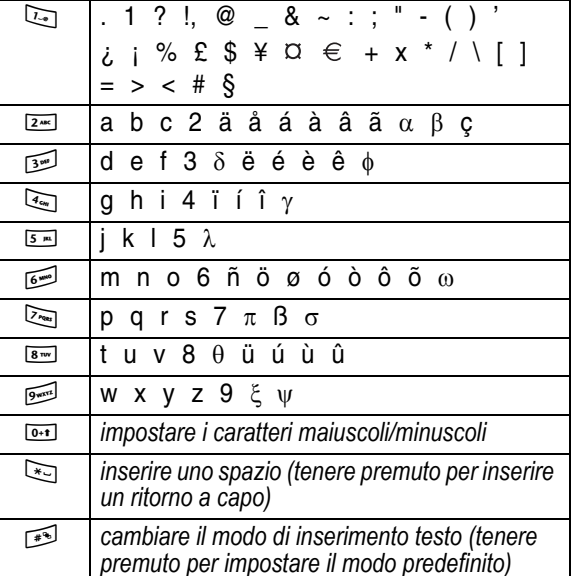

*Nota: È possibile che la tabella non rifletta esattamente il set di caratteri disponibile nel telefono. In un editor di indirizzi e-mail o Web, premendo* 1 *vengono visualizzati per primi i caratteri più utilizzati nel contesto specifico.*

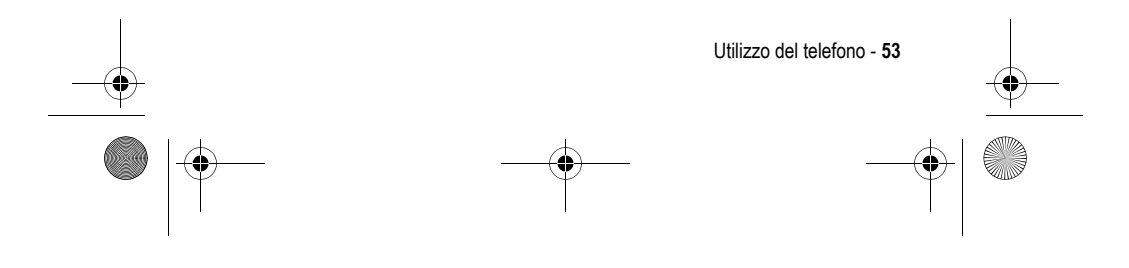

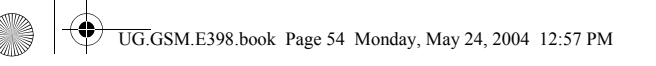

## **Regole per l'inserimento del testo in modo alfanumerico**

- **•** Premere ripetutamente un tasto per visualizzare i caratteri a esso associati.
- Premere  $\circled{e}$  verso sinistra o verso destra per spostare il cursore lampeggiante a sinistra o a destra in un messaggio SMS.
- **•** Il primo carattere di ogni frase è maiuscolo. Se necessario, premere  $\circledS$  verso il basso per impostare il carattere minuscolo prima che il cursore si sposti alla posizione successiva.
- **•** Se dopo avere inserito o modificato le informazioni non si desidera memorizzare le modifiche, premere o per uscire senza salvare.

# *Utilizzo del modo iTAP®*

Il software iTAP è un modo intuitivo di inserimento testo che consente di inserire una parola utilizzando una sola pressione del tasto per ogni lettera. Questo modo di inserimento testo può risultare più rapido rispetto al modo Alfanumerico, perché il telefono interpreta i caratteri immessi e propone parole già formate di uso comune.

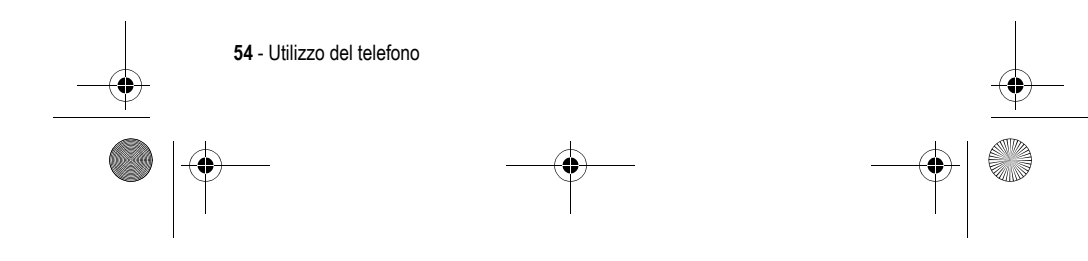

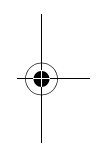

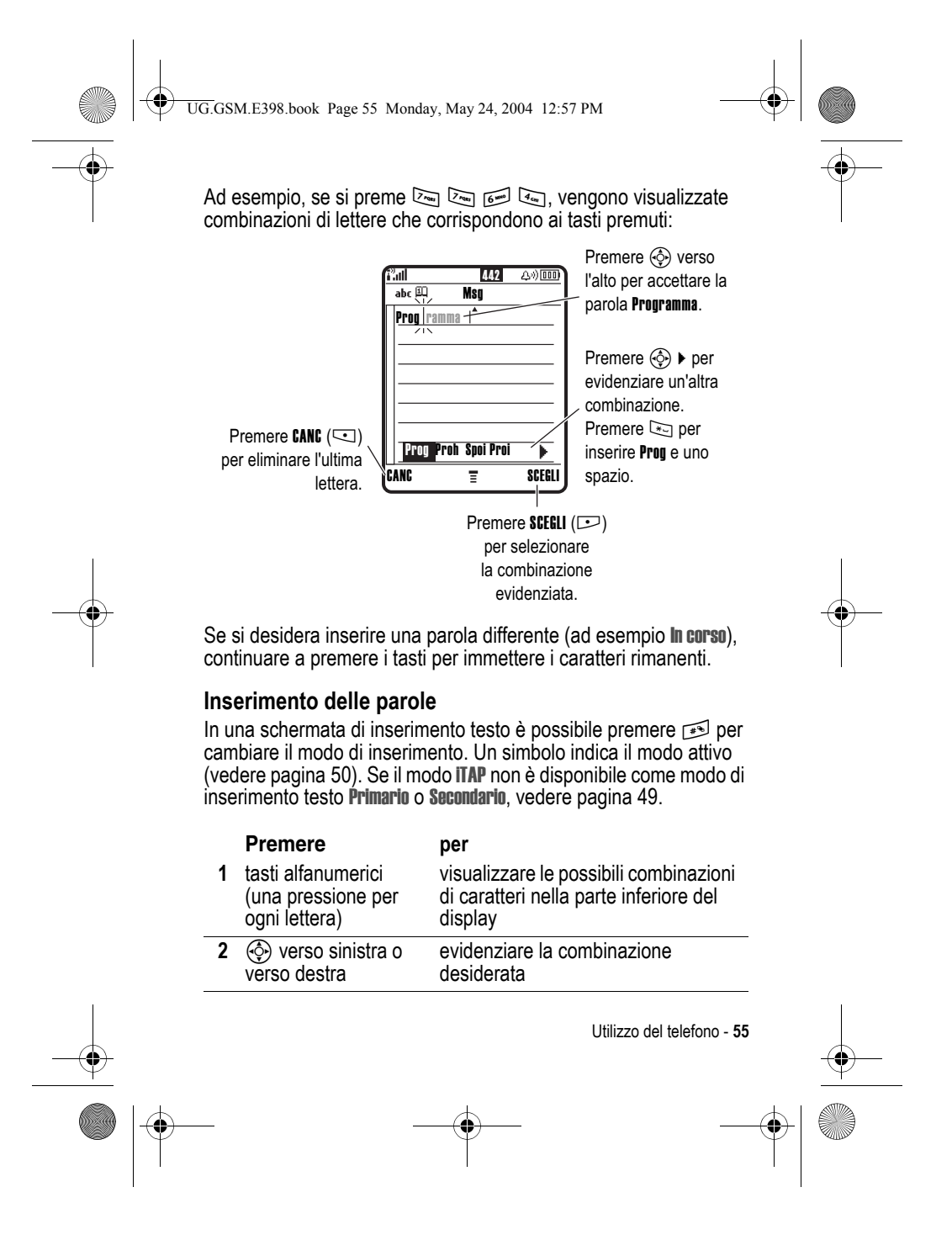

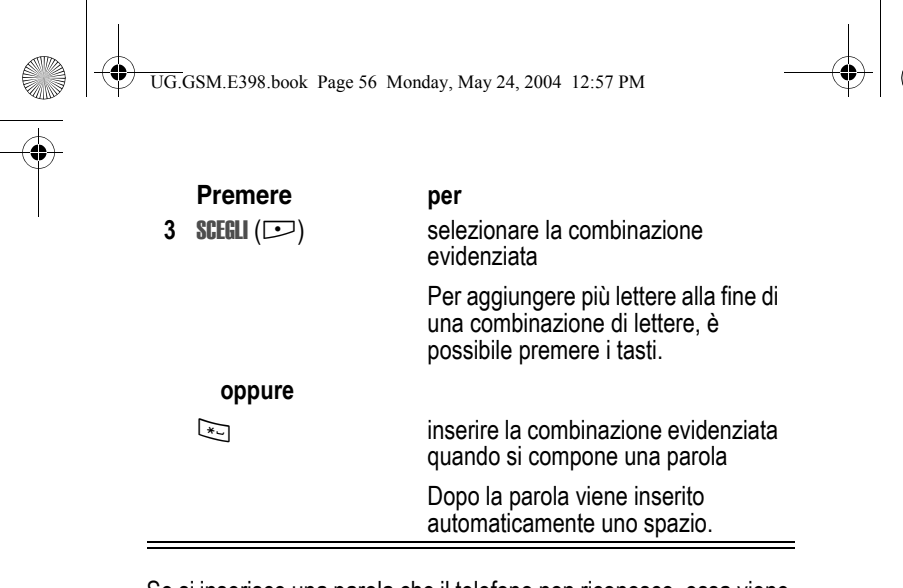

Se si inserisce una parola che il telefono non riconosce, essa viene memorizzata per essere utilizzata in seguito come opzione per le parole. Quando non c'è più spazio di memorizzazione di nuove parole, il telefono elimina dalla memoria le parole meno recenti per inserire le parole nuove.

## *Utilizzo del modo numeri*

In una schermata di inserimento testo, premere **1** per cambiare modo di inserimento fino a visualizzare il simbolo 123 (numeri).

Premere i tasti per inserire i numeri desiderati. Una volta conclusa l'immissione dei numeri, premere  $\rightarrow$  per cambiare modo.

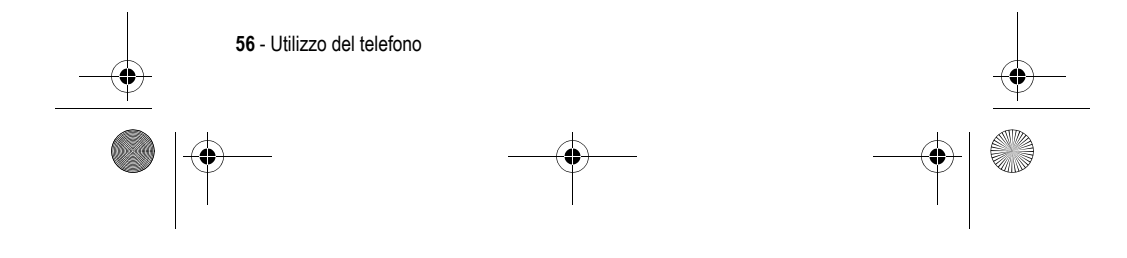

UG.GSM.E398.book Page 57 Monday, May 24, 2004 12:57 PM $\bigcirc$ 

# *Utilizzo del modo simboli*

In una schermata di inserimento testo, premere <sub>[<sup>36</sup>]</sub> per cambiare modo fino a visualizzare il simbolo @ (simboli).

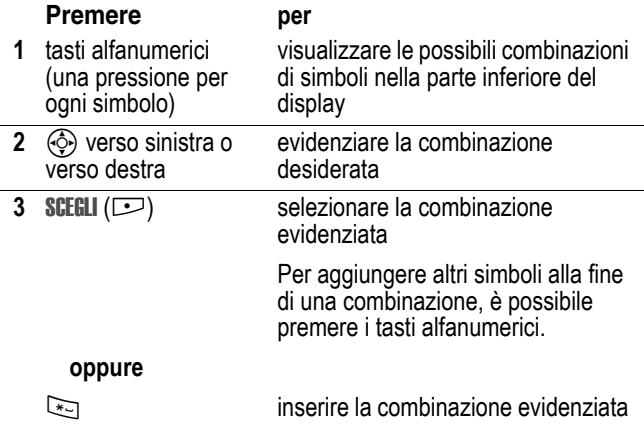

## **Tabella simboli**

Utilizzare questa tabella come guida per l'inserimento dei caratteri in modo simboli.

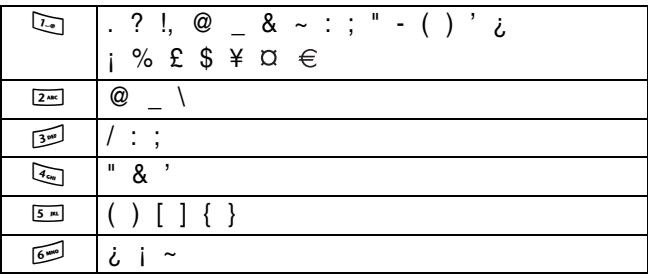

Utilizzo del telefono - **57**

UG.GSM.E398.book Page 58 Monday, May 24, 2004 12:57 PM

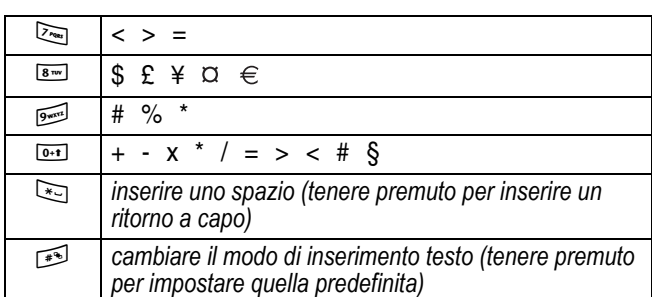

*Nota: È possibile che la tabella non rifletta precisamente il set di caratteri disponibile nel telefono. In un editor di indirizzi e-mail o Web, premendo* 1 *vengono visualizzati per primi i caratteri più utilizzati nel contesto specifico.*

## *Cancellazione di lettere e parole*

Posizionare il cursore a destra del testo che si desidera cancellare ed effettuare quanto segue:

#### **Azione**

Premere CANC ( $\subseteq$ ) per eliminare una lettera alla volta.

Tenere premuto CANC (<>>  $\Box$ ) per cancellare l'intero messaggio.

## *Utilizzo del tasto Smart*

Grazie al tasto *Smart* (Intelligente) è possibile eseguire le funzioni di base del telefono con modalità diverse. Questo tasto consente al telefono di prevedere l'azione che si desidera eseguire. Ad esempio, quando si

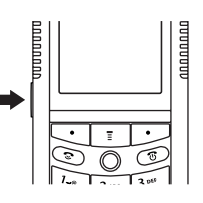

evidenzia un'opzione di menu, è possibile selezionarla premendo il tasto Smart. È possibile utilizzare il tasto Smart per effettuare e

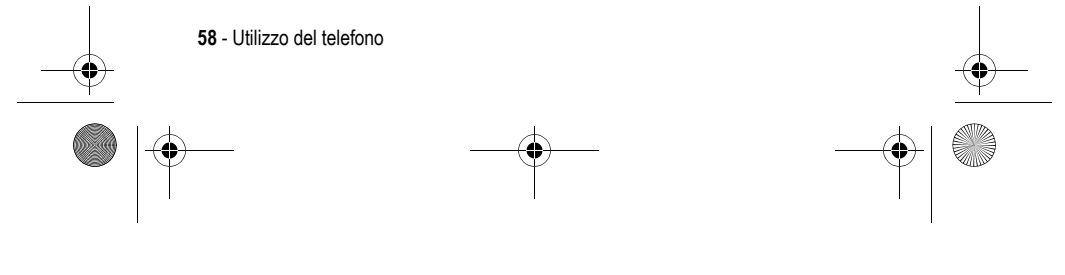

UG.GSM.E398.book Page 59 Monday, May 24, 2004 12:57 PM

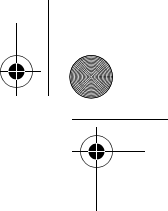

concludere chiamate, attivare o disattivare le funzioni e aprire la rubrica. In generale, il tasto Smart esegue le stesse funzioni del tasto di spostamento a 5 direzioni ( $\circled{e}$ ).

## *Utilizzo del dispositivo viva voce*

Quando si attiva il dispositivo viva voce integrato nel telefono, è possibile parlare senza tenere il telefono vicino all'orecchio.

Premere VIVAVOCE  $(2)$  per attivare o disattivare il dispositivo viva voce durante una chiamata.

Quando si attiva il dispositivo viva voce, nella schermata iniziale del telefono viene visualizzato VIVAVOCE On. Il dispositivo viva voce rimane attivo finché non si preme nuovamente VIVAVOCE ( $\Box$ ) o non si spegne il telefono.

*Nota: Il dispositivo viva voce viene disattivato se si connette il telefono al kit viva voce per auto o a un auricolare.*

# *Modifica di un codice, del PIN o della password*

L'impostazione predefinita del codice di sblocco a quattro cifre è 1234 e quella del codice di sicurezza a sei cifre è 000000. Il gestore dei servizi di telefonia mobile potrebbe comunque avere reimpostato questi codici.

Se **non** sono stati già reimpostati dal gestore dei servizi di telefonia mobile, si consiglia di modificare questi codici per impedire che altri utenti accedano alle proprie informazioni personali. Il codice di sblocco telefono è costituito da quattro cifre, mentre il codice di sicurezza è costituito da sei cifre.

Se necessario, è anche possibile reimpostare il codice PIN e il codice PIN2 della scheda SIM e/o la password per il blocco delle chiamate.

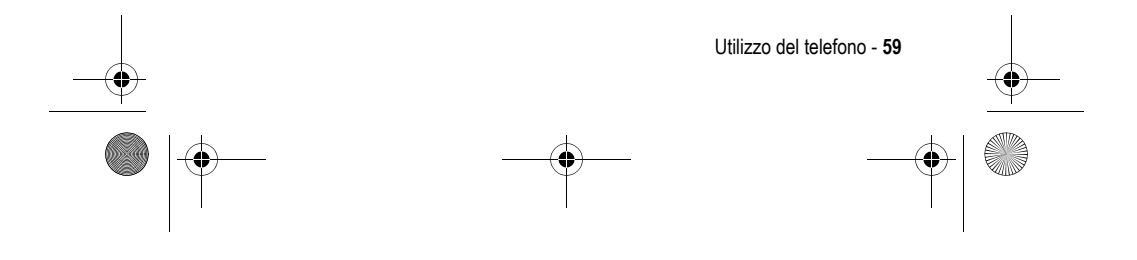

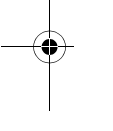

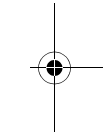

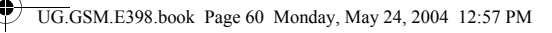

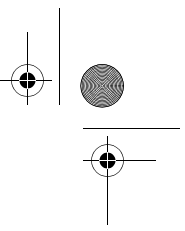

Per modificare un codice o una password:

**Trovare la funzione**  $\boxed{1}$  > Impostazioni > Sicurezza > Nuove password

## *Blocco e sblocco del telefono*

È possibile bloccare il telefono manualmente o impostarne il blocco automatico ogni volta che viene spento.

Per utilizzare un telefono bloccato, è necessario inserire il codice di sblocco. Un telefono bloccato suona o vibra anche quando riceve chiamate o messaggi, **ma è necessario sbloccarlo per rispondere**.

È possibile effettuare chiamate di emergenza con il telefono anche quando è bloccato (vedere pagina 74).

#### *Blocco manuale del telefono*

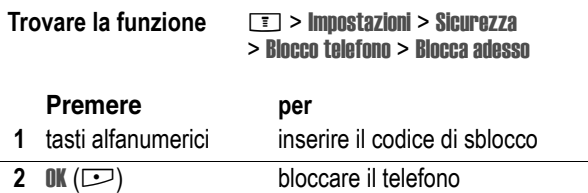

## *Sblocco del telefono*

**Suggerimento:** L'impostazione predefinita del codice di sblocco del telefono è 1234. Il gestore dei servizi di telefonia mobile potrebbe avere reimpostato il codice di sblocco con le ultime quattro cifre del numero di telefono.

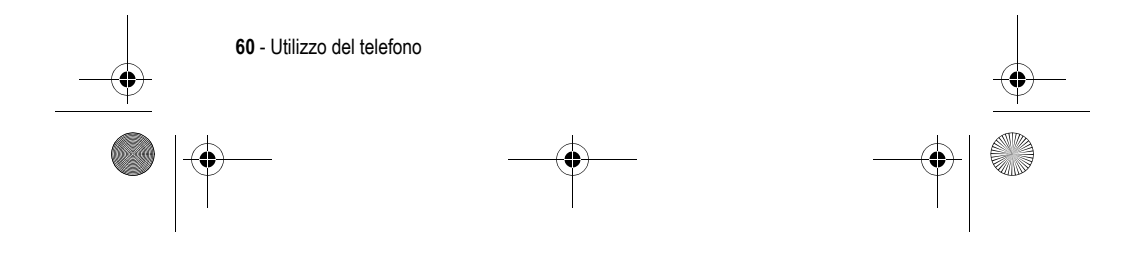

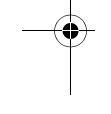

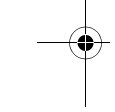

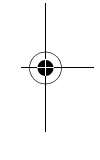

UG.GSM.E398.book Page 61 Monday, May 24, 2004 12:57 PM

#### Alla richiesta Inserisci cod sblocco:

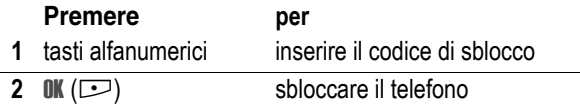

## *Impostazione automatica del blocco del telefono*

È possibile impostare il telefono in modo che si blocchi a ogni spegnimento:

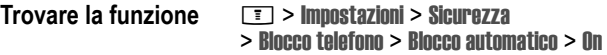

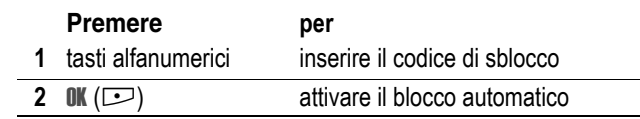

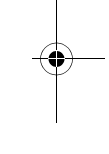

# *Codice, PIN o password dimenticati*

*Nota: L'impostazione predefinita del codice di sblocco a quattro cifre è 1234 e quella del codice di sicurezza a sei cifre è 000000. Il gestore dei servizi di telefonia mobile potrebbe avere reimpostato il codice di sblocco con le ultime quattro cifre del numero di telefono.*

Se si dimentica il codice di sblocco, provare a inserire 1234 oppure le ultime quattro cifre del numero di telefono. Se questa azione non risolve il problema, procedere come descritto di seguito quando appare il messaggio Inserisci cod sblocco:

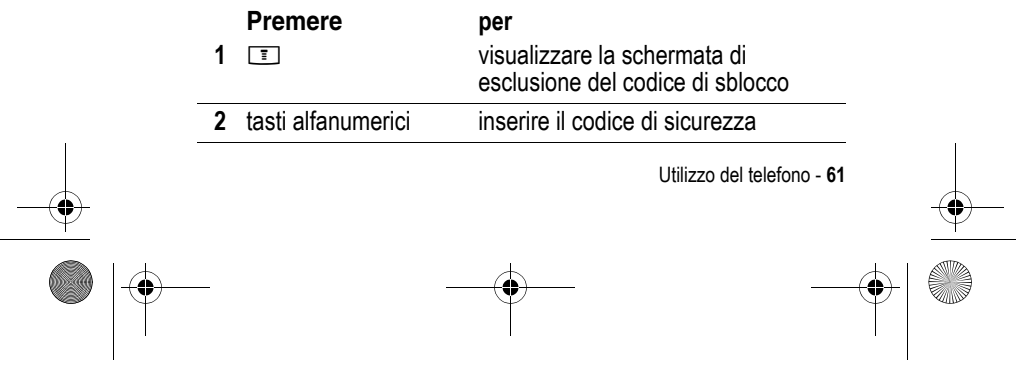

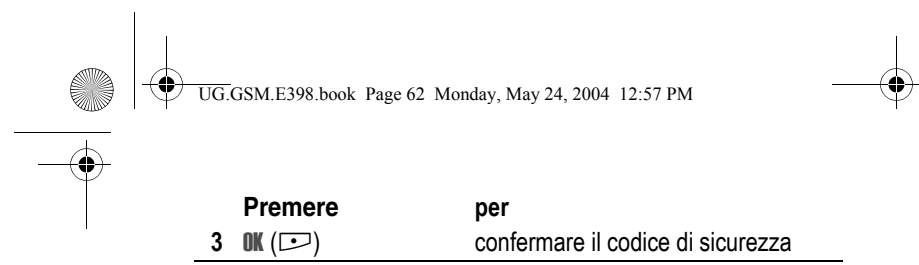

Se si dimentica il codice di sicurezza, il codice PIN della scheda SIM, il codice PIN2 o la password di blocco delle chiamate, rivolgersi al proprio gestore dei servizi di telefonia mobile.

# *Utilizzo della rubrica*

Questa sezione descrive in breve le funzioni di base della rubrica. Per informazioni dettagliate inerenti l'utilizzo della rubrica, vedere pagina 88.

## *Memorizzazione di un numero di telefono*

Inserire un numero di telefono nella schermata iniziale, quindi premere SALVA ( $\Box$ ) per creare un elemento della rubrica associato a questo numero. Inserire le informazioni relative agli altri campi per completare i dati dell'elemento.

Selezionare ULTERIORI per memorizzare un altro numero (ad esempio il numero di telefono del posto di lavoro) in corrispondenza dello stesso Nome.

## *Registrazione di una selezione vocale*

Per iniziare a creare un elemento della rubrica, scorrere fino a Selez vocale e premere REGISTR ( $\Box$ ). Quando richiesto, premere REGISTR (+) e pronunciare il nome dell'elemento (entro due secondi). Quando richiesto, premere REGISTR ( $\equiv$ ) e ripetere il nome. Premere FINE ( $\subseteq$ ) per memorizzare la selezione vocale.

*Nota: Questa opzione non è disponibile per gli elementi memorizzati sulla scheda SIM.* 

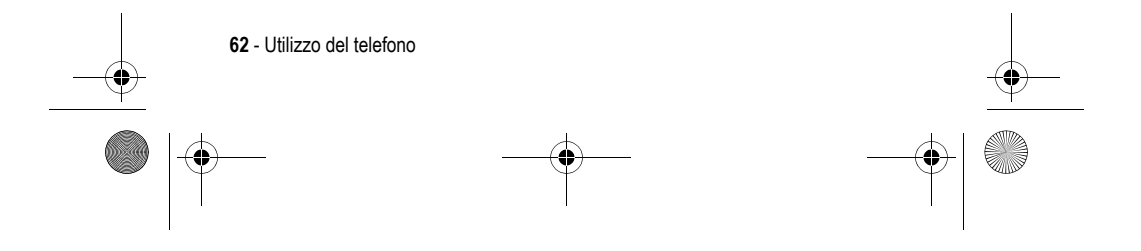

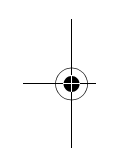

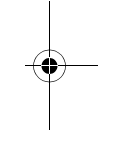

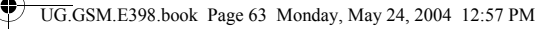

## *Selezione di un numero*

Premere  $\Box$  > Rubrica, evidenziare l'elemento della rubrica e premere  $\infty$  per effettuare la chiamata.

#### *Selezione vocale di un numero*

Dalla schermata iniziale, tenere premuto  $\textcircled{\tiny{}}$  per due secondi, rilasciare il tasto e pronunciare il nome dell'elemento (entro due secondi).

#### *Ordinamento degli elementi della rubrica*

Premere  $\boxed{\equiv}$  > Rubrica, premere  $\boxed{\equiv}$  > Impostazione > Ordina per e selezionare se l'elenco della rubrica deve essere ordinato in base a Nome, Nr rapido, Selez vocale o Email.

Se l'ordinamento è effettuato in funzione del nome, è possibile visualizzare Tutti i contatti o soltanto Numeri primari per ciascun nome. Per impostare il numero primario di un nome, vedere pagina 90.

## *Impostazione di immagini personalizzate per gli elementi della rubrica*

Premere  $\boxed{\equiv}$  > Rubrica > *elemento*, premere  $\boxed{\equiv}$  > Modifica > Immagine > *nome dell'immagine*.

Vedere anche pagina 31.

## *Impostazione della visualizzazione dell'immagine personalizzata*

Premere **T** > Rubrica, premere **T** > Impostazione > Visualizza per > Immagine.

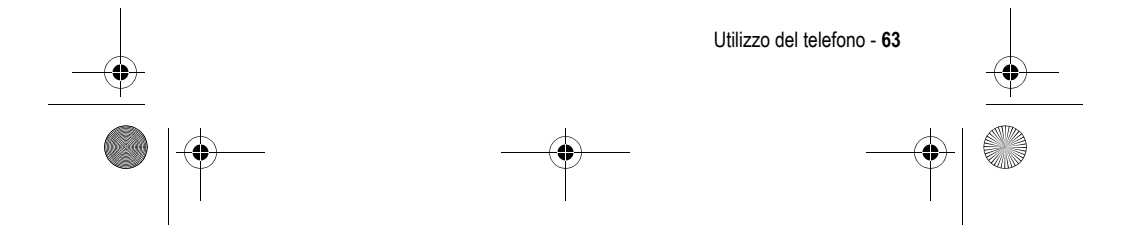

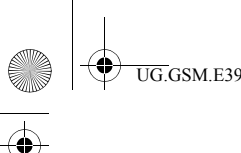

UG.GSM.E398.book Page 64 Monday, May 24, 2004 12:57 PM

# *Visualizzazione degli elementi in base alla categoria*

Premere **T** > Rubrica, premere **T** > Categorie, quindi scegliere se si desidera visualizzare tutti gli elementi (Tutta), gli elementi categoria (Business, Personal, General, VIPs) o una categoria creata personalmente.

Per impostare la categoria per un elemento della rubrica, vedere pagina 89.

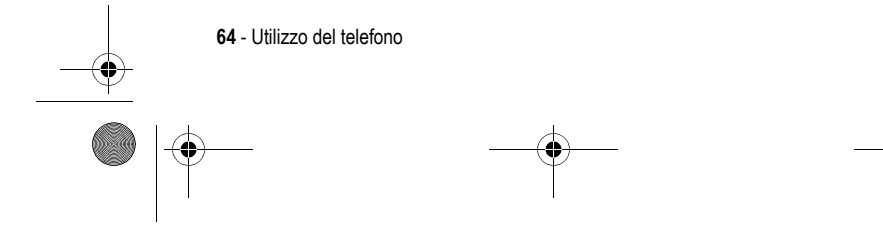

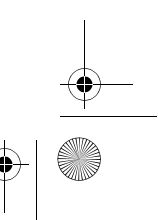

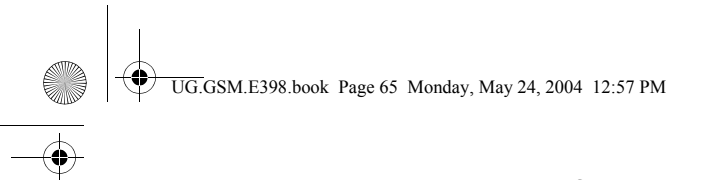

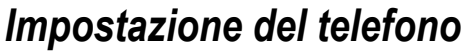

## *Memorizzazione del proprio nome e del numero di telefono personale*

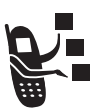

Per memorizzare o modificare le informazioni relative al proprio nome e al numero di telefono personale sulla scheda SIM:

**Trovare la funzione**  $\boxed{I}$  **> Impostazioni > Info telefono** > Numeri personali

**Funzione rapida:** Per modificare il proprio nome e numero di telefono, premere **I A dalla schermata iniziale.** 

Se non si conosce il proprio numero di telefono, contattare il gestore dei servizi di telefonia mobile.

# *Impostazione di ora e data*

Per utilizzare l'agenda, è necessario impostare la data e l'ora.

**Trovare la funzione** M > Impostazioni > Impostazioni iniziali > Data e ora

# *Impostazione del tipo di avviso*

Il telefono suona o vibra per segnalare una chiamata in arrivo o un altro evento. Suoneria e vibrazione vengono denominate *avviso*.

È possibile selezionare uno dei cinque tipi di avviso disponibili. Il simbolo visualizzato sul display indica il tipo di avviso attivo (vedere pagina 44).

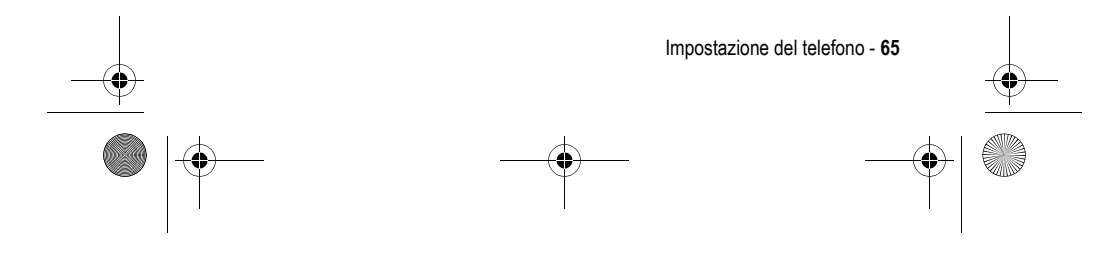

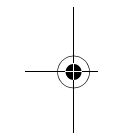

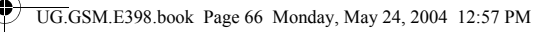

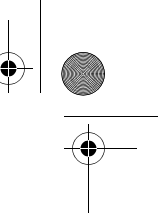

Per impostare un tipo di avviso:

**Trovare la funzione** M > Impostazioni > Suonerie > Profilo > *nome del tipo*

Ogni tipo di avviso può essere impostato per eventi particolari, suonerie personalizzate e per il volume della suoneria e della tastiera. Per modificare queste impostazioni, premere M > Impostazioni > Suonerie > *Tipo* Dettagli.

## *Attivazione della risposta con un tasto qualsiasi*

L'opzione di risposta con un tasto qualsiasi consente di rispondere a una chiamata premendo un tasto qualsiasi.

**Trovare la funzione**  $\boxed{1}$  **> Impostazioni > Gestione chiamate** > Opzioni risposta > Ogni tasto > On oppure Off

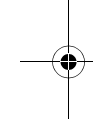

#### *Attivazione delle vibrazioni*

Alcuni toni di avviso includono la vibrazione. Questa può essere attivata o disattivata.

**Trovare la funzione**  $\boxed{1}$  **> Impostazioni > Impostazioni iniziali** > Vibra Sync > On o Off

Questa impostazione non influisce sulle vibrazioni dei giochi.

*Nota: Il telefono potrebbe produrre leggere vibrazioni quando viene urtato o spostato bruscamente. Si tratta di una reazione normale dell'unità di vibrazione e non influisce sulle prestazioni o sulla vita del telefono.*

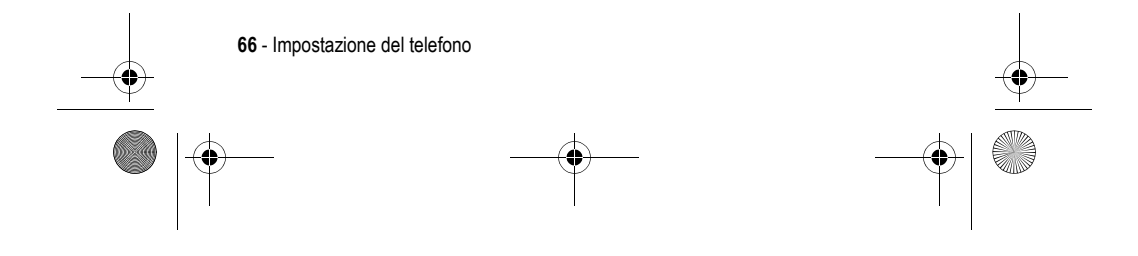

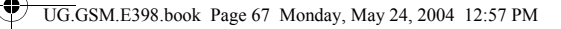

# *Impostazione degli avvisi luminosi evento*

Quando si attivano gli avvisi luminosi evento, il telefono visualizza un tipo di illuminazione per notificare i seguenti eventi: chiamate in arrivo provenienti da elementi di specifiche categorie della rubrica, messaggi SMS e della segreteria telefonica, allarmi, accensione, spegnimento, ricarica della batteria, connessione Bluetooth<sup>®</sup>, attivazione e disattivazione di Bluetooth.

Per attivare o disattivare gli avvisi luminosi evento:

**Trovare la funzione**  $\boxed{I}$  **> Impostazioni > Suonerie** > Avvisi luminosi evento > On oppure Off

## *Impostazione di un'immagine come sfondo*

È possibile impostare una fotografia, un'immagine o un'animazione come sfondo della schermata iniziale del telefono. L'immagine di sfondo viene visualizzata come una filigrana nel testo e nei menu.

**Suggerimento:** Per visualizzare i file video presenti nella scheda di memoria, raggiungere il menu Immagini e premere  $\equiv$  > Cambia tipo memoria > *nome del dispositivo*.

#### **Trovare la funzione**  $\boxed{m}$  > Impostazioni > Personalizza > Sfondo

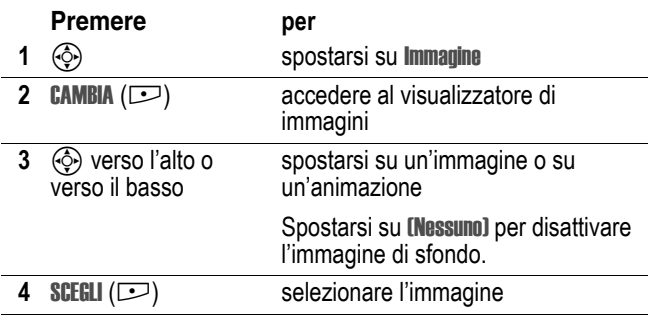

Impostazione del telefono - **67**

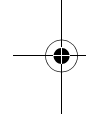

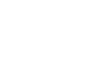

UG.GSM.E398.book Page 68 Monday, May 24, 2004 12:57 PM

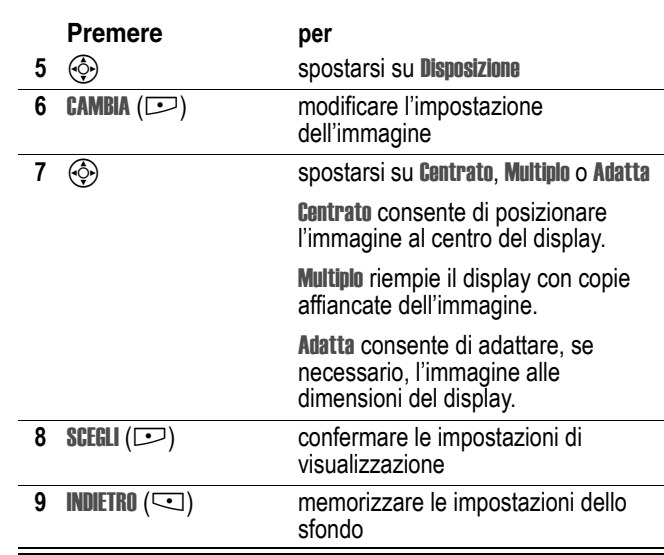

# *Impostazione di un'immagine per lo screen saver*

Questa funzione consente di impostare una fotografia, un'immagine o un'animazione come screen saver. L'immagine dello screen saver viene visualizzata quando non si esegue alcuna azione per un determinato periodo di tempo. Se necessario, l'immagine viene adattata alle dimensioni del display. L'animazione viene ripetuta per un minuto, quindi viene visualizzato il primo fotogramma dell'animazione.

**Suggerimento:** Per visualizzare i file video presenti nella scheda di memoria, raggiungere il menu Immagini e premere  $\equiv$  > Cambia tipo memoria > *nome del dispositivo*.

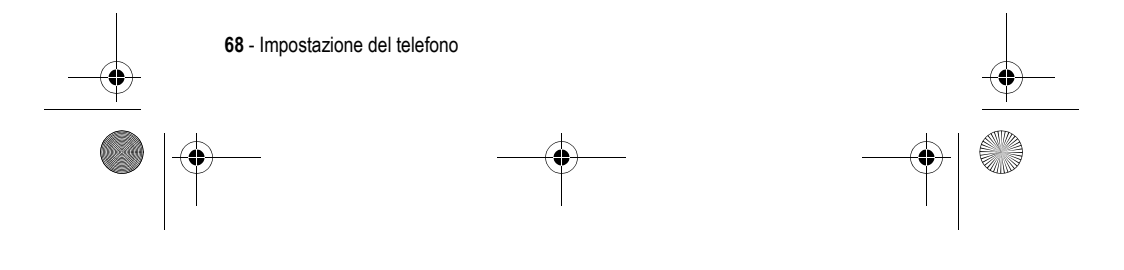

UG.GSM.E398.book Page 69 Monday, May 24, 2004 12:57 PM

**SANTA** 

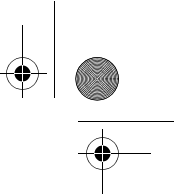

**Suggerimento:** Disattivare lo screen saver per prolungare la durata della batteria.

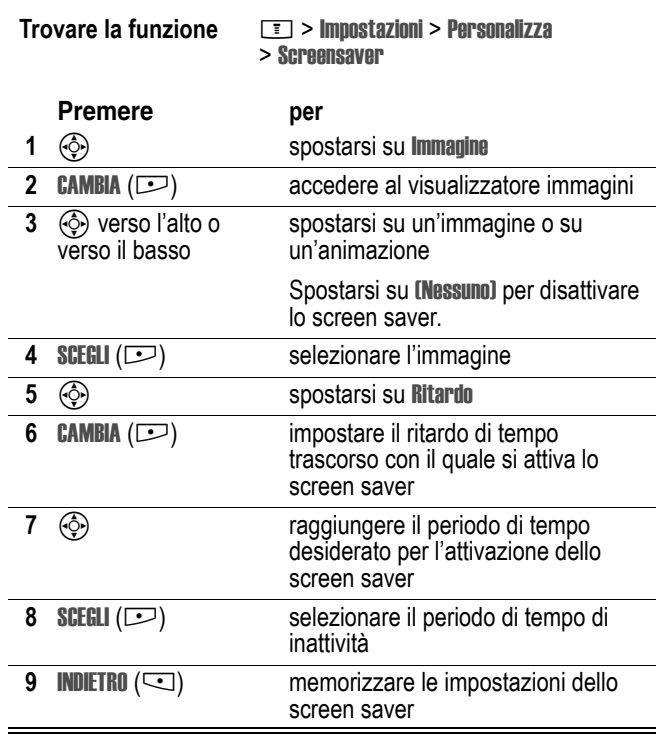

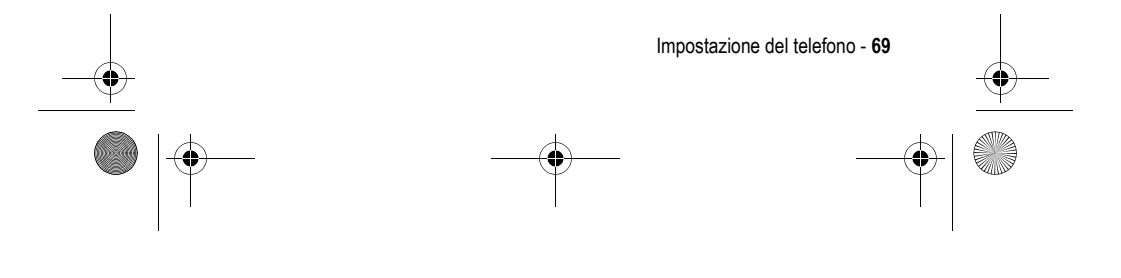

![](_page_69_Figure_0.jpeg)

# *Impostazione della luminosità del display*

**Trovare la funzione** M > Impostazioni > Impostazioni iniziali > Luminosità

## *Impostazione della retroilluminazione*

Questa funzione consente di impostare il periodo di tempo di attivazione della retroilluminazione del display.

**Trovare la funzione**  $\boxed{1}$  **> Impostazioni > Impostazioni iniziali** > Illuminazione

*Nota: In genere, il display del telefono è visibile solo quando la retroilluminazione è accesa oppure se lo si osserva alla luce diretta del sole. Per prolungare la durata della batteria, la retroilluminazione viene automaticamente disattivata quando il telefono non è utilizzato per un determinato periodo di tempo. Quando si preme un tasto qualsiasi, la retroilluminazione si riattiva.*

# *Impostazione del timeout del display*

Per prolungare la durata della batteria, è possibile disattivare il display quando non viene rilevata alcuna attività per un determinato periodo di tempo.

**Trovare la funzione** M > Impostazioni > Impostazioni iniziali > Timeout display

*Nota: Quando si preme un tasto qualsiasi, il display si riattiva.*

![](_page_69_Picture_11.jpeg)

![](_page_70_Figure_0.jpeg)

Per le istruzioni di base su come effettuare e ricevere una chiamata, vedere pagina 23.

## *Cambio della linea attiva*

![](_page_70_Picture_4.jpeg)

Questa funzione consente di cambiare la linea telefonica attiva per effettuare e ricevere chiamate tramite un altro numero telefonico.

*Nota: Questa funzione è disponibile solo per le schede SIM abilitate alla doppia linea (non disponibile in tutti i paesi).*

![](_page_70_Picture_7.jpeg)

**Trovare la funzione**  $\boxed{I}$  > Impostazioni > Info telefono > Linea attiva

Il simbolo di linea attiva presente sul display indica la linea telefonica attualmente attiva (vedere pagina 42).

# *Riselezione di un numero*

![](_page_70_Picture_108.jpeg)

![](_page_70_Figure_12.jpeg)

UG.GSM.E398.book Page 72 Monday, May 24, 2004 12:57 PM

# *Utilizzo della riselezione automatica*

![](_page_71_Picture_2.jpeg)

Quando si riceve un segnale di occupato, sul display del telefono viene visualizzato il messaggio Chiam non riuscita: Numero occupato.

![](_page_71_Picture_100.jpeg)

Quando la linea è libera, il telefono suona o vibra una volta, viene visualizzato il messaggio Riselezione effettuata, quindi viene effettuata la chiamata.

# *Identificazione del numero chiamante*

#### *Chiamate in arrivo*

![](_page_71_Picture_8.jpeg)

*La funzione di identificazione del chiamante* (ID chiamante) visualizza il numero telefonico delle chiamate in arrivo sul display del telefono.

Il telefono visualizza il nome del chiamante (e l'immagine personalizzata, se disponibile) se questo è memorizzato nella rubrica, oppure visualizza Chiamata in arrivo se non sono disponibili informazioni sull'ID chiamante.

È anche possibile impostare il telefono in modo che suoni utilizzando una suoneria personalizzata per particolari elementi della rubrica. Per ulteriori informazioni, vedere pagina 88.

![](_page_71_Figure_12.jpeg)
UG.GSM.E398.book Page 73 Monday, May 24, 2004 12:57 PM

### *Chiamate in uscita*

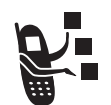

Per le chiamate in uscita, è possibile visualizzare o nascondere il proprio numero di telefono come ID.

**Trovare la funzione**  $\boxed{1}$  **> Impostazioni > Gestione chiamate** > Proprio numero

Quando si effettua una chiamata, è possibile ignorare l'impostazione predefinita dell'ID chiamante. Durante la selezione, con le cifre visualizzate sul display:

Premere per

 $\lceil \cdot \rceil$  > Nascondi numero/Mostra numero visualizzare o nascondere il proprio ID chiamante per la chiamata successiva

*Rifiuto di una chiamata in arrivo*

Mentre il telefono suona o vibra:

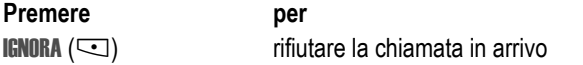

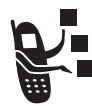

In base alle impostazioni del telefono e/o all'abbonamento stipulato, la chiamata può essere inoltrata a un altro numero oppure il chiamante può ricevere un segnale di occupato.

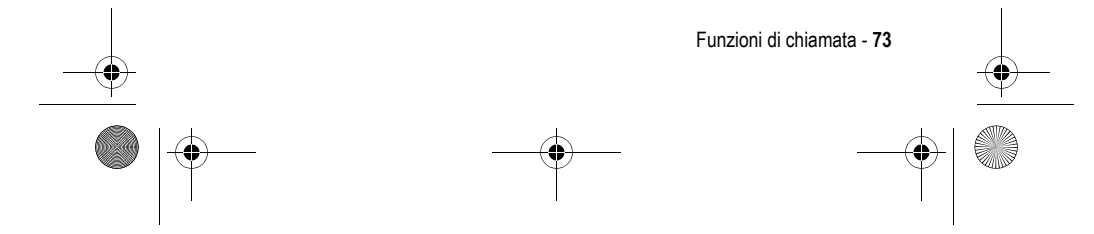

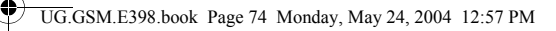

### *Disattivazione della suoneria/vibrazione*

È possibile disattivare la suoneria/vibrazione del telefono per una chiamata in arrivo prima di rispondere alla stessa.

Premere per un tasto di regolazione del volume

disattivare la suoneria/vibrazione

### *Selezione di un numero di emergenza*

Il gestore dei servizi di telefonia mobile fornisce uno o più numeri di emergenza predefiniti, ad esempio 112, che è in genere possibile chiamare anche quando il telefono è bloccato o la scheda SIM non è inserita.

*Nota: I numeri di emergenza variano a seconda del paese. I numeri di emergenza potrebbero non essere raggiungibili ovunque a causa di problemi di rete o ambientali, oppure per interferenze.* 

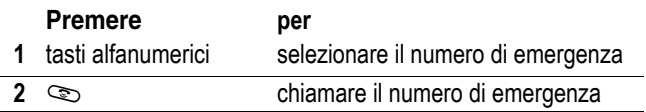

### *Selezione di numeri internazionali*

Premere e tenere premuto **D**<sub>1</sub> per inserire il prefisso internazionale (+) per il paese da cui si effettua la chiamata, quindi premere normalmente i tasti alfanumerici per selezionare il numero di telefono.

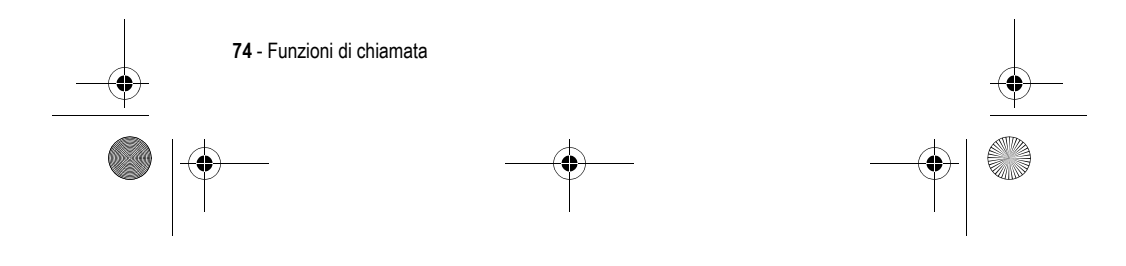

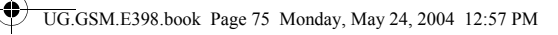

### *Visualizzazione delle ultime chiamate*

**Trovare la funzione TE** > Registro chiamate

Il telefono memorizza i numeri delle ultime chiamate ricevute ed effettuate, anche se la connessione non è avvenuta. Gli elenchi vengono ordinati in base alla chiamata più recente. Le chiamate meno recenti vengono sostituite nella memoria da quelle nuove.

Funzione rapida: Premere **somella schermata iniziale per** visualizzare l'elenco delle chiamate effettuate.

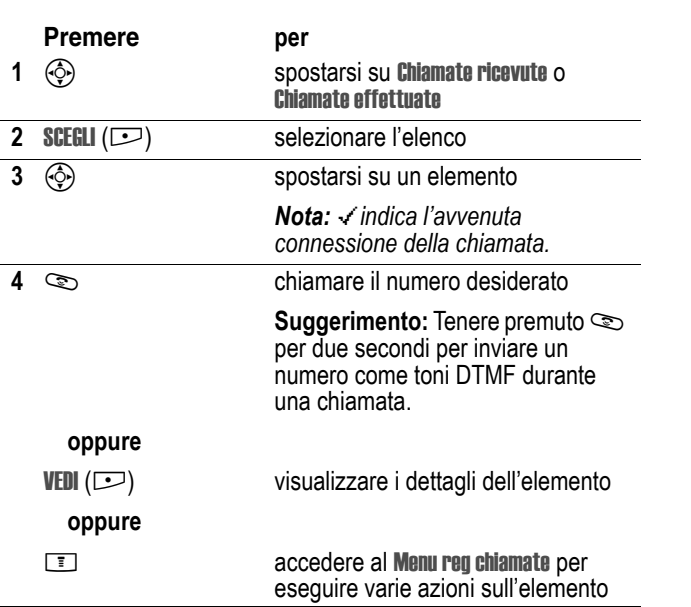

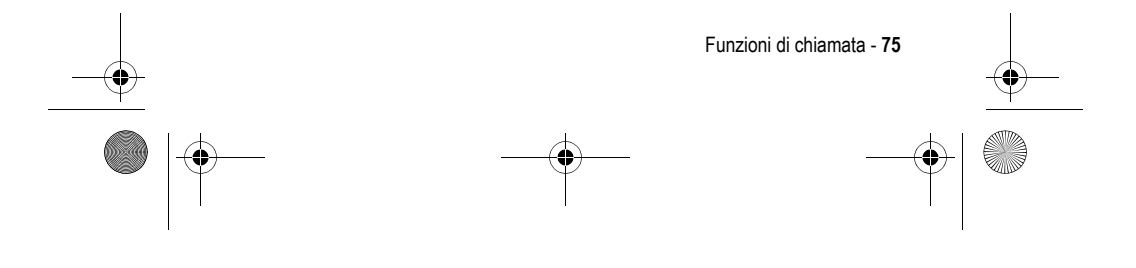

UG.GSM.E398.book Page 76 Monday, May 24, 2004 12:57 PM

Il Menu reg chiamate può comprendere le seguenti opzioni:

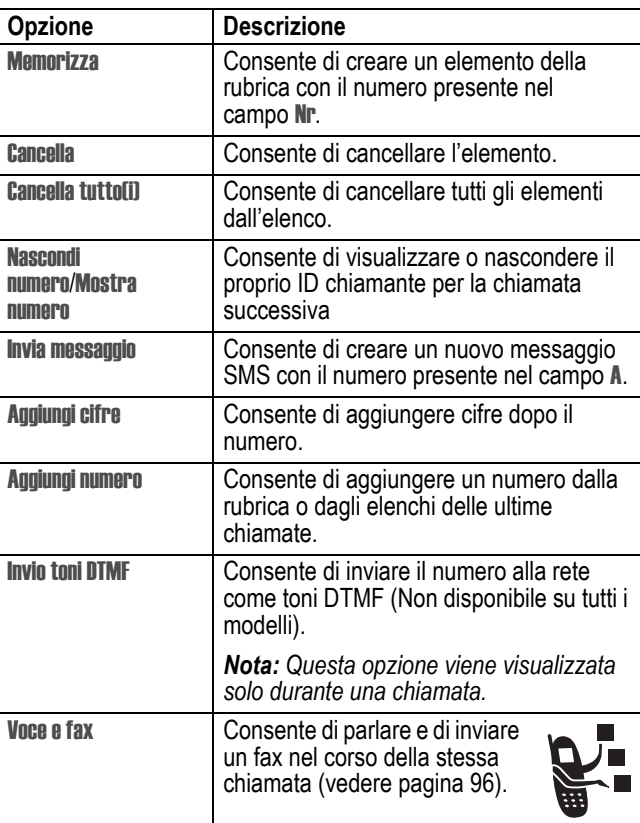

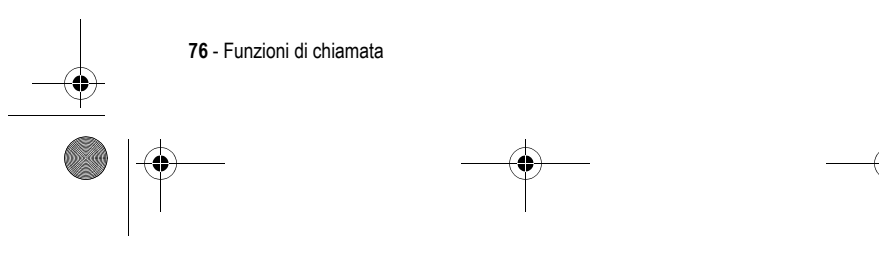

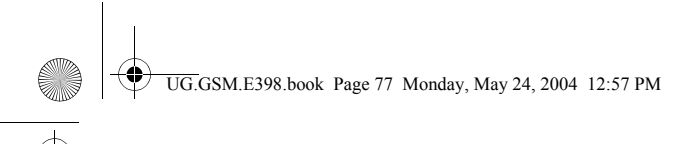

### *Selezione di una chiamata senza risposta*

Il telefono memorizza le chiamate senza risposta e visualizza:

- il simbolo  $\mathfrak{S}$  (chiamata senza risposta)
- **•** Chiamate perse, dove x indica il numero di chiamate senza risposta

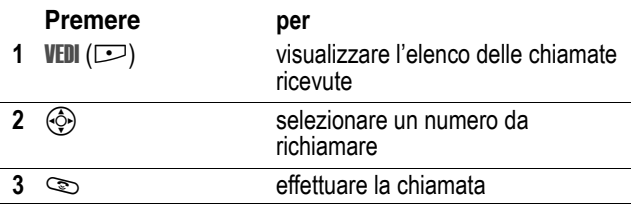

### *Utilizzo degli Appunti*

La più recente sequenza di cifre composta sulla tastiera viene registrata nella memoria *Appunti* del telefono. Queste cifre possono riferirsi a un numero di telefono chiamato oppure a un numero inserito ma non chiamato. Per recuperare il numero memorizzato negli Appunti:

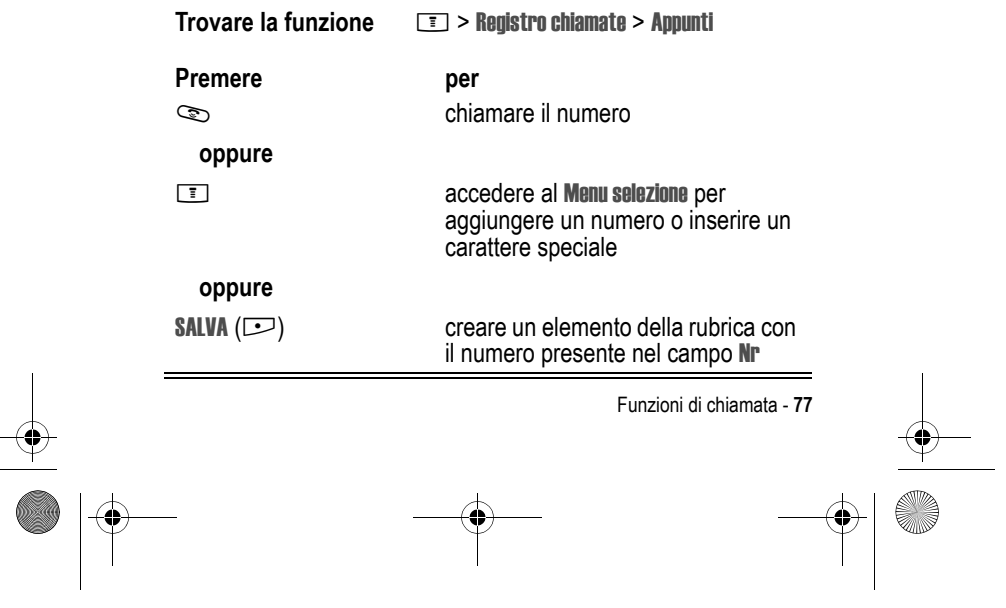

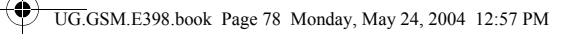

### *Aggiunta di un numero*

Durante la selezione, con le cifre visualizzate sul display:

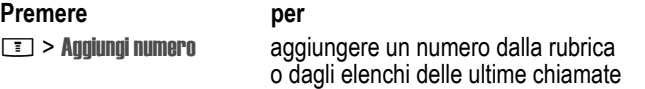

### *Chiamate tramite selezione rapida*

A ciascun elemento memorizzato nella rubrica viene assegnato un numero univoco di *selezione rapida*.

**Suggerimento:** Per visualizzare il numero di selezione rapida di un elemento, premere  $\boxed{1}$  > Rubrica, spostarsi sull'elemento e premere VEDI  $(\Box)$ .

Per chiamare un elemento della rubrica con la selezione rapida:

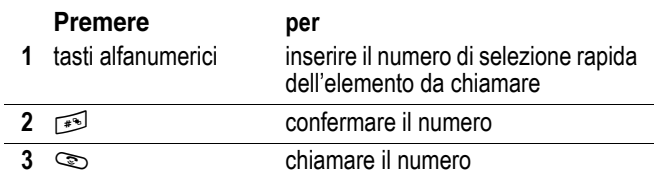

#### *Selezione rapida con un tasto*

Per chiamare gli elementi della rubrica da 1 a 9, è sufficiente tenere premuto per un secondo il numero di selezione rapida a una cifra.

**Suggerimento:** È necessario specificare l'elenco di numeri telefonici che si desidera utilizzare con questa funzione: la rubrica della memoria del telefono o la rubrica della scheda SIM (vedere pagina 91).

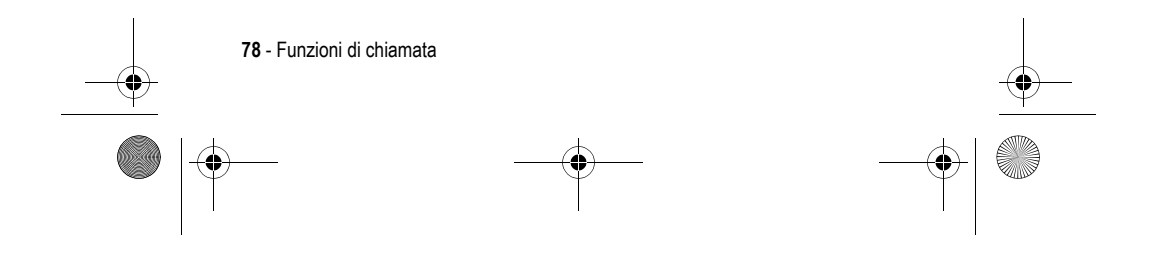

UG.GSM.E398.book Page 79 Monday, May 24, 2004 12:57 PM

### *Utilizzo della segreteria telefonica*

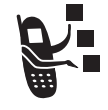

I messaggi della segreteria telefonica ricevuti vengono memorizzati sulla rete. Per ascoltare i messaggi, è necessario selezionare il numero della segreteria telefonica.

*Nota: Il gestore dei servizi di telefonia mobile potrebbe fornire ulteriori informazioni inerenti questa funzione.* 

#### *Ascolto dei messaggi della segreteria telefonica*

**Trovare la funzione**  $\boxed{1}$  **> Messaggi > Segreteria tel** 

Il telefono seleziona il numero della segreteria telefonica. Se il numero non è memorizzato, viene richiesto di memorizzarne uno.

#### *Ricezione di un messaggio della segreteria telefonica*

Quando si riceve un messaggio in segreteria telefonica, nel telefono viene visualizzato il simbolo  $\Xi$ <sup>0</sup> (messaggio della segreteria telefonica) e il messaggio di notifica Msy segreteria.

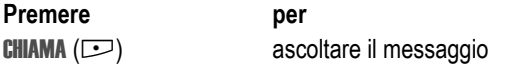

Il telefono seleziona il numero della segreteria telefonica. Se il numero non è memorizzato, viene richiesto di memorizzarne uno.

Generalmente, la rete GSM del proprio gestore dei servizi di telefonia mobile invia un messaggio SMS per comunicare la presenza di un messaggio nella segreteria telefonica.

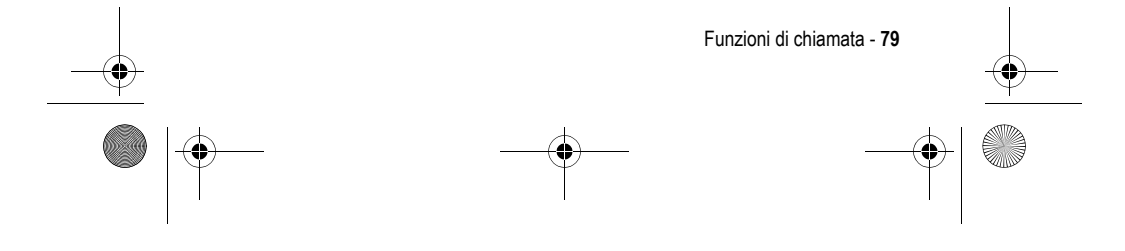

UG.GSM.E398.book Page 80 Monday, May 24, 2004 12:57 PM

### *Memorizzazione del numero della segreteria telefonica*

Se necessario, procedere come descritto di seguito per memorizzare il numero della segreteria telefonica sul telefono. Normalmente, questa azione è già stata eseguita dal gestore dei servizi di telefonia mobile.

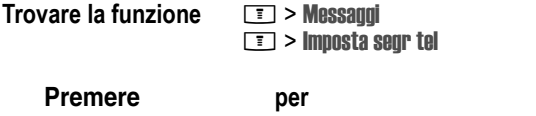

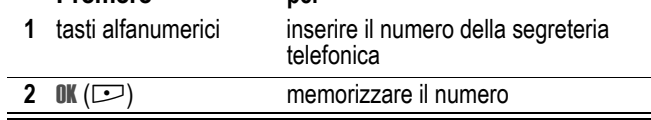

*Nota: Non è possibile memorizzare i caratteri* p *(pausa),* w *(attesa) o Menu* n *(numero) in questo numero. Se si desidera memorizzare un numero della segreteria telefonica con questi caratteri, creare un elemento della rubrica. Questo elemento può essere quindi utilizzato per chiamare la segreteria telefonica.* 

### *Utilizzo della funzione di avviso di chiamata*

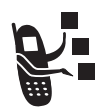

Durante una chiamata, viene emesso un avviso di notifica per indicare la presenza di una seconda chiamata.

**Premere per 1**  $\infty$  rispondere alla nuova chiamata

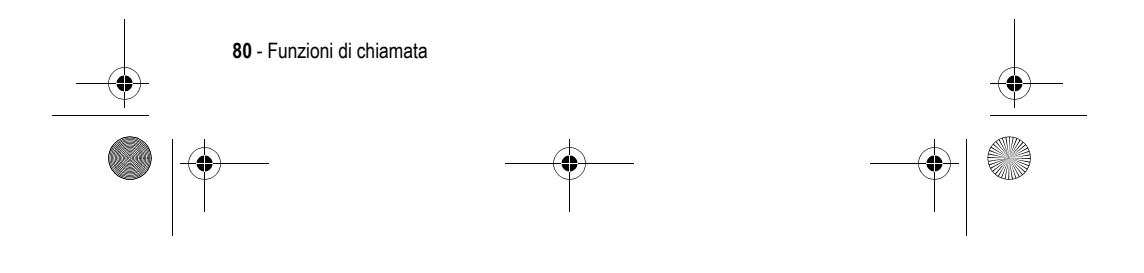

UG.GSM.E398.book Page 81 Monday, May 24, 2004 12:57 PM

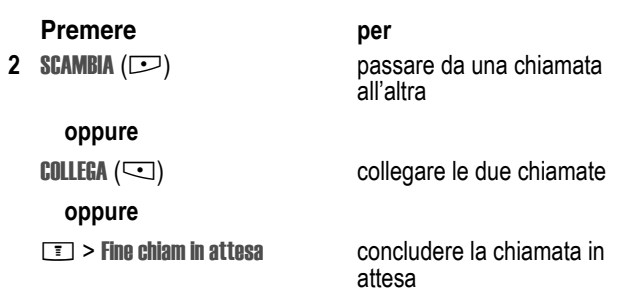

Per utilizzare la funzione di avviso di chiamata è necessario attivarla tramite il relativo menu. Per attivare o disattivare l'avviso di chiamata:

**Trovare la funzione**  $\boxed{I}$  > Impostazioni > Gestione chiamate > Avviso di chiamata

chiamata in attesa

# *Chiamata in attesa*

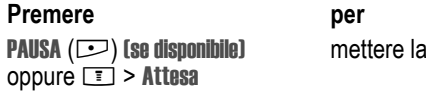

Funzioni di chiamata - **81**

 $\bigoplus$ UG.GSM.E398.book Page 82 Monday, May 24, 2004 12:57 PM

### *Trasferimento di una chiamata*

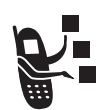

j.

Il trasferimento della chiamata attiva verso un altro interlocutore può essere preceduto da un avviso oppure eseguito direttamente.

### *Avviso di trasferimento di chiamata*

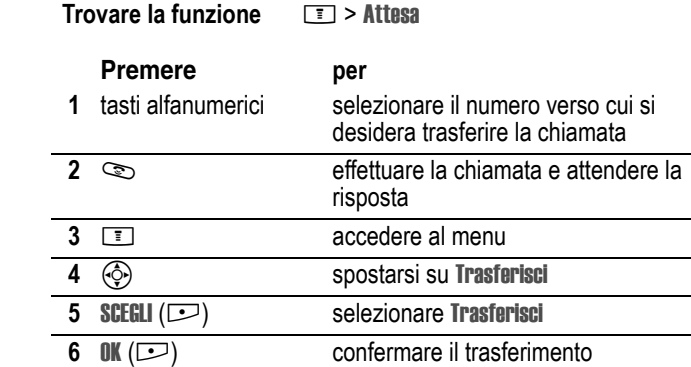

### *Trasferimento di chiamata diretto*

**Trovare la funzione TE** > Trasferisci

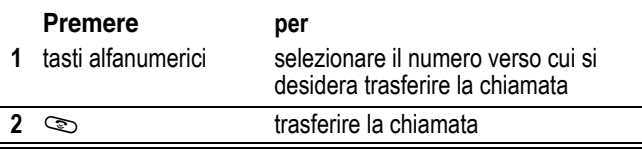

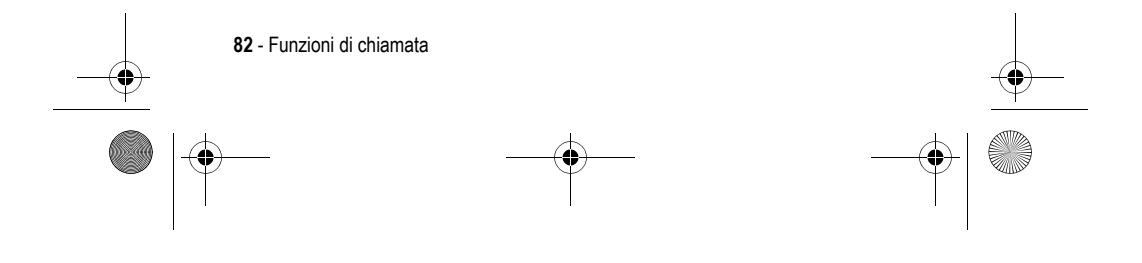

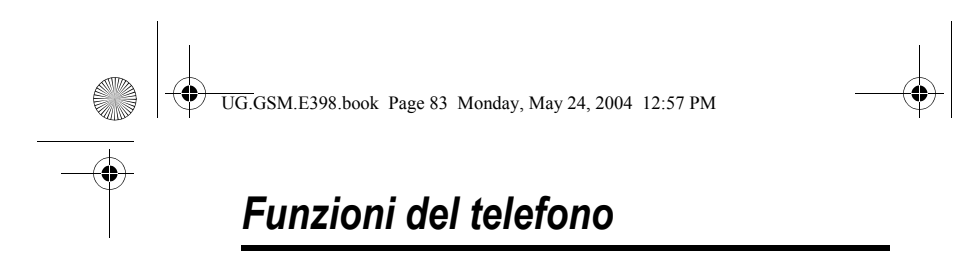

### *Menu principale*

Questa è la struttura standard del menu principale del telefono. **L'organizzazione del menu e i nomi delle funzioni sul proprio telefono possono essere differenti.** È possibile che non tutte le funzioni siano disponibili sul telefono.

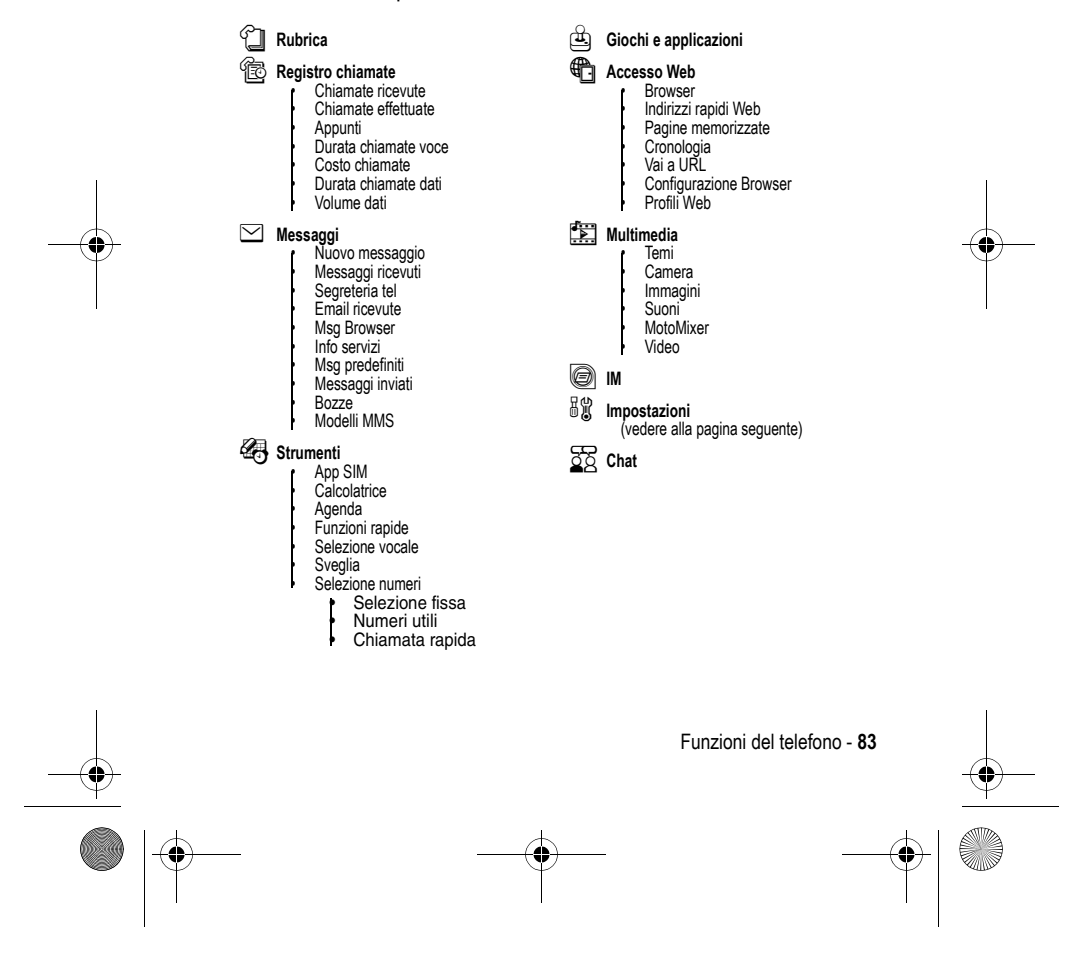

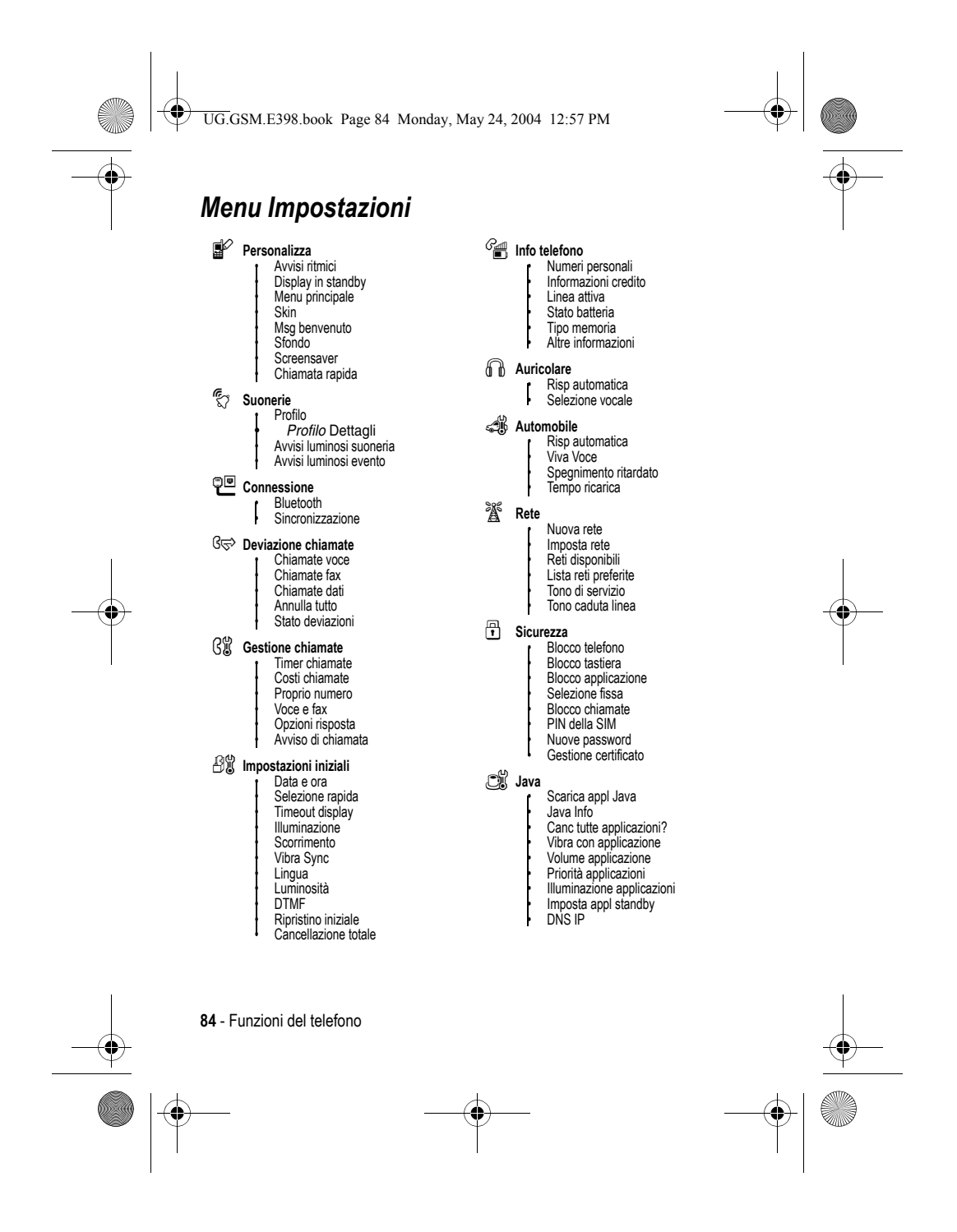

UG.GSM.E398.book Page 85 Monday, May 24, 2004 12:57 PM♦

### *Ulteriori funzioni*

Utilizzare questa sezione per individuare sul telefono le funzioni che non sono descritte in questo manuale.

### *Funzioni di chiamata*

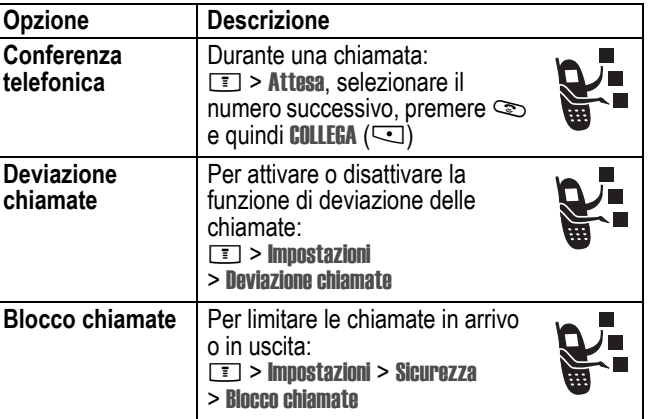

### *Messaggi*

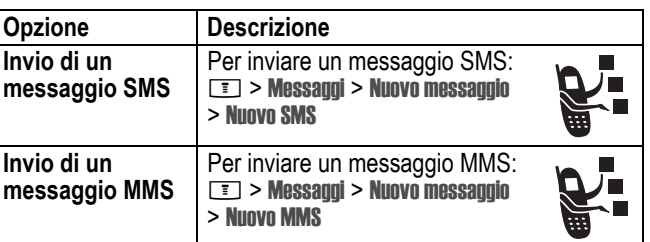

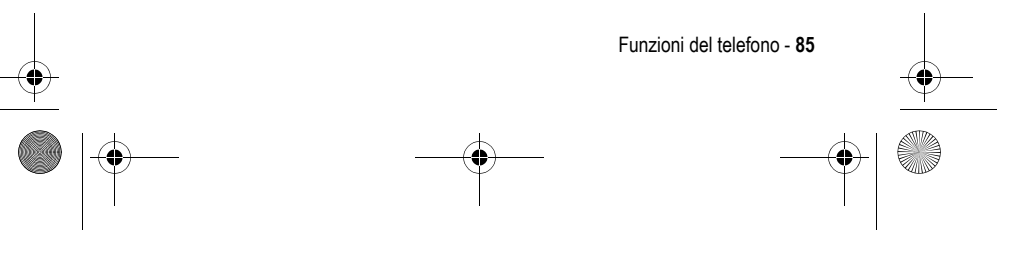

UG.GSM.E398.book Page 86 Monday, May 24, 2004 12:57 PM

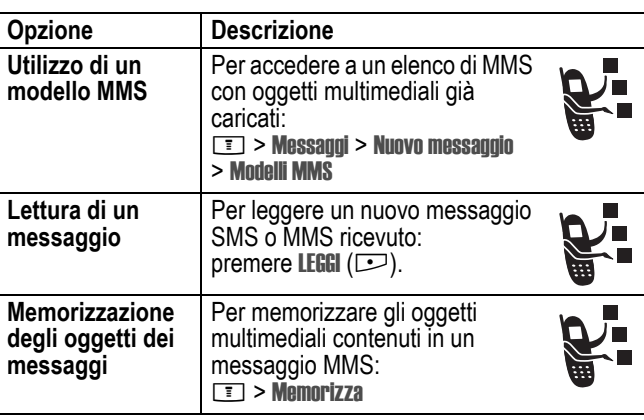

# *Instant Messaging*

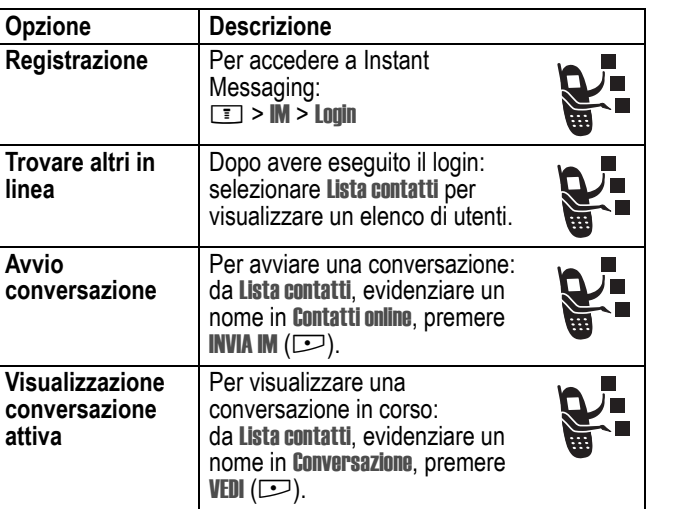

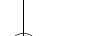

 $\overline{\mathbf{C}}$ 

**86** - Funzioni del telefono

UG.GSM.E398.book Page 87 Monday, May 24, 2004 12:57 PM

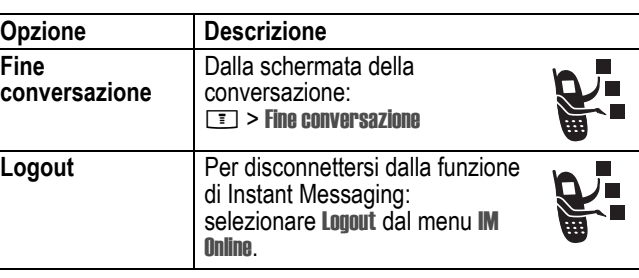

### *Chat*

♥

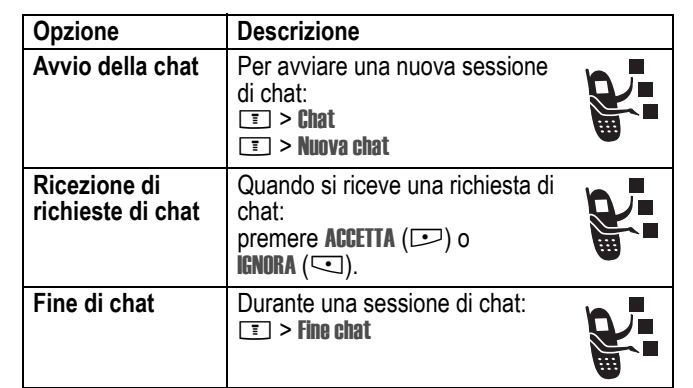

### *E-mail*

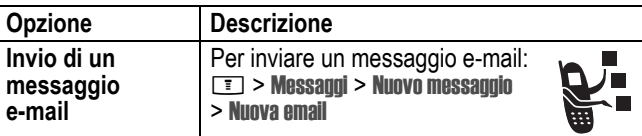

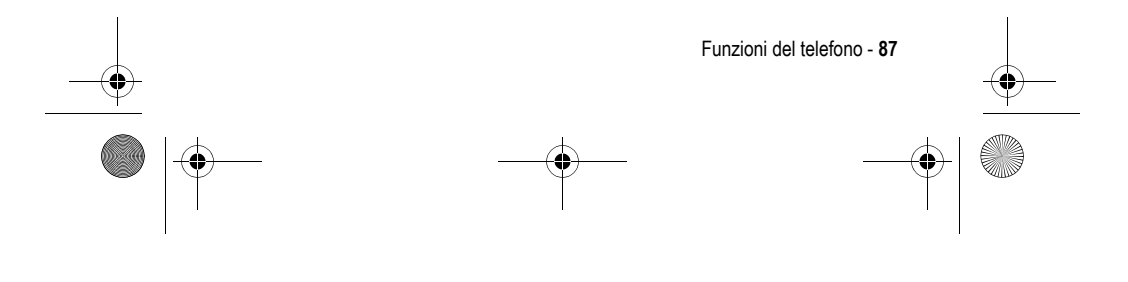

UG.GSM.E398.book Page 88 Monday, May 24, 2004 12:57 PM

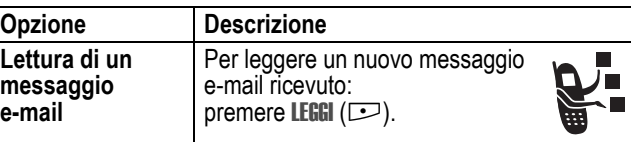

# *Rubrica*

E I

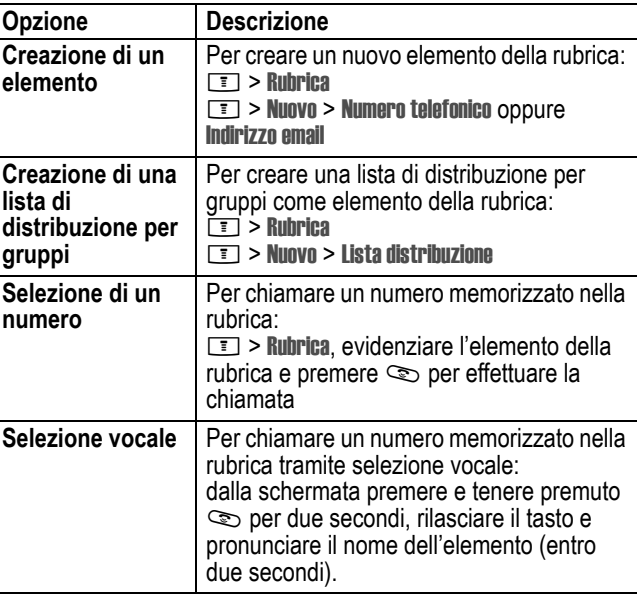

**88** - Funzioni del telefono

UG.GSM.E398.book Page 89 Monday, May 24, 2004 12:57 PM

**ANDRO** 

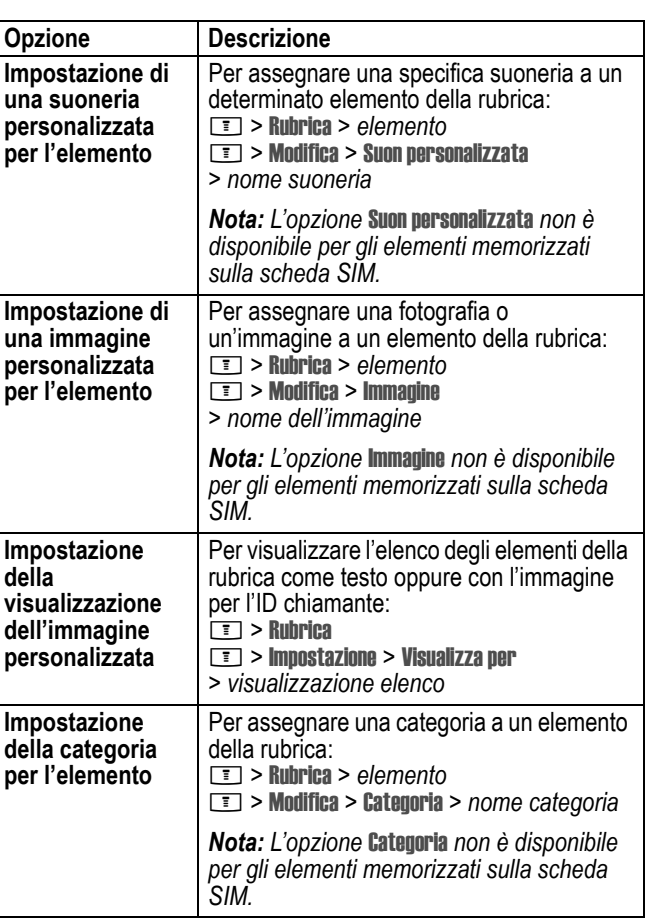

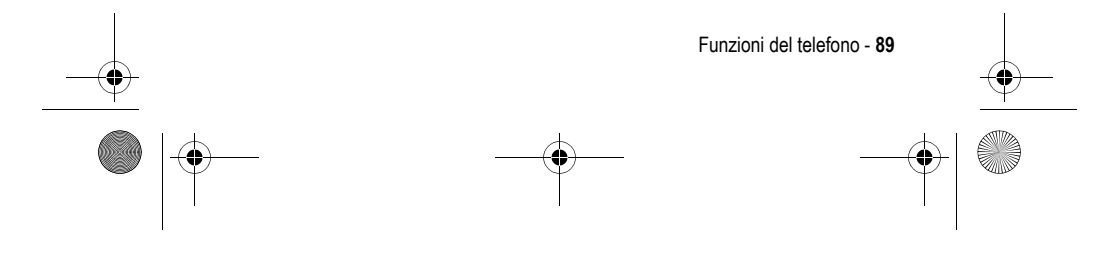

UG.GSM.E398.book Page 90 Monday, May 24, 2004 12:57 PM

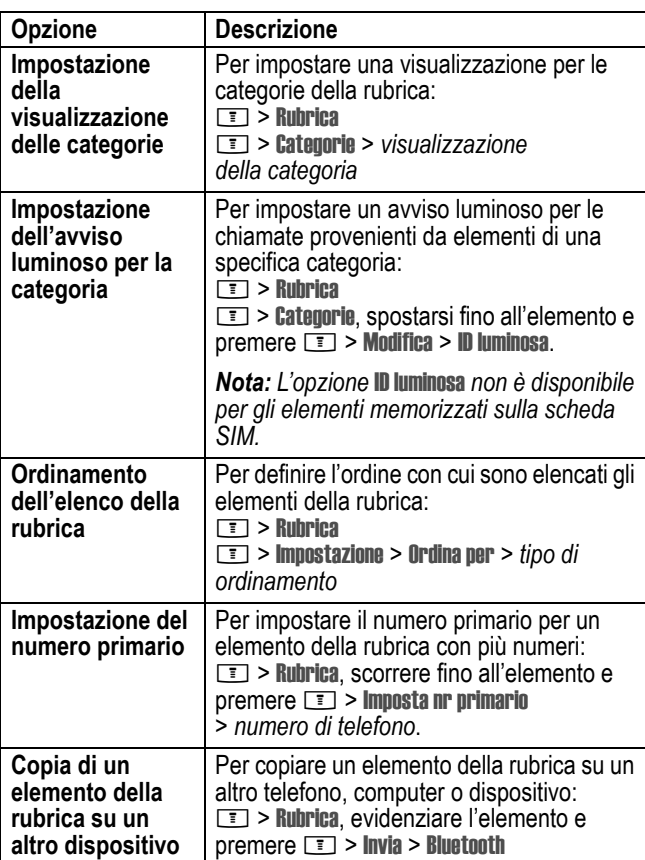

**90** - Funzioni del telefono  $|\hat{\mathbf{\Theta}}$ 

**AND** 

 $\overline{\bullet}$ 

UG.GSM.E398.book Page 91 Monday, May 24, 2004 12:57 PM

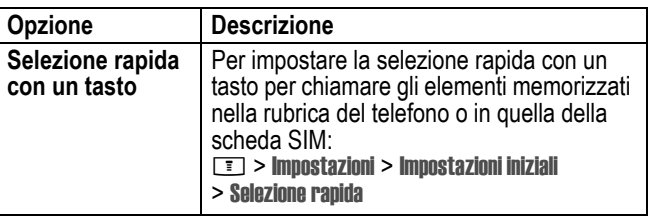

## *Personalizzazione delle opzioni*

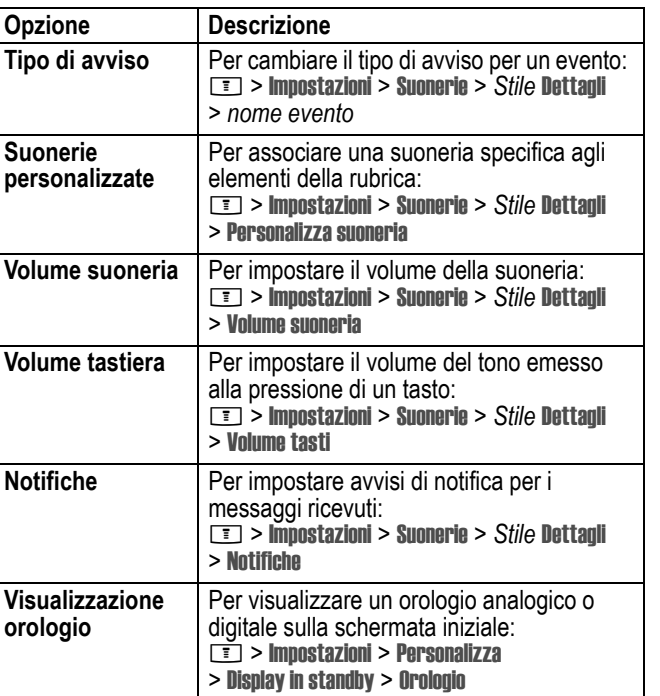

Funzioni del telefono - **91**

UG.GSM.E398.book Page 92 Monday, May 24, 2004 12:57 PM

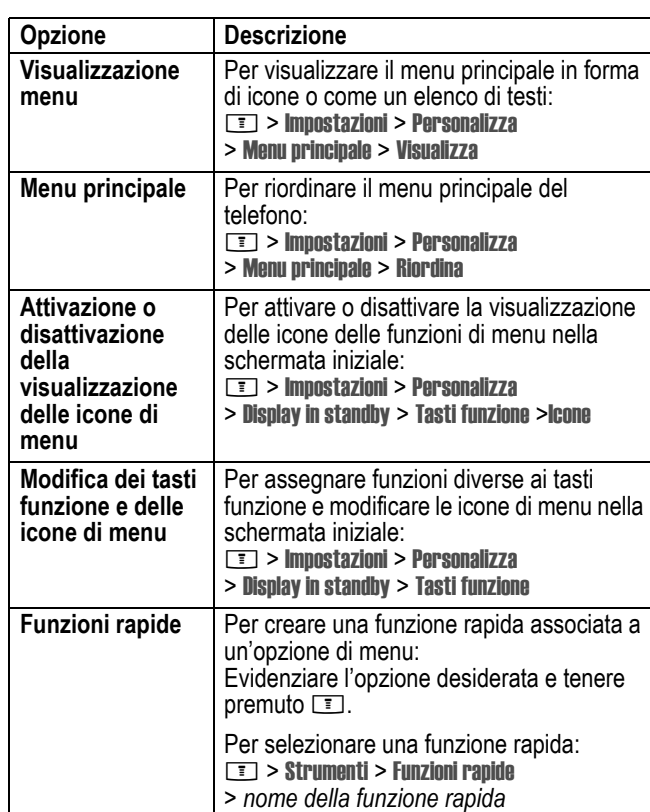

# *Opzioni di menu*

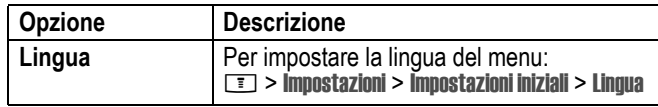

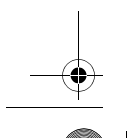

E S

**92** - Funzioni del telefono

UG.GSM.E398.book Page 93 Monday, May 24, 2004 12:57 PM

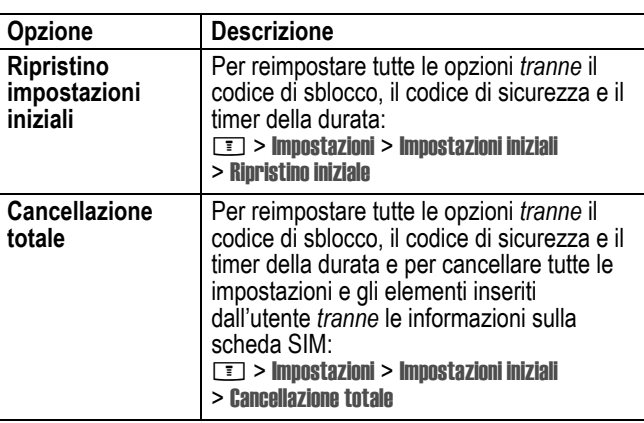

## *Opzioni di selezione*

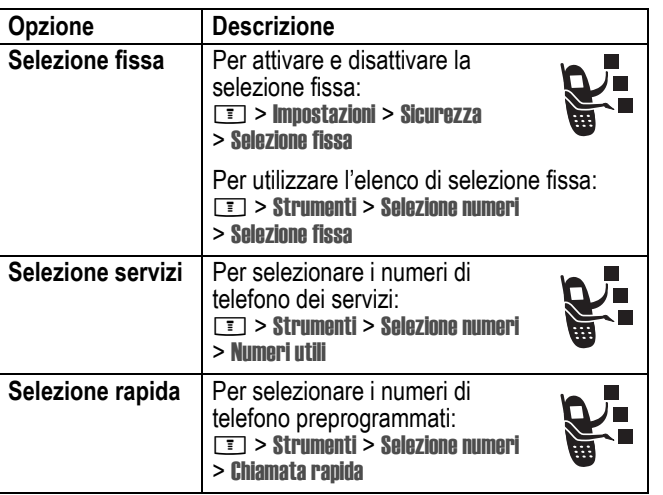

Funzioni del telefono - **93**

UG.GSM.E398.book Page 94 Monday, May 24, 2004 12:57 PM

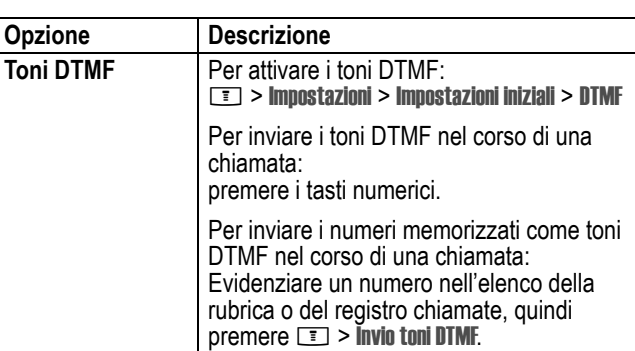

#### *Controllo chiamate*

**Il tempo di connessione alla rete** è il tempo trascorso dal momento della connessione alla rete GSM fino alla conclusione della chiamata premendo  $\subset$ . Questo periodo di tempo comprende i segnali di occupato e le suonerie.

**Il periodo di tempo di connessione alla rete registrato sul timer azzerabile potrebbe non corrispondere al periodo di tempo fatturato dal gestore dei servizi di telefonia mobile. Per informazioni sulla fatturazione, contattare direttamente il proprio gestore.** 

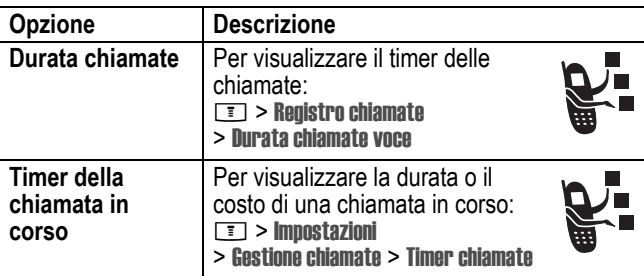

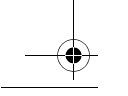

**94** - Funzioni del telefono

 $\overline{\blacklozenge}$ UG.GSM.E398.book Page 95 Monday, May 24, 2004 12:57 PM

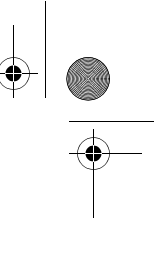

€

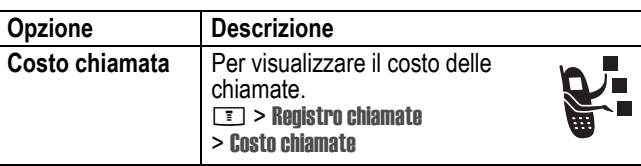

### *Funzioni viva voce*

*Nota: L'utilizzo di dispositivi cellulari e dei relativi accessori può essere vietato o limitato in alcune aree. Rispettare sempre le leggi e le norme sull'utilizzo di questi prodotti.* 

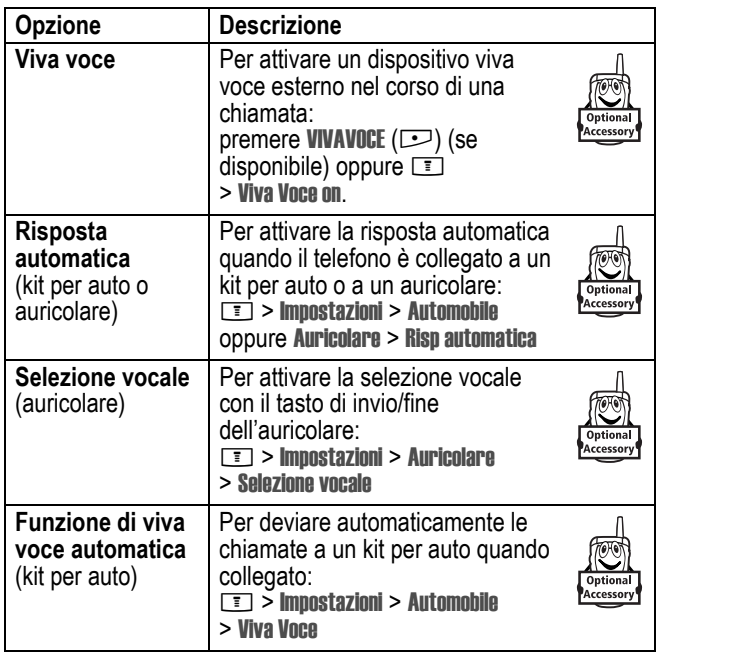

Funzioni del telefono - **95**

UG.GSM.E398.book Page 96 Monday, May 24, 2004 12:57 PM

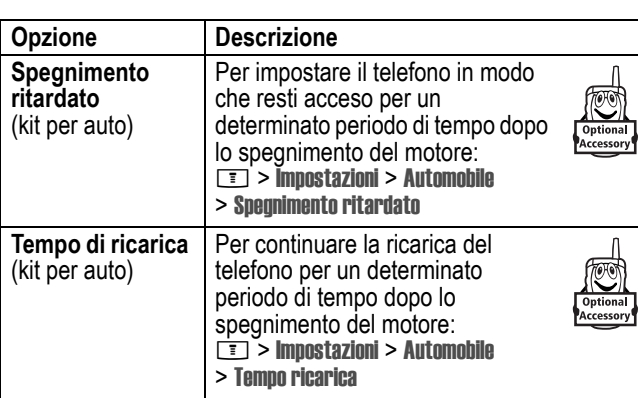

### *Chiamate dati e fax*

**STAR** 

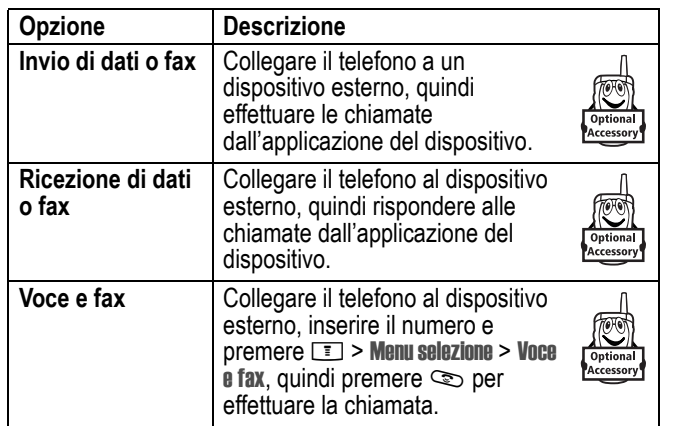

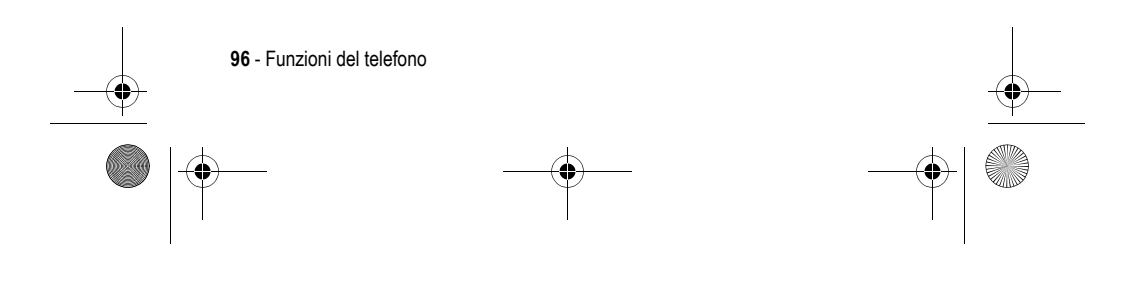

UG.GSM.E398.book Page 97 Monday, May 24, 2004 12:57 PM

# *Connessioni wireless Bluetooth***®**

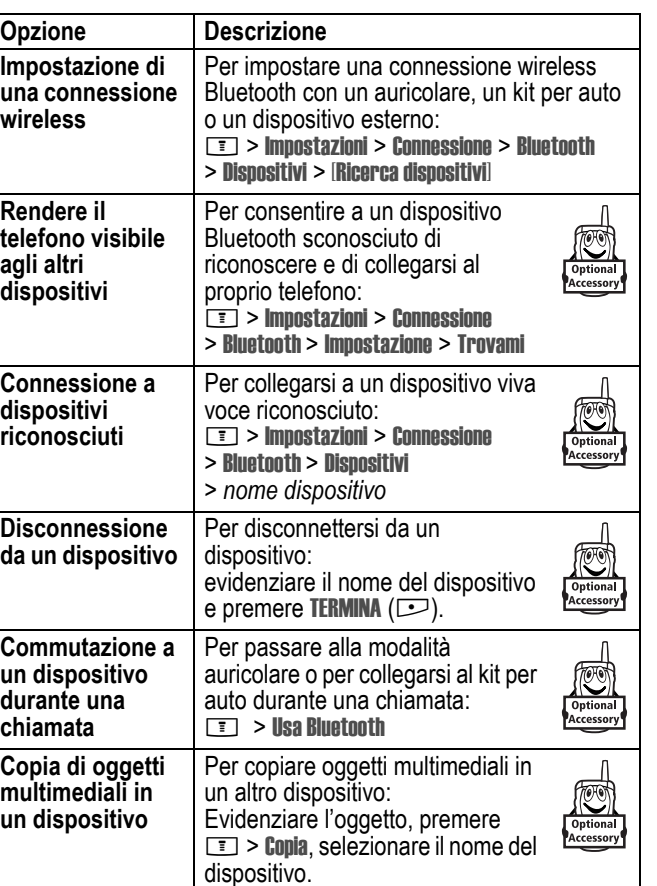

Funzioni del telefono - **97**  $\overrightarrow{\bullet}$ 

UG.GSM.E398.book Page 98 Monday, May 24, 2004 12:57 PM

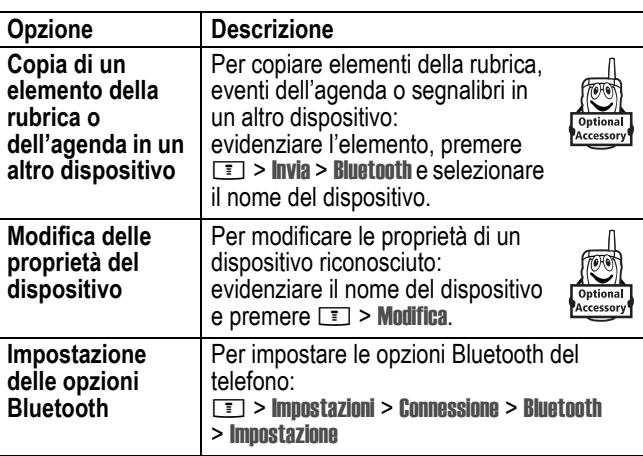

# *Opzioni di rete*

e<br>Vi

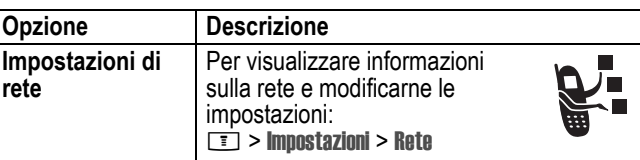

# *Funzioni di organizer personale*

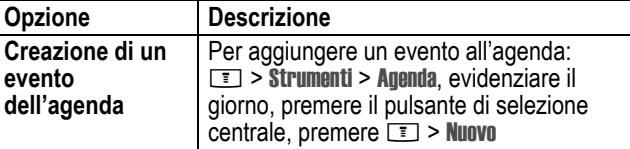

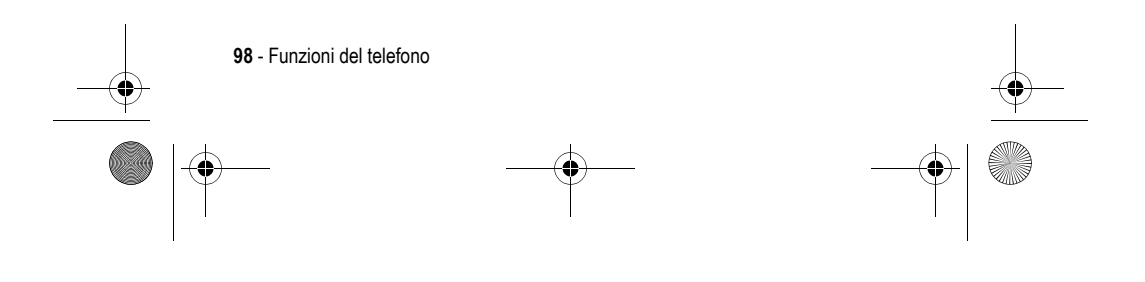

UG.GSM.E398.book Page 99 Monday, May 24, 2004 12:57 PM $\bigcirc$ 

e<br>Vii

♦

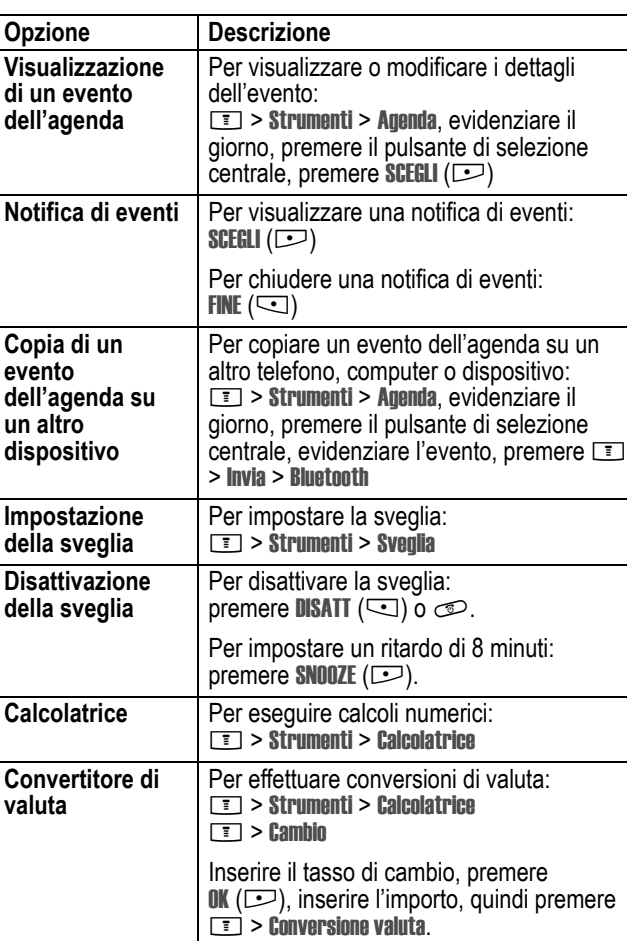

Funzioni del telefono - **99**

UG.GSM.E398.book Page 100 Monday, May 24, 2004 12:57 PM

# *Sicurezza*

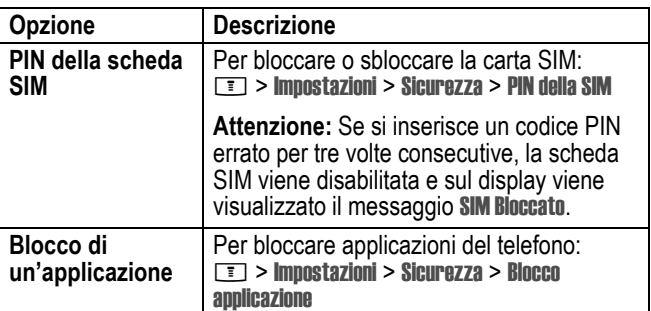

## *Notizie e intrattenimento*

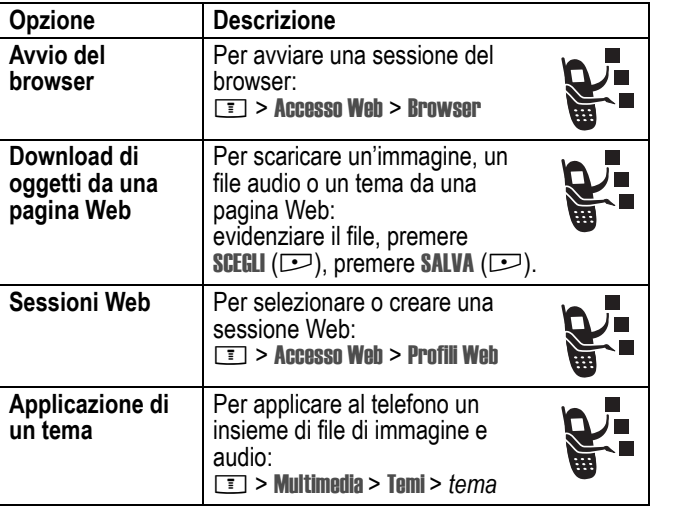

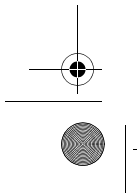

**100** - Funzioni del telefono

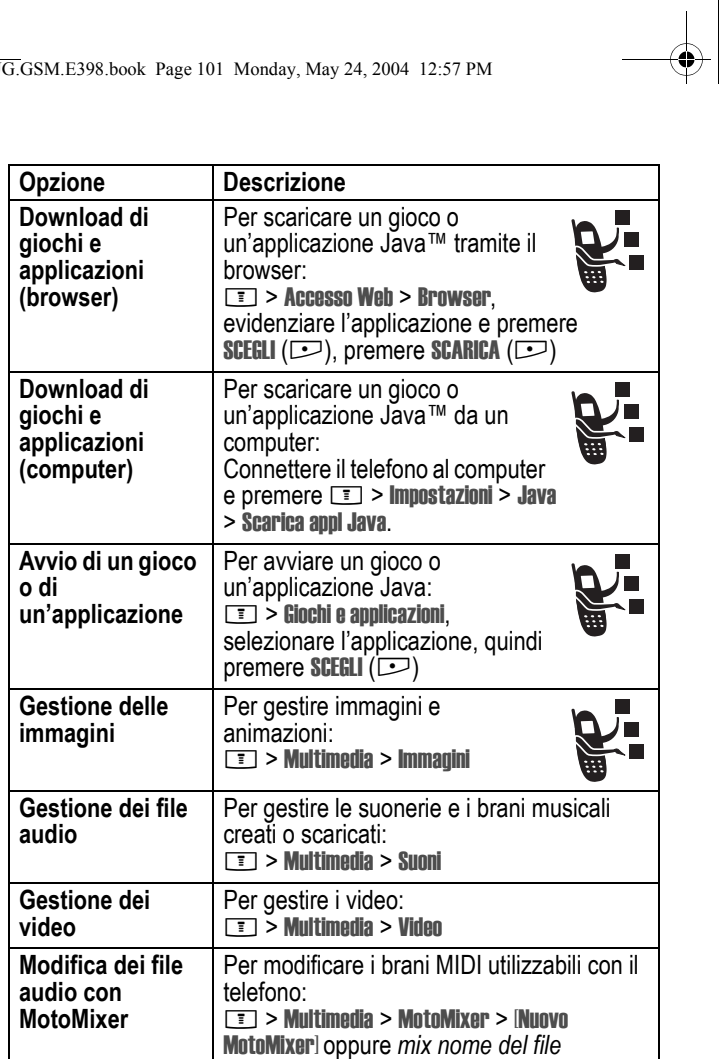

Funzioni del telefono - **101** S

UG.GSM.E398.book Page 101 Monday, May 24, 2004 12:57 PM

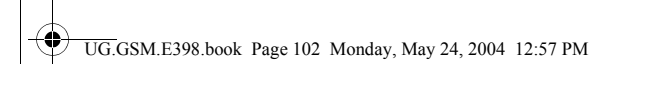

S

 $\overline{\rightarrow}$ 

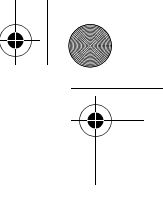

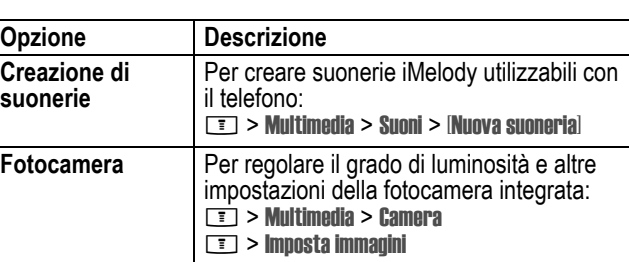

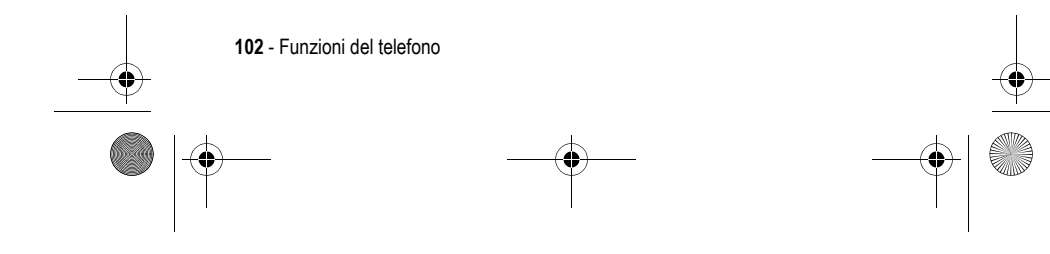

UG.GSM.E398.book Page 103 Monday, May 24, 2004 12:57 PM

# *Dati sul Tasso di Assorbimento Specifico*

#### **Questo modello di telefono rispetta le norme internazionali per l'esposizione alle onde radio.**

Il Suo telefono cellulare ha le funzioni di radio ricetrasmittente. È stato progettato e realizzato per non superare i limiti di esposizione all'energia di radiofrequenza (RF). Tali limiti sono ricompresi nell'ambito di un più ampio insieme di disposizioni e stabiliscono i livelli consentiti di energia RF per la popolazione. Tali disposizioni si basano sulle norme standard sviluppate da parte di organizzazioni scientifiche indipendenti attraverso una valutazione ripetuta nel tempo e accurata degli studi scientifici. Le disposizioni comprendono un effettivo margine di sicurezza concepito al fine di assicurare la sicurezza di tutte le persone, indipendentemente dalla loro età e stato di salute.

La norma standard relativa ai telefoni cellulari si basa su di un'unità di misura conosciuta come il Tasso di Assorbimento Specifico, ovvero TAS. Secondo le disposizioni applicabili il Suo modello di telefono, il limite TAS è di 2,0 W/kg.\* I collaudi relativi al TAS vengono effettuati secondo le procedure di collaudo CENELEC\*\* adoperando posizioni d'utilizzo normali con il telefono e trasmettendo al più alto livello di potenza documentato, in tutte le bande di frequenza controllate. Sebbene il TAS sia determinato al più alto livello di potenza documentato, l'effettivo TAS del telefono durante il suo utilizzo potrebbe essere ben inferiore al valore massimo. È ciò perché il telefono è stato progettato per funzionare a vari livelli di potenza in modo da utilizzare solamente la potenza necessaria per raggiungere la rete. In generale, tanto più Lei è a una stazione fissa, tanto più sarà bassa l'uscita di potenza del telefono.

Dati sul Tasso di Assorbimento Specifico - **103**

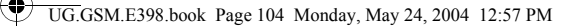

Prima che un modello di telefono sia disponibile per la vendita al pubblico, esso è collaudato per confermare la conformità alle disposizioni. I collaudi sono svolti in posizioni e punti (ad esempio, all'orecchio e portato sul corpo) conformi a una metodologia uniforme di collaudo determinata da un ente esperto sulle normative. Il valore TAS più alto per questo modello di telefono, collaudato per uso all'orecchio è di: 1,01 W/kg.\*\*\*

Mentre ci potrebbero essere delle differenze tra i livelli TAS di diversi telefoni e in varie posizioni, essi rispettano tutti le norme legislative sulla sicurezza all'esposizione. La preghiamo di notare che modifiche a questo modello di prodotto potrebbero causare variazioni nel valore TAS per ulteriori prodotti; in ogni caso, i prodotti sono stati progettati nel rispetto delle disposizioni.

- Il limite TAS consigliato dalle disposizioni internazionali (ICNIRP) per i telefoni cellulari utilizzati dal pubblico è di 2,0 watt/chilogrammi (W/kg) calcolato su una media su dieci grammi di tessuto. Il limite comprende un margine sostanziale di sicurezza al fine di dare la maggiore protezione al pubblico e per tenere conto di qualsiasi variazione all'atto delle misurazioni.
- \*\* CENELEC è un ente di normazione standard della Unione Europea.
- Ulteriori informazioni connesse comprendono il protocollo di collaudo Motorola, la procedura di valutazione e la fascia di incertezza nella misurazione per questo prodotto.

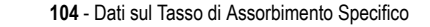

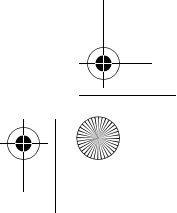

UG.GSM.E398.book Page 105 Monday, May 24, 2004 12:57 PM

**B**

# *Indice analitico*

#### **A**

accessori 16 accessorio auricolare, utilizzo 95 accessorio opzionale, definizione 16 agenda 98, 99 animazione download 86, 100 screen saver 68 sfondo 67 visualizzazione 101 applicazione, blocco e sblocco 100 applicazioni Java 101 appunti 77 audio download 86, 100 gestione 101 riproduzione 2 avvisi luminosi evento 67 avvisi luminosi suoneria 3, 29 avvisi ritmici 2, 28 avviso creazione 102 definizione 65 disattivazione 23, 74 impostazione 23, 65, 91

batteria inserimento 20 prolungamento della durata 18, 69, 70 prolungamento della durata della batteria 40 ricarica 21 simbolo di livello 44 blocco applicazione 100 scheda SIM 100 tastiera 25 telefono 60 blocco chiamate 85 Bluetooth 3, 30, 90, 97, 98, 99 brani musicali sequenza di brani 2 browser applicazioni Java 101 configurazione del browser 100 icona di menu 39 sessioni Web 100 utilizzo 100 browser. *Vedere* browser

Indice analitico - **105**

UG.GSM.E398.book Page 106 Monday, May 24, 2004 12:57 PM

### **C**

cancellazione totale 93 canzone download 86, 100 gestione 101 riproduzione 2 sequenza di brani 27 caricabatteria da viaggio 21 cartella delle bozze 37 chat 87 chiamata aggiunta di cifre in coda al numero telefonico 76 annullamento 73 attesa 81 avviso, disattivazione 23, 74 blocco 85 chiamata non risposta 77 chiamate in attesa 80 costi 95 deviazione 85 dispositivo viva voce 59, 95 elenco delle chiamate effettuate 75 elenco delle chiamate ricevute 75 eliminazione 75 esecuzione 23 memorizzazione 75 numero di emergenza 74

password per il blocco, modifica 59 prefisso internazionale 74 ricezione 24 risposta 24 risposta a tasto multiplo 66 selezione 23 termine 23, 24 timer 94 tipo di avviso 23, 91 tipo di suoneria 65 trasferimento 82 ultime chiamate 75 voce e fax 76 chiamata dati 96 chiamata fax 76, 96 chiamata in arrivo annullamento 73 deviazione 85 risposta 24 chiamata in attesa 81 chiamata voce e fax 76 chiamate in attesa 80 chiamate, deviazione 85 codice di sblocco dimenticanza 61 esclusione 61 inserimento 22, 60, 61 nuova 59 predefinito 59, 60, 61

**106** - Indice analitico

UG.GSM.E398.book Page 107 Monday, May 24, 2004 12:57 PM

codice di sicurezza dimenticato 62 nuova 59 predefinito 59 codice PIN inserimento 100 modifica 59 codice PIN della SIM inserimento 100 modifica 59 codice PIN2 della SIM, modifica 59 codice PIN2, modifica 59 codici dimenticato 61 nuova 59 predefinito 59, 60, 61 conferenza telefonica 85 cursore 48 cursore lampeggiante 48

#### **D**

data, impostazione 65 display descrizione 39 lingua 92 luminosità 70 personalizzazione 92 retroilluminazione 70 schermata iniziale 39 skin 3, 34

timeout 70 dispositivo viva voce 59 attivazione 95

### **E**

effettuare una chiamata 23 elenco delle chiamate effettuate 75 elenco delle chiamate ricevute 75 eliminazione di una chiamata 75 e-mail 87 bozza 37 notifiche, attivazione/disattivazi one 91

### **F**

fotocamera impostazioni 102 realizzazione di fotografie 3 fotocamera digitale realizzazione di fotografie 31 fotografia download 86, 100 immagine personalizzata 33, 63, 72, 89 invio 3, 31 realizzazione 3, 31

Indice analitico - **107**

UG.GSM.E398.book Page 108 Monday, May 24, 2004 12:57 PM

funzione calcolatrice 99 Funzione di visualizzazione dell'ID 76 funzione opzionale, definizione 16 Funzione per nascondere l'ID 76 funzioni rapide 92

indicazione luminosa personalizzata, impostazione 90 inserimento intuitivo del testo 54 inserimento testo con il modo alfanumerico 51

joystick di spostamento a 5 direzioni 44

#### **G**

giochi 101 GPRS, simbolo 42 groove tunes 101

#### **I**

icona di menu dei messaggi 39 ID chiamante 33, 63, 72, 76, 89 identificazione della linea chiamante. *Vedere* ID chiamante IM 86 immagine download 86, 100 screen saver 68 sfondo 67 visualizzazione 101 immagine personalizzata 33, 63, 72, 89 impostazioni di rete 98

### **K**

**J**

kit per auto 95

joystick 44

#### **L**

linea attiva, cambiamento 71 linea, cambiamento 71 lingua, impostazione 92 luminosità, impostazione 70

#### **M**

memorizzazione di una chiamata 75 menu elenchi 47 esplorazione 45 funzioni 47

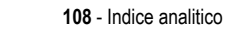
UG.GSM.E398.book Page 109 Monday, May 24, 2004 12:57 PM

icone, conversione in testo 92 icone, descrizione 39 icone, modifica nella schermata iniziale 92 icone, visualizzare o nascondere 92 inserimento di testo 48 lingua, impostazione 92 personalizzazione 92 riordinamento delle funzioni 92 visualizzazione, modifica 92 messaggi istantanei. *Vedere* IM messaggio chat 87 icona di menu 39 lettura 86 messaggio MMS 85 MMS, definizione 34 modello MMS 86 notifiche, attivazione/disattivazi one 91 testo 85, 86 Messaggio Batteria scarica 44 Messaggio Chiam non riuscita, Numero occupato 72 messaggio di altoparlante acceso 59

Messaggio di chiamata in arrivo 72 Messaggio di chiamate perse 77 messaggio di SIM bloccata 22 Messaggio Inserisci cod sblocco 61 messaggio MMS invio 3, 34, 85 messaggio SIM Bloccata 100 MMS. *Vedere* messaggio modalità di inserimento testo impostazione 49 selezione 49 modalità primaria di inserimento testo 49 modalità secondaria di inserimento testo 49 modello MMS 86 MotoMixer 101 musica download 86, 100 gestione 101 riproduzione 2 sequenza di brani 2, 27

### **N**

notifiche attivazione/disattivazione 91 numeri, inserimento 56

Indice analitico - **109**

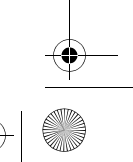

UG.GSM.E398.book Page 110 Monday, May 24, 2004 12:57 PM

#### numero

memorizzazione del numero personale 65 visualizzazione 24 numero di emergenza 74 numero di telefono aggiunta di due numeri 76, 78 linea attiva, cambiamento 71 memorizzazione del numero personale 65 simbolo linea attiva 42 visualizzazione del numero personale 24 numero di telefono personale 24, 65 numero telefonico aggiunta di cifre in coda 76 memorizzazione nella rubrica 88 prefisso internazionale 74 riselezione 71 visualizzazione 24

# **O**

ora, impostazione 65 orologio illustrazione 39 impostazione 65 selezione di un orologio analogico o digitale 91

**110** - Indice analitico

**P**

pagine Web 100 password. *Vedere* codici periodo di standby, aumento 69, 70 personalizzazione del menu 92 prefisso internazionale 74

#### **R**

retroilluminazione 70 ripristino impostazioni iniziali 93 riselezione numero occupato 71 riselezione automatica 72 riselezione automatica 72 risposta a una chiamata 24, 66 roaming 42 rubrica aggiunta di due numeri 76, 78 copia di elementi 90 elemento della categoria 89 immagine personalizzata 33, 63, 72, 89 indicazione luminosa personalizzata 90 lista di distribuzione per gruppi 88 memorizzazione di un elemento 88

UG.GSM.E398.book Page 111 Monday, May 24, 2004 12:57 PM

numero di selezione rapida 78 numero primario, impostazione 90 ordinamento degli elementi 90 ordinare elementi 63 selezione di un numero 88 selezione rapida con un tasto 78 selezione vocale 88 suoneria personalizzata 89, 91 visualizzazione delle categorie 64, 90

#### **S**

sblocco applicazione 100 tastiera 25 telefono 60 scambio di oggetti 31 scheda di memoria definizione 18 installazione 18 utilizzo 2, 26, 33 scheda SIM blocco 100 codice PIN, modifica 59

codice PIN2, modifica 59 definizione 17 inserimento 17 inserimento codice PIN 22 Messaggio di SIM bloccata 22 messaggio SIM Bloccata 100 precauzioni 17, 18 schermata iniziale definizione 39 selezione della visualizzazione dell'orologio 91 screen saver 68 segreteria telefonica 79 selezione di un numero 23, 93 selezione fissa 93 selezione rapida 78, 93 selezione rapida con un tasto impostazione preferenza 91 utilizzo 78 selezione servizi 93 selezione vocale 88, 95 sequenza di brani 2, 27 servizio di messaggistica multimediale. *Vedere* messaggio sessioni Web 100 sfondo 67

Indice analitico - **111**

UG.GSM.E398.book Page 112 Monday, May 24, 2004 12:57 PM

#### simboli

chiamata persa 77 GPRS 42 linea attiva 42 livello della batteria 44 maiuscolo/minuscolo 50 messaggio 43 messaggio della segreteria telefonica 43, 79 midlet Java 43 modalità di inserimento testo 50 posizione 44 potenza del segnale 42 roaming 42 tipo di suoneria 44 tipo vibrazione e suoneria 44 tono alto 44 tono basso 44 trasmissione 41 vibrazione 44 simboli di suoneria 44 simboli, inserimento 57 simbolo del messaggio della segreteria telefonica 43, 79 simbolo della modalità di inserimento testo 50

**112** - Indice analitico

simbolo di chiamata persa 77 simbolo di lettere maiuscole/minuscole 50 simbolo di messaggio 43 simbolo di posizione 44 simbolo di potenza del segnale 42 simbolo di trasmissione 41 simbolo linea attiva 42 simbolo midlet Java 43 skin 3, 34 software iTAP 54 suoneria creazione 102 download 86, 100 gestione 101 modifica con MotoMixer 101 riproduzione 2 sequenza di brani 2 suoneria caratteristica 91 suoneria disattivata, impostazione 23, 65, 91 suoneria personalizzata attivazione/disattivazione 91 impostazione 89 sveglia 99

UG.GSM.E398.book Page 113 Monday, May 24, 2004 12:57 PM

## **T**

tabella caratteri 53 tabella simboli 57 tasti funzione funzioni 40 personalizzazione 92 tasti funzione, personalizzazione 92 tastiera blocco e sblocco 25 risposta alle chiamate 66 volume, impostazioni 91 tasto Accensione e Spegnimento/Fine 22 blocco 25 controllo del volume 23 fine 23, 24 Invio 75 invio 23, 24 menu 46 smart 58 tasto funzione destro 40, 92 tasto funzione sinistro 40, 92 tasto Accensione e Spegnimento/Fine 22 tasto di regolazione del volume 23 tasto fine 23, 24

tasto funzione destro funzioni 40 personalizzazione 92 tasto funzione sinistro funzioni 40 personalizzazione 92 tasto Invio 23, 24, 75 tasto menu 46 tasto Smart 58 tasto vocale selezione di un numero 88 telefono accensione/spegnimento 22 avviso, disattivazione 23, 74 blocco 60 cancellazione delle informazioni memorizzate 93 codice di sblocco 59 codice di sicurezza 59 codici 59 data, impostazione 65 impostazioni di rete 98 linea attiva, cambiamento 71 lingua, impostazione 92 ora, impostazione 65 ripristina tutte le opzioni 93 risposta a tasto multiplo 66 sblocco 22, 60, 61 simbolo linea attiva 42 skin 3, 34

Indice analitico - **113**

UG.GSM.E398.book Page 114 Monday, May 24, 2004 12:57 PM

tastiera, blocco e sblocco 25 tastiera, risposta alle chiamate 66 tipo di avviso 23, 91 tipo di suoneria 65 tema 100 tema del telefono 100 termine di una chiamata 23, 24 testo cursore lampeggiante 48 inserimento 48 modalità di inserimento, impostazione 49 modalità di inserimento, selezione 49 modo alfanumerico 51 modo ITAP (inserimento intuitivo del testo) 54 modo numeri 56 modo simboli 57 tabella caratteri 53 tabella simboli 57 uso delle maiuscole, modifica 50 timer 94 tipo di avviso, impostazione 23, 65, 91 toni DTMF attivazione 94 invio 75, 76, 94 trasferimento di chiamata 82

## **U**

ultime chiamate 75 utilizzo del viva voce 95

## **V**

vibrazione disattivazione 23, 74 impostazione 23, 91 vibrazione, avviso impostazione 65 vibrazione, sincronizzazione 66 video download 86, 100 gestione 101 riproduzione 3, 37 viva voce risposta automatica 95 volume auricolare 23 suoneria 23, 91 tastiera 91 volume dell'auricolare 23 volume suoneria, impostazione 23, 91

6809484A47

**114** - Indice analitico